## Series 2200 Multichannel Programmable DC Power Supplies

## Programming Technical Reference

2220S-907-01 Rev. A / June 2012

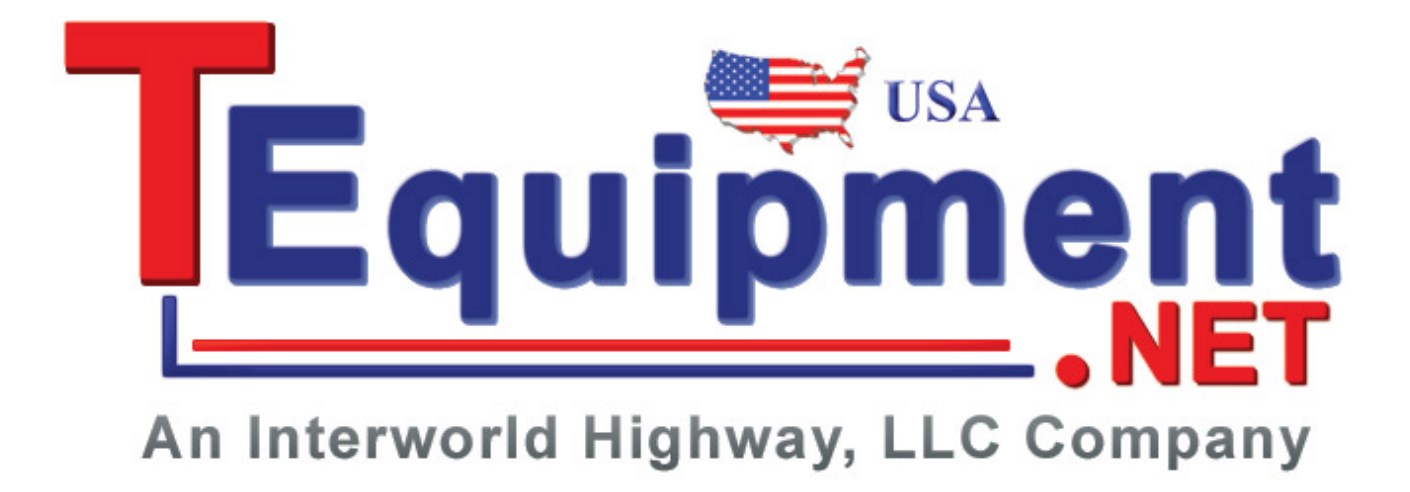

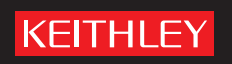

GREATER MEASURE OF CONFIDENCE

## Series 2200

## Multichannel Programmable DC Power Supplies Programming Technical Reference

© 2012, Keithley Instruments, Inc.

Cleveland, Ohio, U.S.A.

All rights reserved.

Any unauthorized reproduction, photocopy, or use the information herein, in whole or in part, without the prior written approval of Keithley Instruments, Inc. is strictly prohibited.

All Keithley Instruments product names are trademarks or registered trademarks of Keithley Instruments, Inc. Other brand names are trademarks or registered trademarks of their respective holders.

Document number: 2220S-907-01 Rev. A / June 2012

## **KEITHLEY**

## **Safety Precautions**

The following safety precautions should be observed before using this product and any associated instrumentation. Although some instruments and accessories would normally be used with nonhazardous voltages, there are situations where hazardous conditions may be present.

This product is intended for use by qualified personnel who recognize shock hazards and are familiar with the safety precautions required to avoid possible injury. Read and follow all installation, operation, and maintenance information carefully before using the product. Refer to the user documentation for complete product specifications.

If the product is used in a manner not specified, the protection provided by the product warranty may be impaired.

The types of product users are:

**Responsible body** is the individual or group responsible for the use and maintenance of equipment, for ensuring that the equipment is operated within its specifications and operating limits, and for ensuring that operators are adequately trained.

**Operators** use the product for its intended function. They must be trained in electrical safety procedures and proper use of the instrument. They must be protected from electric shock and contact with hazardous live circuits.

**Maintenance personnel** perform routine procedures on the product to keep it operating properly, for example, setting the line voltage or replacing consumable materials. Maintenance procedures are described in the user documentation. The procedures explicitly state if the operator may perform them. Otherwise, they should be performed only by service personnel.

**Service personnel** are trained to work on live circuits, perform safe installations, and repair products. Only properly trained service personnel may perform installation and service procedures.

Keithley Instruments products are designed for use with electrical signals that are rated Measurement Category I and Measurement Category II, as described in the International Electrotechnical Commission (IEC) Standard IEC 60664. Most measurement, control, and data I/O signals are Measurement Category I and must not be directly connected to mains voltage or to voltage sources with high transient overvoltages. Measurement Category II connections require protection for high transient overvoltages often associated with local AC mains connections. Assume all measurement, control, and data I/O connections are for connection to Category I sources unless otherwise marked or described in the user documentation.

Exercise extreme caution when a shock hazard is present. Lethal voltage may be present on cable connector jacks or test fixtures. The American National Standards Institute (ANSI) states that a shock hazard exists when voltage levels greater than 30 V RMS, 42.4 V peak, or 60 VDC are present. A good safety practice is to expect that hazardous voltage is present in any unknown circuit before measuring.

Operators of this product must be protected from electric shock at all times. The responsible body must ensure that operators are prevented access and/or insulated from every connection point. In some cases, connections must be exposed to potential human contact. Product operators in these circumstances must be trained to protect themselves from the risk of electric shock. If the circuit is capable of operating at or above 1000 V, no conductive part of the circuit may be exposed.

Do not connect switching cards directly to unlimited power circuits. They are intended to be used with impedance-limited sources. NEVER connect switching cards directly to AC mains. When connecting sources to switching cards, install protective devices to limit fault current and voltage to the card.

Before operating an instrument, ensure that the line cord is connected to a properly-grounded power receptacle. Inspect the connecting cables, test leads, and jumpers for possible wear, cracks, or breaks before each use.

When installing equipment where access to the main power cord is restricted, such as rack mounting, a separate main input power disconnect device must be provided in close proximity to the equipment and within easy reach of the operator.

For maximum safety, do not touch the product, test cables, or any other instruments while power is applied to the circuit under test. ALWAYS remove power from the entire test system and discharge any capacitors before: connecting or disconnecting cables or jumpers, installing or removing switching cards, or making internal changes, such as installing or removing jumpers.

Do not touch any object that could provide a current path to the common side of the circuit under test or power line (earth) ground. Always make measurements with dry hands while standing on a dry, insulated surface capable of withstanding the voltage being measured.

The instrument and accessories must be used in accordance with its specifications and operating instructions, or the safety of the equipment may be impaired.

Do not exceed the maximum signal levels of the instruments and accessories, as defined in the specifications and operating information, and as shown on the instrument or test fixture panels, or switching card.

When fuses are used in a product, replace with the same type and rating for continued protection against fire hazard.

Chassis connections must only be used as shield connections for measuring circuits, NOT as safety earth ground connections.

If you are using a test fixture, keep the lid closed while power is applied to the device under test. Safe operation requires the use of a lid interlock.

If a  $\bigoplus$  screw is present, connect it to safety earth ground using the wire recommended in the user documentation.

The  $\frac{\pi}{2}$  symbol on an instrument means caution, risk of danger. The user should refer to the operating instructions located in the user documentation in all cases where the symbol is marked on the instrument.

The  $\mathbb{Z}$  symbol on an instrument means caution, risk of electric shock. Use standard safety precautions to avoid personal contact with these voltages.

The  $\angle M$  symbol on an instrument shows that the surface may be hot. Avoid personal contact to prevent burns.

The  $\overline{11}$  symbol indicates a connection terminal to the equipment frame.

If this  $(Hg)$  symbol is on a product, it indicates that mercury is present in the display lamp. Please note that the lamp must be properly disposed of according to federal, state, and local laws.

The **WARNING** heading in the user documentation explains dangers that might result in personal injury or death. Always read the associated information very carefully before performing the indicated procedure.

The **CAUTION** heading in the user documentation explains hazards that could damage the instrument. Such damage may invalidate the warranty.

Instrumentation and accessories shall not be connected to humans.

Before performing any maintenance, disconnect the line cord and all test cables.

To maintain protection from electric shock and fire, replacement components in mains circuits — including the power transformer, test leads, and input jacks — must be purchased from Keithley Instruments. Standard fuses with applicable national safety approvals may be used if the rating and type are the same. Other components that are not safety-related may be purchased from other suppliers as long as they are equivalent to the original component (note that selected parts should be purchased only through Keithley Instruments to maintain accuracy and functionality of the product). If you are unsure about the applicability of a replacement component, call a Keithley Instruments office for information.

To clean an instrument, use a damp cloth or mild, water-based cleaner. Clean the exterior of the instrument only. Do not apply cleaner directly to the instrument or allow liquids to enter or spill on the instrument. Products that consist of a circuit board with no case or chassis (e.g., a data acquisition board for installation into a computer) should never require cleaning if handled according to instructions. If the board becomes contaminated and operation is affected, the board should be returned to the factory for proper cleaning/servicing.

## **Table of Contents**

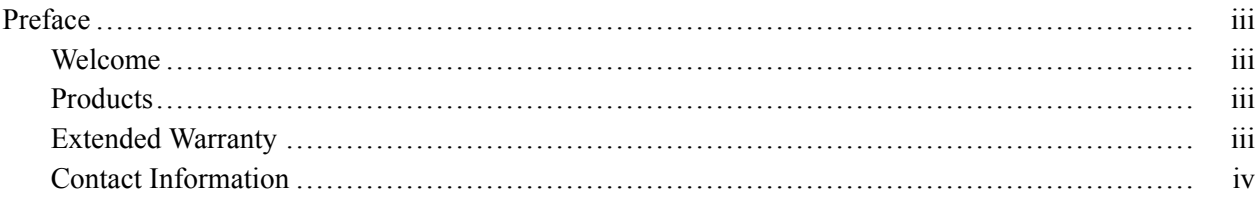

## **Getting Started**

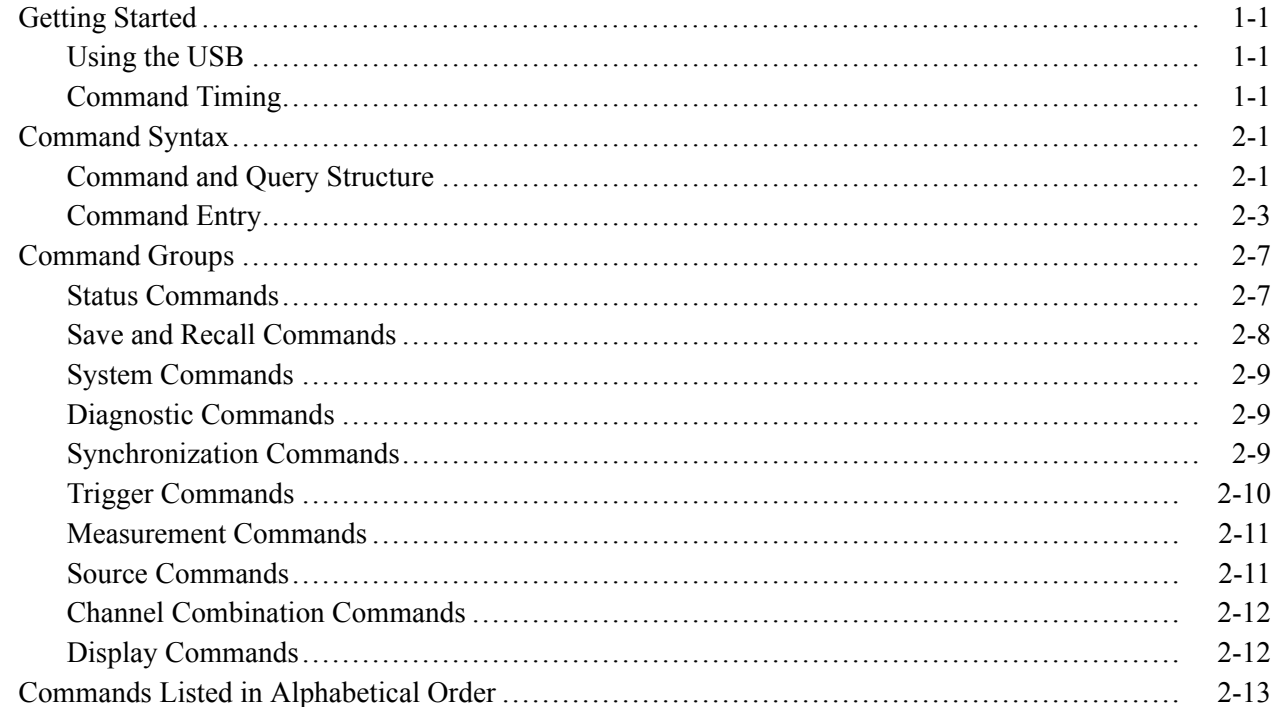

## **Status and Events**

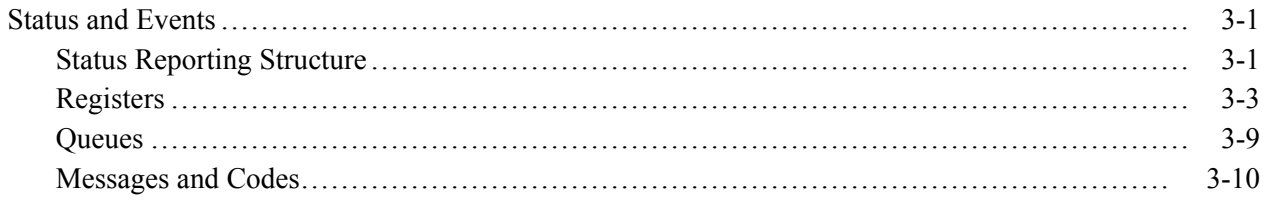

## **Appendices**

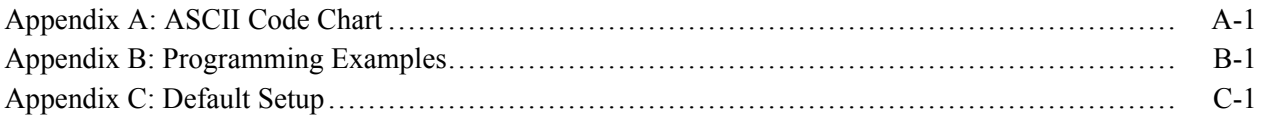

## <span id="page-8-0"></span>**Preface**

## **Welcome**

Thank you for using a Keithley Instruments product. The Series 2200 Programmable Multichannel DC Power Supplies are flexible DC sources designed to power a wide range of applications. The model 2230-30-1 offers three power channels and the model 2220-30-1 provides two channels. The output channels on both models are independent and isolated, allowing you to power circuits with different references or polarities. Each channel can be enabled or disabled as your application requires. All outputs feature remote sense capability which can be used to reduce the effect of lead resistance, delivering 0.03% basic voltage accuracy even when using long leads. Basic current accuracy is 0.1% for all channels and linear regulation delivers low noise  $-$  less than 3 mVp-p. Flexible display modes make it easy to use the two 30 V outputs in combination, and the USB interface makes it easy to build PC-based systems without converters or special cables.

### **Products**

This programmer manual provides commands, and explains the use of those commands, for remotely controlling the following instruments. With this information, you can write computer programs to perform functions, such as setting the controls, taking measurements, performing statistical calculations, and exporting data for use in other programs.

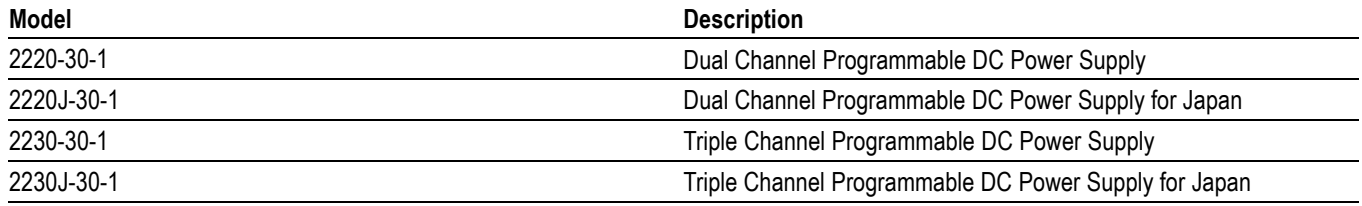

### **Extended Warranty**

Additional years of warranty coverage are available on many products. These valuable contracts protect you from unbudgeted service expenses and provide additional years of protection at a fraction of the price of a repair. Extended warranties are available on new and existing products. Contact your local Keithley Instruments representative for details.

## <span id="page-9-0"></span>**Contact Information**

If you have any questions after reviewing this information, please use the following sources:

- **1.** Keithley Instruments website (http://www.keithley.com)
- **2.** Keithley web forum (http://forum.keithley.com)
- **3.** Call Keithley Instruments corporate headquarters (toll-free inside the U.S. and Canada only) at 1-888-KEITHLEY (1-888-534-8453), or from outside the U.S. at +1-440-248-0400. For worldwide contact numbers, visit the Keithley Instruments website (http://www.keithley.com).

# <span id="page-10-0"></span>**Getting Started**

## <span id="page-12-0"></span>**Getting Started**

Your power supply has a USB 2.0 high-speed device port to control the power supply using the USBTMC protocol. The USBTMC protocol allows USB devices to communicate using IEEE-488.2 style messages.

## **Using the USB**

Start by connecting an appropriate USB cable between the USB 2.0 high-speed device port on the rear panel of your power supply and a PC.

In order for the PC to recognize the power supply, a USBTMC driver must be installed on the PC. A USBTMC driver can be installed on your PC by installing a virtual instrument communications API like NIVISA. This VISA is available for download from the Keithley or National Instruments Web sites. Once the USBTMC driver is loaded, your PC will establish communication with the power supply upon USB cable connection.

For further remote control and/or programming use, other software applications may be needed in addition to a VISA and the USBTMC driver.

## **Command Timing**

The average time it takes to both send and receive every command is approximately 20 ms. In the case of more complex commands, more time may be required to complete transmission.

## <span id="page-14-0"></span>**Command Syntax**

You can control the power supply through the USB interface using commands and queries.

This section describes the syntax these commands and queries use and the conventions the power supply uses to process them. The commands and queries themselves are listed by group and alphabetically. [\(See page 2-7,](#page-20-0) *[Command](#page-20-0) [Groups](#page-20-0)*.)

You transmit commands to the power supply using the enhanced American Standard Code for Information Interchange (ASCII) character encoding. *Appendix A* contains a chart of the ASCII character set.

The Backus Naur Form (BNF) notation is used in this manual to describe commands and queries. (See Table 2-1.)

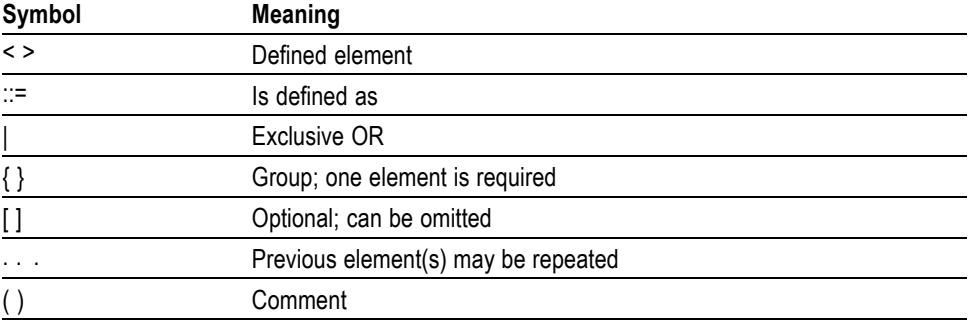

#### **Table 2-1: BNF notation**

### **Command and Query Structure**

Commands consist of set commands and query commands (usually simply called commands and queries). Commands change power supply settings or perform a specific action. Queries cause the power supply to return data and information about its status.

Most commands have both a set form and a query form. The query form of the command is the same as the set form except that it ends with a question mark. For example, the set command STATus:OPERation:ENAble has a query form STATus:OPERation:ENAble?. Not all commands have both a set and a query form; some commands are set only and some are query only.

A command message is a command or query name, followed by any information the power supply needs to execute the command or query. Command messages consist of five different element types. [\(See Table 2-3.\)](#page-16-0)

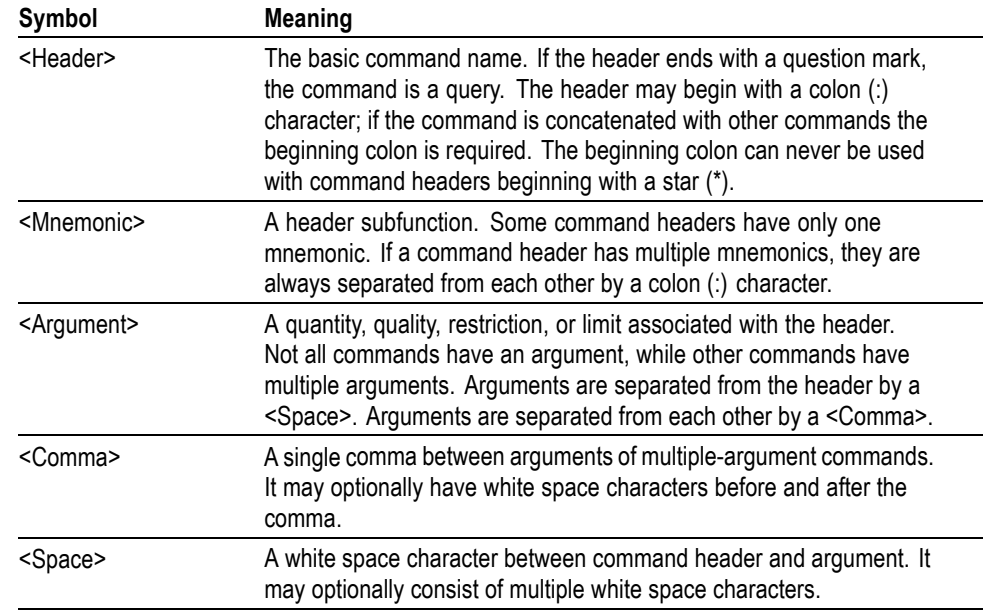

#### **Table 2-2: Command message elements**

The following figure shows the five command message elements.

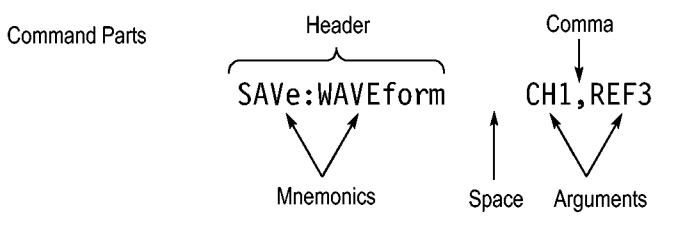

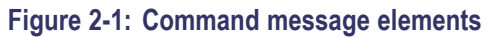

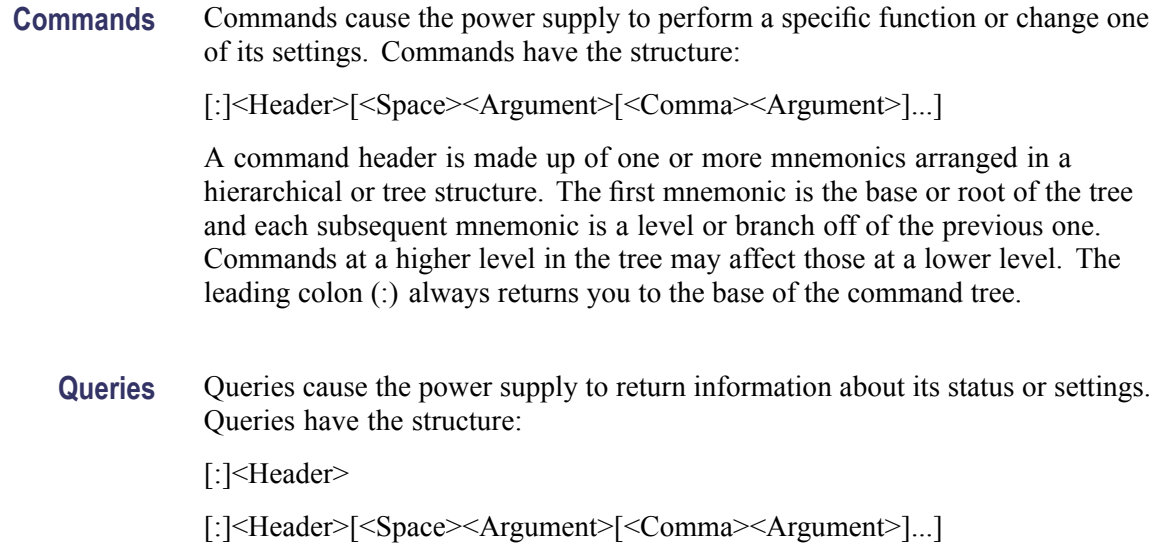

You can specify a query command at any level within the command tree unless otherwise noted. These branch queries return information about all the mnemonics below the specified branch or level.

<span id="page-16-0"></span>**Query Responses** When a query is sent to the power supply, only the values are returned. When the returned value is a mnemonic, it is noted in abbreviated format, as shown in the following table.

#### **Table 2-3: Query response examples**

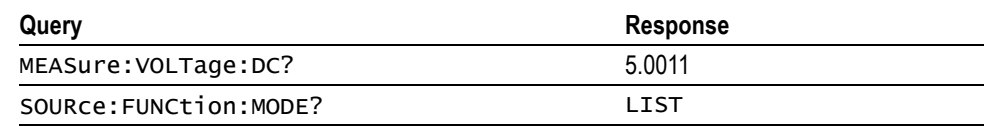

### **Command Entry**

Follow these general rules when entering commands:

- $\overline{\phantom{a}}$ Enter commands in upper or lower case.
- You can precede any command with white space characters. White space L. characters include any combination of the ASCII control characters 00 through 09 and 0B through 20 hexadecimal (0 through 9 and 11 through 32 decimal).
- $\mathcal{L}_{\mathcal{A}}$ The power supply ignores commands that consists of just a combination of white space characters and line feeds.

#### **SCPI Commands and Queries**

The power supply uses a command language based on the SCPI standard. The SCPI (Standard Commands for Programmable Instruments) standard was created by a consortium to provide guidelines for remote programming of instruments. These guidelines provide a consistent programming environment for instrument control and data transfer. This environment uses defined programming messages, instrument responses and data formats that operate across all SCPI instruments, regardless of manufacturer.

The SCPI language is based on a hierarchical or tree structure that represents a subsystem. The top level of the tree is the root node; it is followed by one or more lower-level nodes. (See Figure 2-2.)

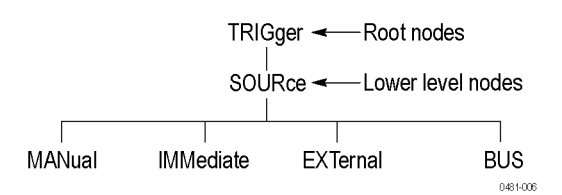

**Figure 2-2: Example of SCPI subsystem hierarchy tree**

You can create commands and queries from these subsystem hierarchy trees. Commands specify actions for the instrument to perform. Queries return measurement data and information about parameter settings.

#### **Message Terminators** This manual uses the term <EOM> (End of message) to represent a message terminator.

**USB End of Message (EOM) terminators.** See the USB Test and Measurement Class Specification (USBTMC) section 3.2.1 for details. The power supply terminates messages by setting the EOM bit in the USB header of the last transfer of a message to the host (USBTMC Specification section 3.3.1), and by terminating messages with a LF.

When receiving, the power supply expects a LF and an asserted EOM bit as a message terminator.

**Parameter Types** Many power supply commands require parameters. Parameters are indicated by angle brackets, such as <file\_name>. There are several different types of parameters, as listed in the following table. The parameter type is listed after the parameter. Some parameter types are defined specifically for the power supply command set and some are defined by SCPI. (See Table 2-4.)

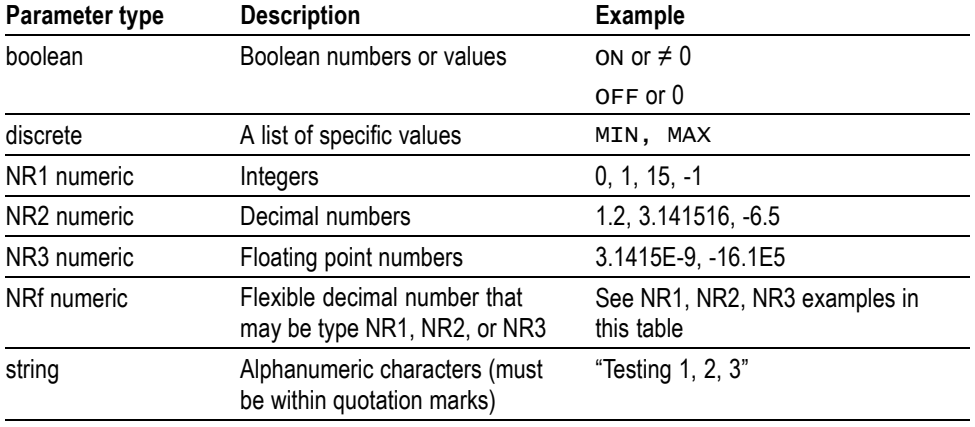

#### **Table 2-4: Types of parameters**

#### **Abbreviating Commands, Queries, and Parameters**

You can abbreviate most SCPI commands, queries, and parameters to an accepted short form. This manual shows these commands as a combination of upper and lower case letters. The upper case letters indicate the accepted short form of a command, as shown in the following figure. The accepted short form and the long form are equivalent and request the same action of the instrument.

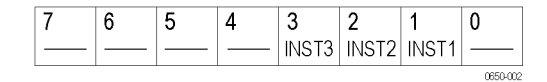

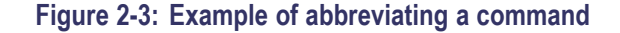

#### **Chaining Commands and Queries**

You can chain several commands or queries together into a single message. To create a chained message, first create a command or query, then add a semicolon (;), and finally add more commands or queries and semicolons until you are done. If the command following a semicolon is a root node, precede it with a colon (:). The following figure illustrates a chained message consisting of several commands and queries. The chained message should end in a command or query, not a semicolon. Responses to any queries in your message are separated by semicolons.

#### :OUTPUT ON::MEAS:CURRENT?::STATUS:OPER?

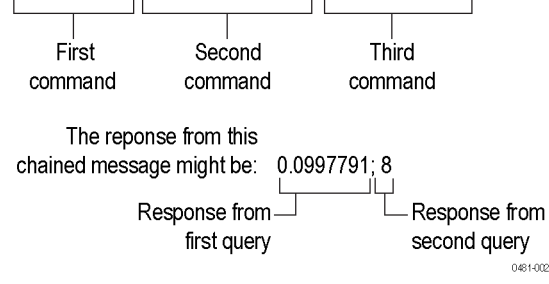

#### **Figure 2-4: Example of chaining commands and queries**

If a command or query has the same root and lower-level nodes as the previous command or query, you can omit these nodes. In the following figure, the second command has the same root node (STAT:QUES) as the first command, so these nodes can be omitted.

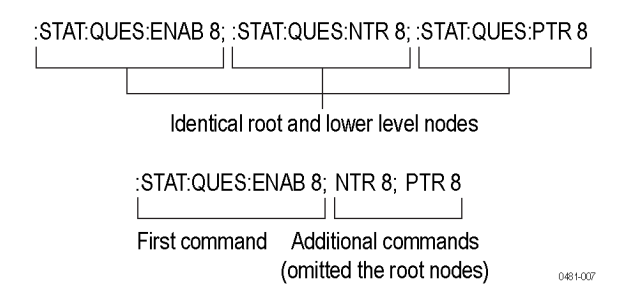

**Figure 2-5: Example of omitting root and lower level nodes**

#### **General Rules for Using SCPI Commands**

The following are three general rules for using SCPI commands, queries, and parameters:

You can use single ('') or double ("'') quotation marks for quoted strings, but  $\mathcal{L}_{\mathcal{A}}$ you cannot use both types of quotation marks for the same string.

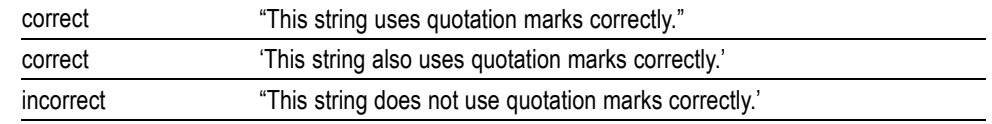

■ You can use upper case, lower case, or a mixture of both cases for all commands, queries, and parameters.

```
:SOURCE:FREQUENCY 10MHZ
is the same as
:source:frequency 10mhz
and
:SOURCE:frequency 10MHZ
```
*NOTE. Quoted strings are case sensitive.*

No embedded spaces are allowed between or within nodes.

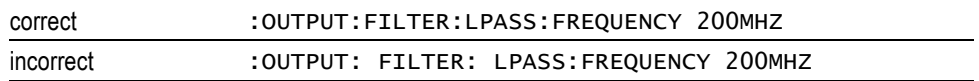

## <span id="page-20-0"></span>**Command Groups**

This manual lists the power supply commands in two ways. First, it presents them by functional groups. Then, it lists them alphabetically. The functional group list starts below. The alphabetical list provides detail on each command. [\(See page 2-13.\)](#page-26-0)

The power supply interface conforms to Keithley standard codes and formats except where noted. The GPIB interface also conforms to IEEE Std 488.2–1987 except where noted. The USB interface also conforms to USB Test and Measurement Class, Subclass USB488 Specification, except where noted. Arguments are not mentioned in the group command descriptions, but are listed under the commands in the *Commands Listed in Alphabetical Order* section of this manual. [\(See page 2-13.\)](#page-26-0)

### **Status Commands**

Status commands let you determine the status of the power supply and control events.

Several commands and queries are common to all devices on the GPIB or USB bus. These commands and queries are defined by IEEE Std. 488.2-1987 and Tek Standard Codes and Formats 1989, and begin with an asterisk (\*) character.

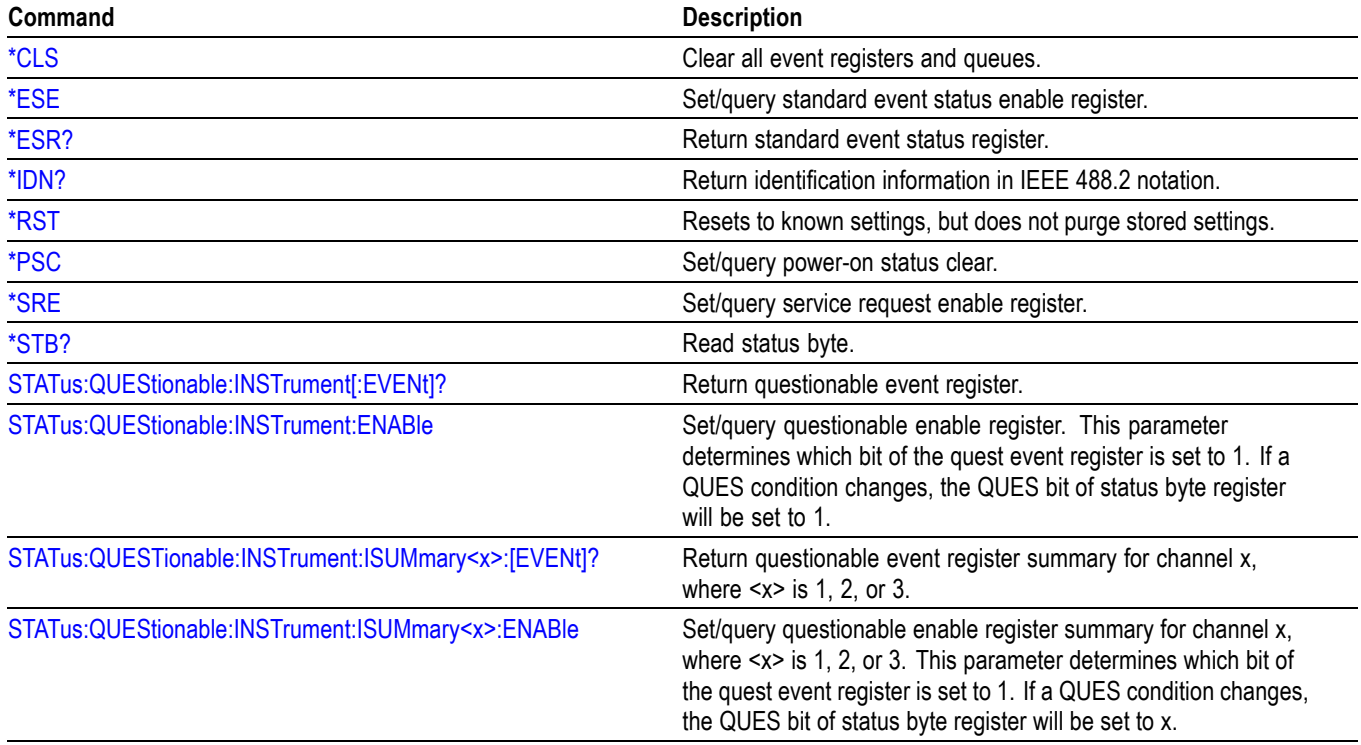

#### **Table 2-5: Status commands**

#### <span id="page-21-0"></span>**Table 2-5: Status commands (cont.)**

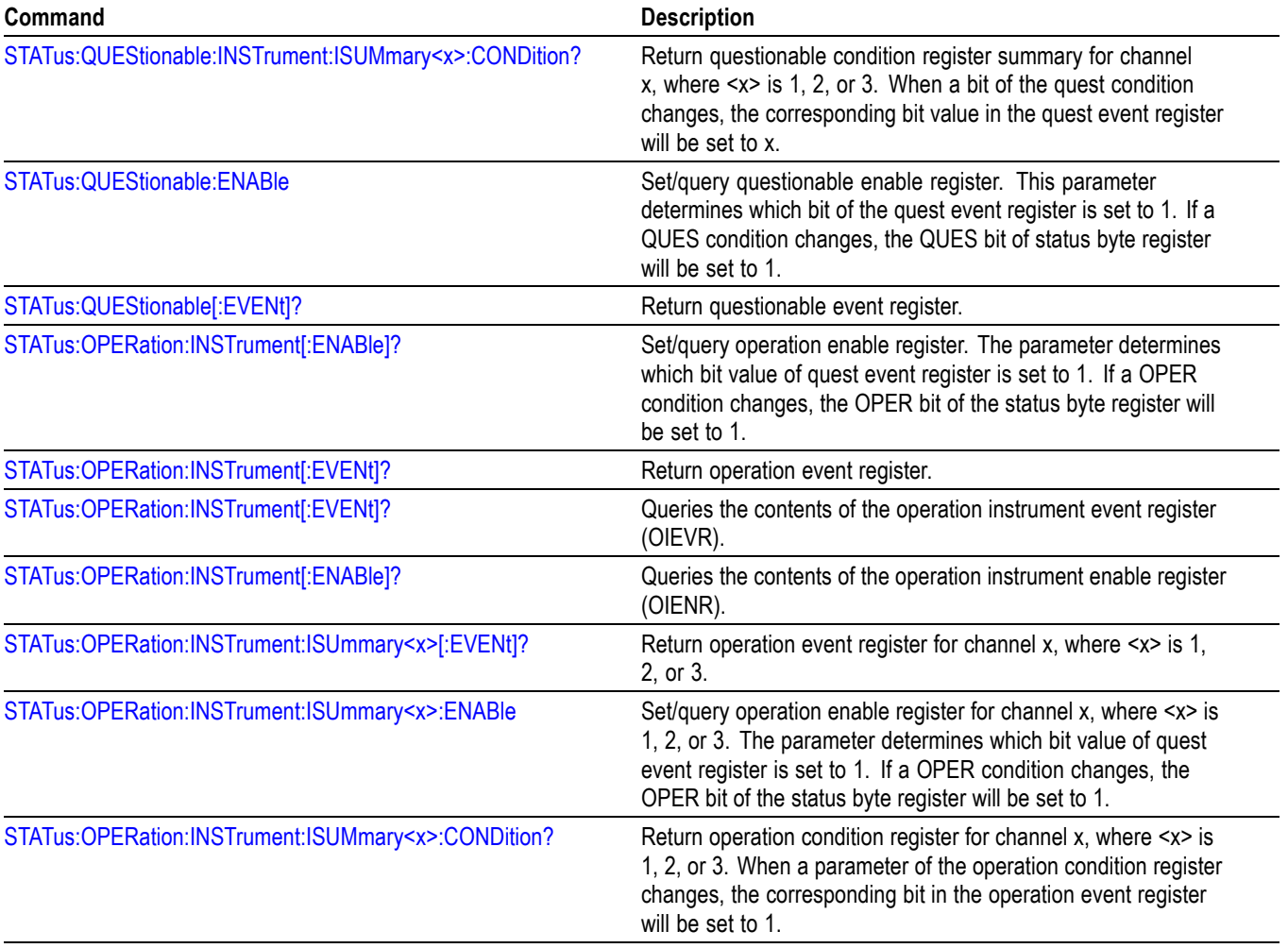

## **Save and Recall Commands**

Save and recall commands allow you to save the active settings to one of the settings memories within the power supply, and recall those settings at a later time.

#### **Table 2-6: Save and recall commands**

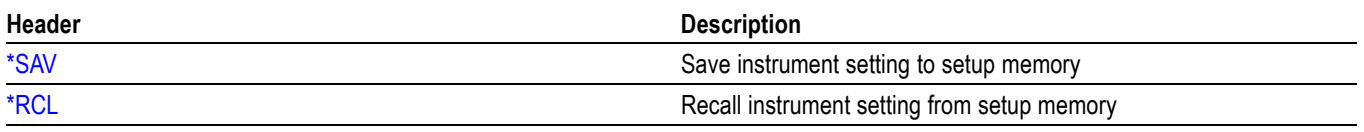

## <span id="page-22-0"></span>**System Commands**

#### **Table 2-7: System commands**

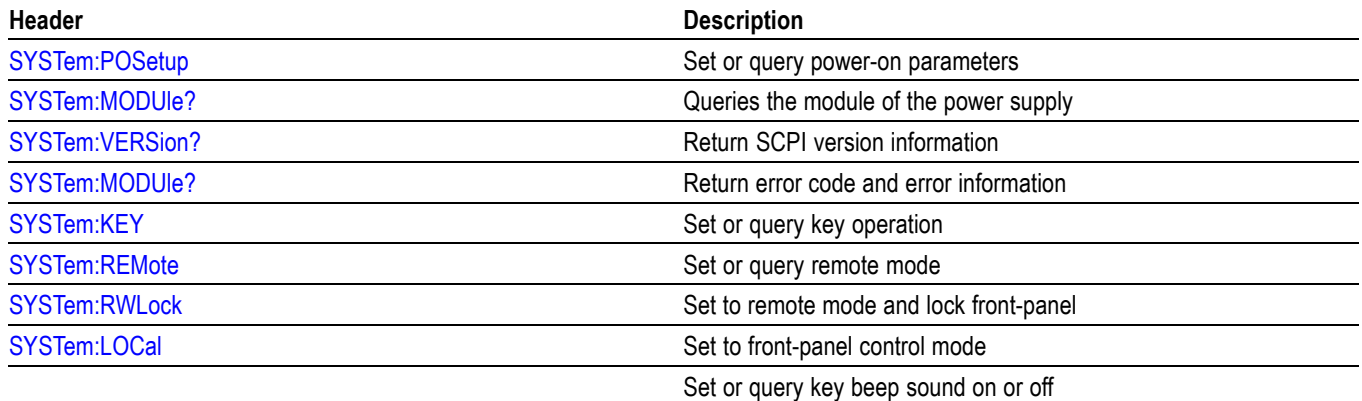

### **Diagnostic Commands**

The power supply includes a self test function that may be used to confirm that it is functioning as expected. A table of error codes that may be returned by the self test are given in the *Messages and Codes* section. [\(See page 3-10.\)](#page-75-0)

#### **Table 2-8: Diagnostic commands**

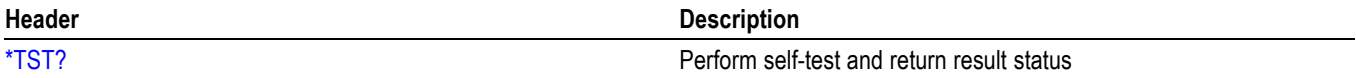

## **Synchronization Commands**

#### **Table 2-9: Synchronization commands**

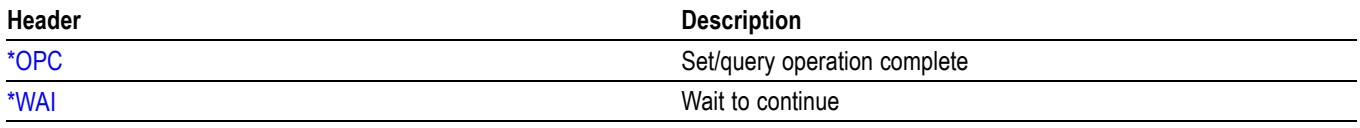

## <span id="page-23-0"></span>**Trigger Commands**

Trigger commands are used to determine the timing of list mode sequences.

#### **Table 2-10: Trigger commands**

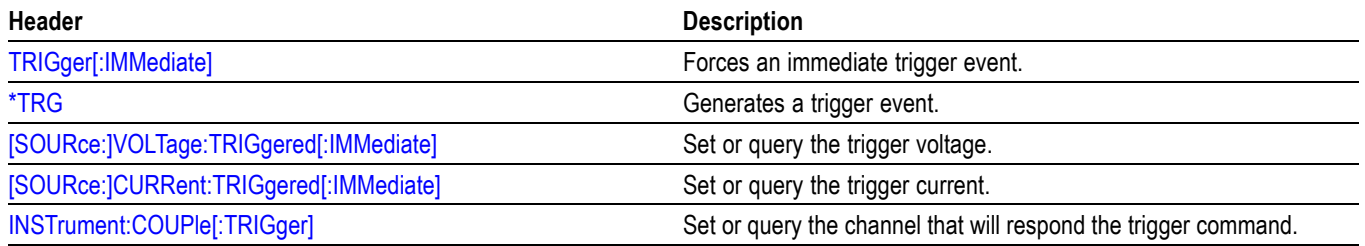

### <span id="page-24-0"></span>**Measurement Commands**

Measurement commands are used to query parameters. The MEASure commands initiate and execute a complete measurement cycle and are recommended for measuring voltage and current at the outputs of the power supply. FETCh commands do not initiate a new measurement cycle but rely on measurements stored in the communication buffers of the power supply. The FETCh commands are provided for voltage and current measurements to maintain compatibility with other instruments. Output power, however, is only available using a FETCh command.

#### **Table 2-11: Measurement commands**

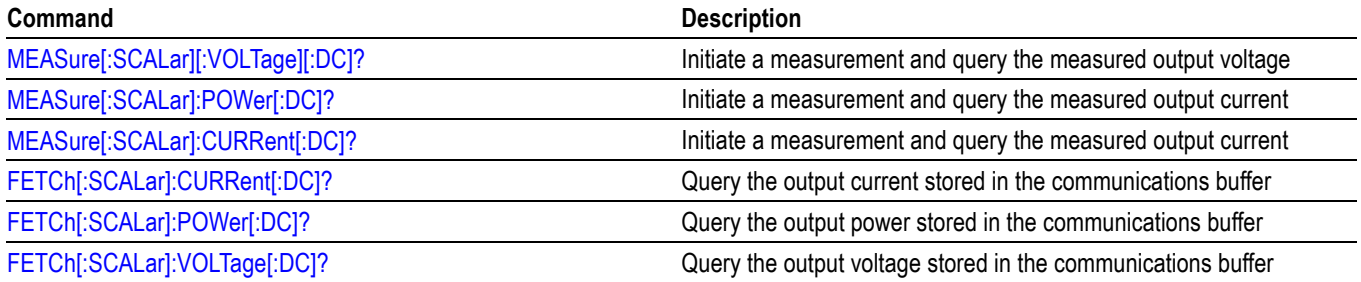

### **Source Commands**

These commands allow you to set various output parameters. Some of the commands are used to configure protection functions like output timers and Max Voltage.

#### **Table 2-12: Source commands**

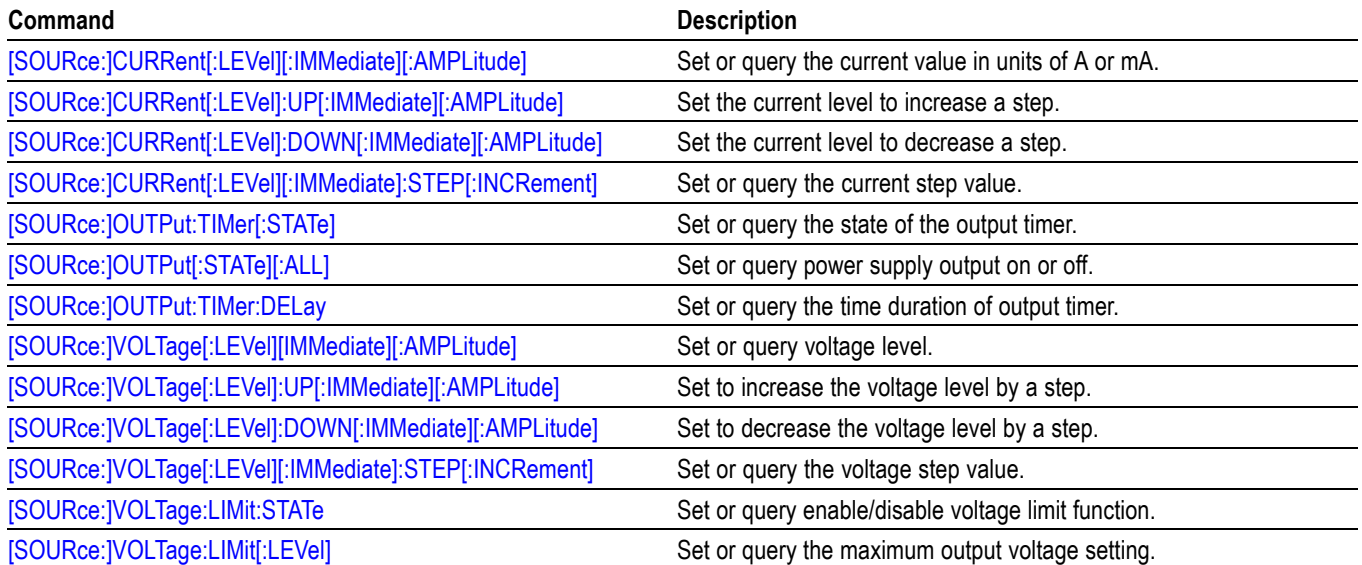

#### <span id="page-25-0"></span>**Table 2-12: Source commands (cont.)**

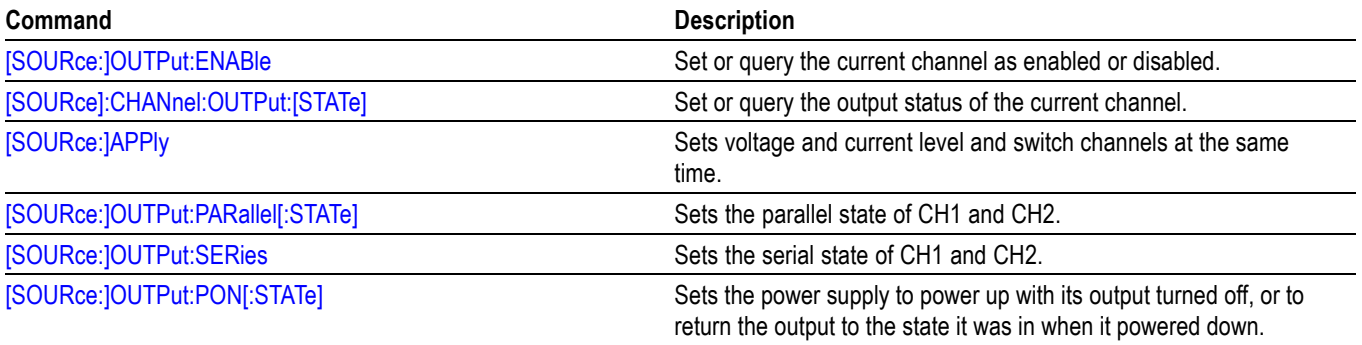

## **Channel Combination Commands**

These commands allow you to set various channel combinations. The commands you can use depends on the number of channels your instrument has.

#### **Table 2-13: Channel combination commands**

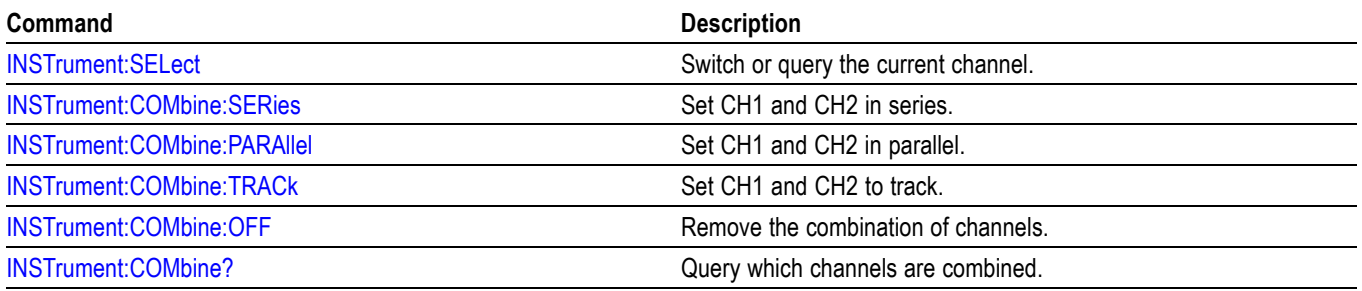

## **Display Commands**

Display commands are used to clear of show particular strings on the instrument display.

#### **Table 2-14: Display commands**

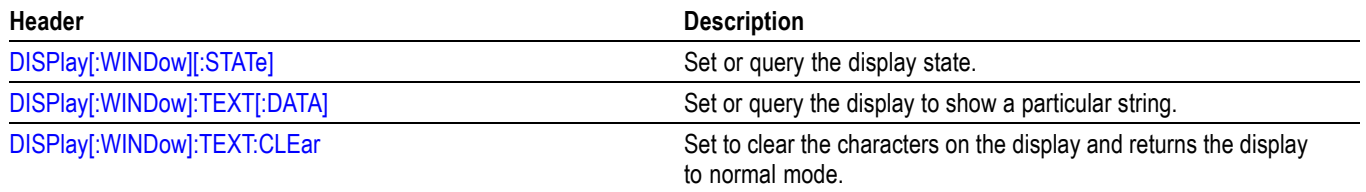

## <span id="page-26-0"></span>**Commands Listed in Alphabetical Order**

You can use commands to either set instrument features or query instrument values. You can use some commands to do both, some only to set and some only to query. This document marks set-only commands with the words "No Query Form" included with the command name. It marks query-only commands with a question mark appended to the header, and includes the words "Query Only" in the command name.

This document spells out headers, mnemonics, and arguments with the minimal spelling shown in uppercase. For example, to use the abbreviated form of the MEASure:SCALar:VOLTage:DC? command, type MEAS:SCAL:VOLT:DC?.

### **\*CLS (No Query Form)**

The \*CLS command clears all event registers and queues.

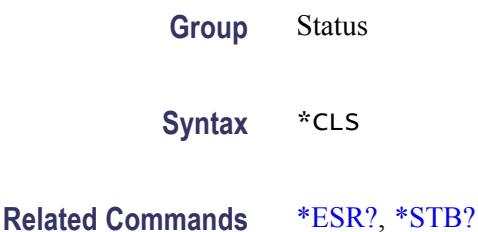

## **DISPlay[:WINDow][:STATe]**

Sets or queries the state of the instrument display.

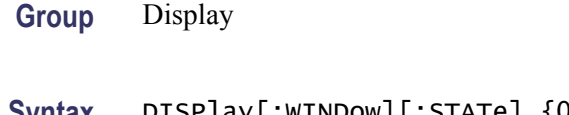

**Syntax** DISPlay[:WINDow][:STATe] {0|1|ON|OFF} DISPlay[:WINDow][:STATe]?

**Arguments** 0|1|ON|OFF

## **DISPlay[:WINDow]:TEXT[:DATA]**

Sets or queries the state of the instrument display to show a particular string.

**Group** Display

<span id="page-27-0"></span>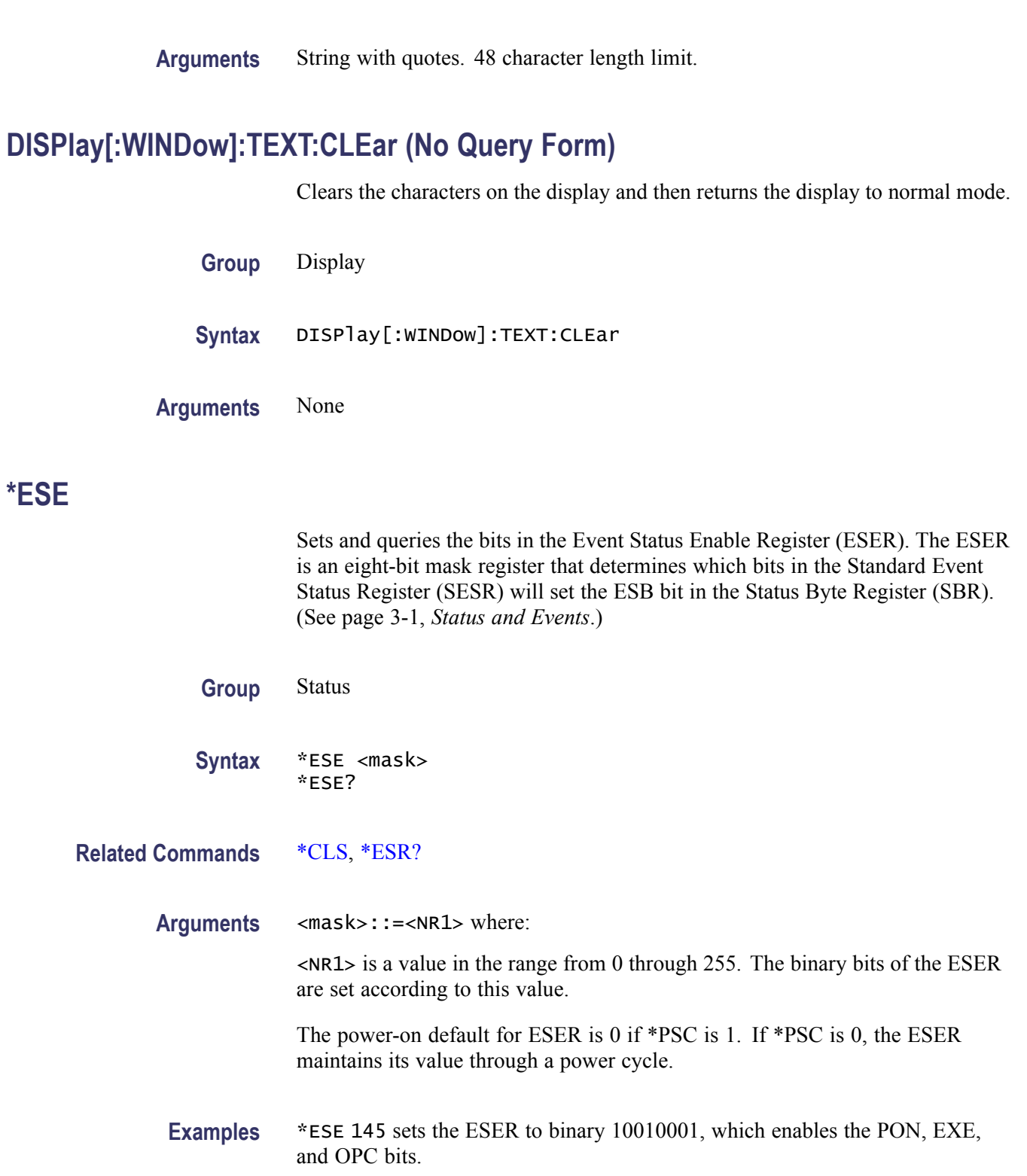

**Syntax** DISPlay[:WINDow]:TEXT[:DATA] <string> DISPlay[:WINDow]:TEXT[:DATA]?

\*ESE might return the string \*ESE 186, showing that the ESER contains the binary value 10111010.

## <span id="page-28-0"></span>**\*ESR? (Query Only)**

Returns the contents of the Standard Event Status Register (SESR). \*ESR? also clears the SESR (since reading the SESR clears it). [\(See page 3-1,](#page-66-0) *[Status and](#page-66-0) [Events](#page-66-0)*.)

**Group** Status

**Syntax** \*ESR?

**Related Commands** [\\*CLS](#page-26-0), [\\*OPC](#page-35-0), [\\*SRE,](#page-50-0)

- **Returns** <NR1>, which is a decimal representation of the contents of the Standard Event Status Register (SESR).
- **Examples** \* ESR? might return the value 149, showing that the SESR contains binary 10010101.

## **FETCh[:SCALar]:CURRent[:DC]? (Query Only)**

This command returns the last measured output current stored in the communications buffer of the power supply. A new measurement is not initiated by this command.

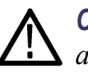

*CAUTION. Using this FETCh command may return an old result, which could adversely affect the accuracy of your test. In most cases, using the MEASure command is recommended. The benefit of the FETCh command is that it provides a result a bit more quickly than the MEASure command.*

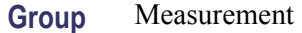

**Syntax** FETCh[:SCALar]:CURRent[:DC]? [CH1|CH2|CH3|ALL]

**Related Commands** [MEASure\[:SCALar\]:POWer\[:DC\]?](#page-33-0)

- <span id="page-29-0"></span>**Returns** <NR2>, which gives is the measured output current in amperes.
- **Examples** FETC:CURR? might return 0.09998, which would be the current measured at the output of the power supply in amperes.

## **FETCh[:SCALar]:VOLTage[:DC]? (Query Only)**

This command returns the last measured output voltage stored in the communications buffer of the power supply. A new measurement is not initiated by this command.

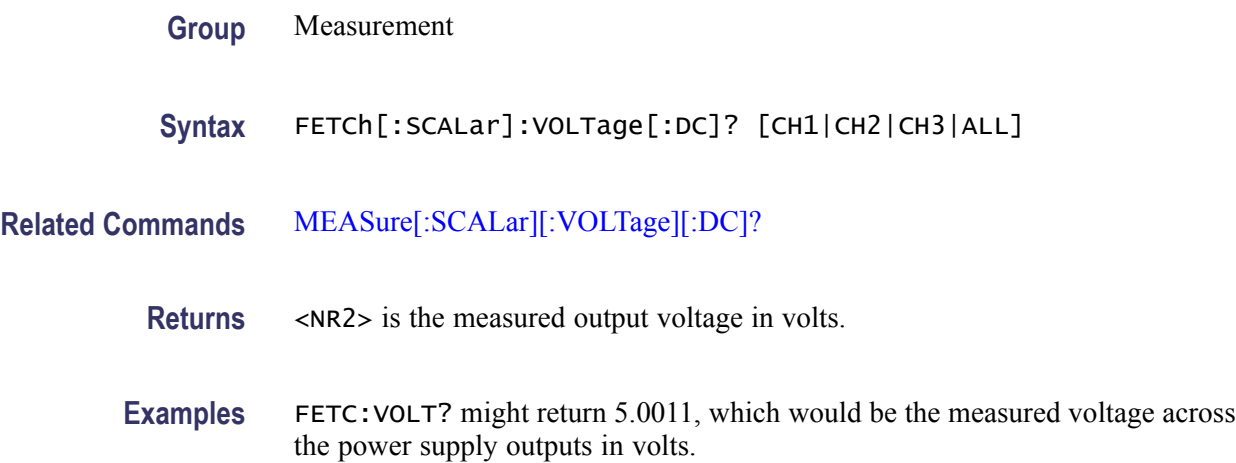

## **FETCh[:SCALar]:POWer[:DC]? (Query Only)**

This command returns the calculated power based on the last measured output voltage and current. A new measurement is not initiated by this command. The power calculation in the instrument is performed approximately every 100 ms. Insure that the voltage and current are stable longer than this for good results.

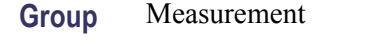

- **Syntax** FETCh[:SCALar]:POWer[:DC]? [CH1|CH2|CH3|ALL]
- **Returns** <NR2> is the measured output power in watts.
- **Examples** FETCh: POW? might return 6.01667, which would be the power measured at the output of t he power supply in watts.

## <span id="page-30-0"></span>**\*IDN? (Query Only)**

Returns the power supply identification code in IEEE 488.2 notation.

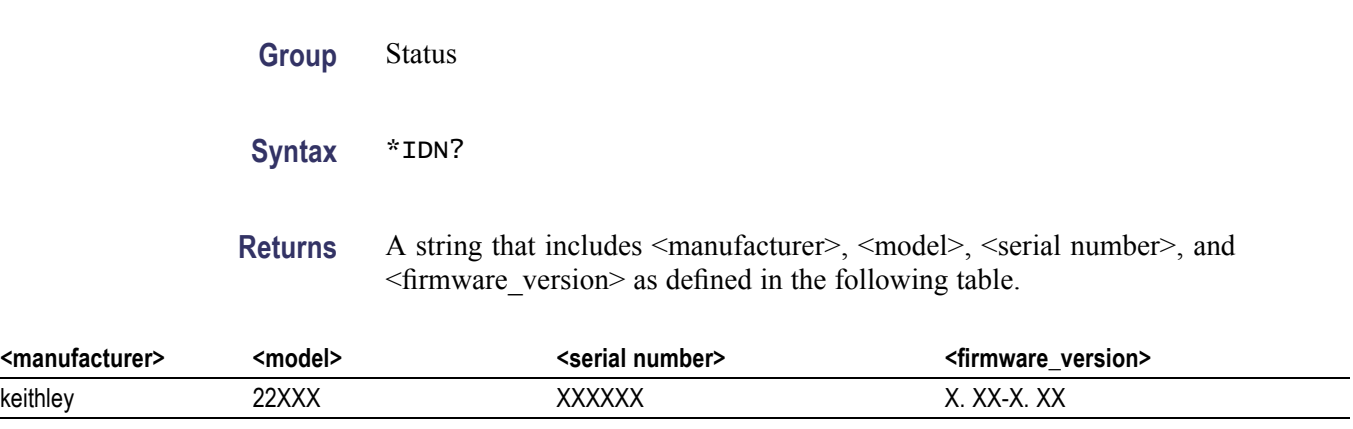

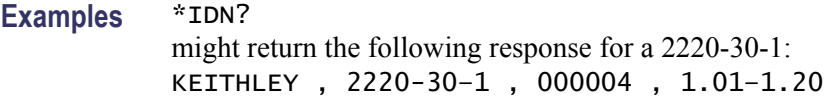

## **INSTrument:COMbine? (Query Only)**

This command queries the instrument to determine the combination state of channels 1 and 2.

- **Group** Channel
- **Syntax** INSTrument:COMbine?
- **Related Commands** INSTrument:COMbine:OFF
	- **Returns** Series for series combination. Parallel for parallel combination.

NONE for combination off.

## **INSTrument:COMbine:OFF**

This command is used to turn off series, parallel, or tracking mode, and return channels 1 and 2 to independent operation.

<span id="page-31-0"></span>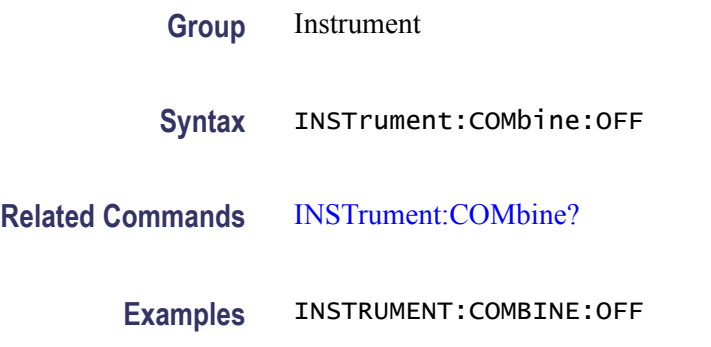

## **INSTrument:COMbine:PARAllel (No Query Form)**

This command sets CH1 and CH2 into parallel mode. This mode assumes that CH1 and CH2 have been wired in parallel external to the power supply. The combined channel should be referred to as CH1 and the current for the combined channel may be set as high as 3A. Voltage will be set to the same value for both channels. The measure:current command will respond with the combined current.

- **Group** Channel
- **Syntax** INSTrument:COMbine:PARAllel
- **Related Commands** [INSTrument:COMbine:OFF,](#page-30-0) INSTrument:COMbine:SERies, [INSTrument:](#page-32-0) [COMbine:TRACk](#page-32-0),
	- **Examples** INSTRUMENT:COMBINE:PARALLEL

### **INSTrument:COMbine:SERies (No Query Form)**

This command sets CH1 and CH2 into series mode. This mode assumes that CH1 and CH2 have been wired in series external to the power supply. The combined channel should be referred to as CH1 and the voltage for the combined channel may be set as high as 60 V. The current limit will be set to the same value for both channels. The measure: voltage command will respond with the combined voltage.

- **Group** Channel
- **Syntax** INSTrument:COMbine:SERies

<span id="page-32-0"></span>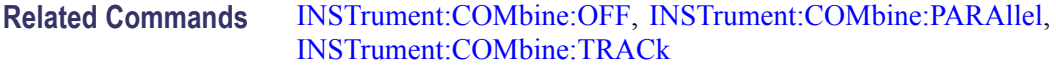

**Examples** INSTRUMENT:COMBINE:SERIES

### **INSTrument:COMbine:TRACk (No Query Form)**

This command sets CH1 and CH2 in track mode. In this mode, the ratio of CH1 to CH2 voltage that is set before sending the command will be maintained for subsequent voltage settings.

**Group** Channel

**Syntax** INSTrument:COMbine:TRACk

**Related Commands** [INSTrument:COMbine:OFF](#page-30-0), [INSTrument:COMbine:PARAllel,](#page-31-0) [INSTrument:COMbine:SERies](#page-31-0)

**Examples** INSTRUMENT:COMBINE:TRACK

## **INSTrument:COUPle[:TRIGger]**

This command is used to determine which channels will respond to the trigger command.

**Group** Channel

**Syntax** INSTrument:COUPle[:TRIGger] {CH1|CH2|CH3} INSTrument:COUPle[:TRIGger]?

- **Related Commands** [\[SOURce:\]CURRent\[:LEVel\]\[:IMMediate\]\[:AMPLitude\]](#page-39-0)[\[SOURce:\]VOLTage\[:](#page-47-0) [LEVel\]:TRIGgered\[:IMMediate\]\[:INCRement\]](#page-47-0)[\\*TRG](#page-61-0)[TRIGger\[:IMMediate\]](#page-62-0)
	- **Arguments** CH1, CH2, and CH3 are the channel numbers (only CH1 or CH2 are available for the two channel instruments).

*NOTE. CH3 is not a valid channel on dual output models.*

**Examples** INST:COUP CH1,CH2

### <span id="page-33-0"></span>**INSTrument:SELect**

This command is used to switch the current channel command.

- **Group** Channel
- **Syntax** INSTrument:SELect {CH1|CH2|CH3} INSTrument:SELect?
- **Arguments** CH1, CH2, or CH3 are the channels you can switch the instrument to. Availability of channels depends on which model of power supply you have.

## **MEASure[:SCALar]:CURRent[:DC]? (Query Only)**

This command initiates and executes a new current measurement, and returns the measured output current of the power supply. If a channel is specified, the query returns the measurement for the specified channel. If no channel is specified, the currently selected channel is measured and returned.

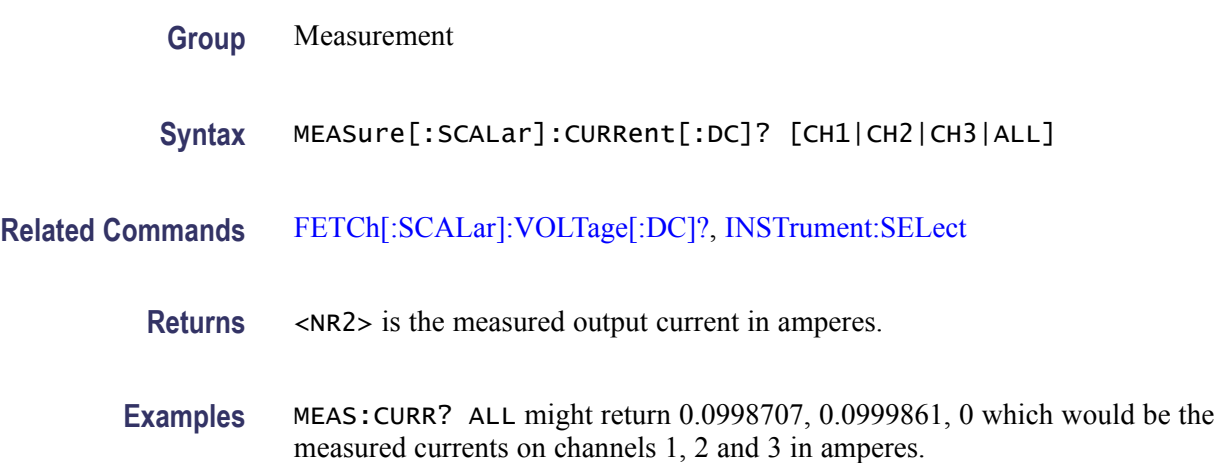

## **MEASure[:SCALar]:POWer[:DC]? (Query Only)**

This command initiates and executes a new output power measurement, and returns the measured output current of the power supply. If a channel is specified, then the query returns the measurement for the specified channel. If no channel is specified, then the currently-selected channel is measured and returned.

<span id="page-34-0"></span>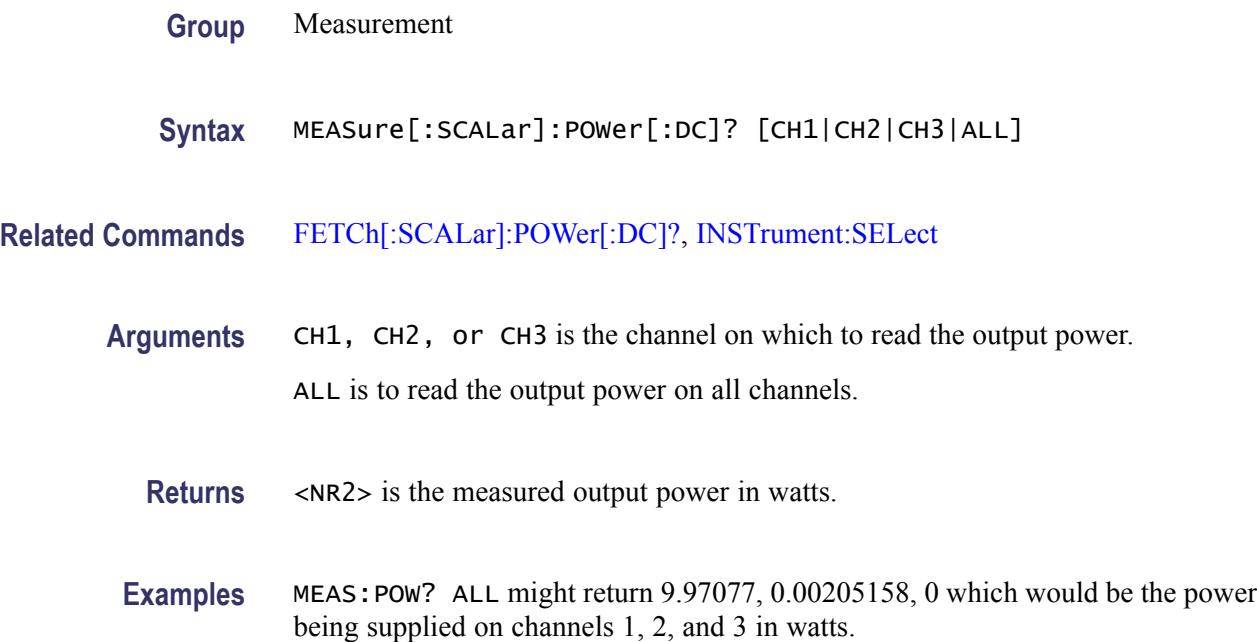

## **MEASure[:SCALar][:VOLTage][:DC]? (Query Only)**

This command initiates and executes a new voltage measurement, and returns the measured output voltage of the power supply. If a channel is specified, the query returns the measurement for the specified channel. If no channel is specified the currently-selected channel is measured and returned.

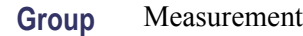

- **Syntax** MEASure[:SCALar][:VOLTage][:DC]? [CH1|CH2|CH3|ALL]
- **Related Commands** [FETCh\[:SCALar\]:VOLTage\[:DC\]?,](#page-29-0) [INSTrument:SELect](#page-33-0)
	- **Arguments** CH1, CH2, or CH3 is the channel on which to read the output voltage. ALL is to read the output voltage on all channels.
		- **Returns** <NR2> is the measured output voltage in volts.
		- **Examples** MEAS:VOLT? ALL might return 20.0002, 0.999465, 4.00024 which would be the measured voltages on channels 1, 2, and 3 in volts.

## <span id="page-35-0"></span>**\*OPC**

This command configures the instrument to generate an operation complete message by setting bit 0 of the Standard Event Status Register (SESR) when all pending commands that generate an OPC message are complete.

The query command places the ASCII character "1" into the output queue when all such OPC commands are complete.

**Group** Synchronization

**Syntax** \*OPC \*OPC?

**Examples** \*\* OPC? might return 1 to indicate that all pending OPC operations are finished.

### **\*PSC**

Sets and queries the power-on status flag that controls the automatic power-on states of SRER and ESER. When \*PSC is true, the Service Request Enable Register (SRER) and Event Status Enable Register (ESER) are set to 0 at power-on. When \*PSC is false, the current values in the SRER and ESER are preserved in nonvolatile memory when power is shut off and are restored at power-on.

**Group** Source

**Syntax** \*PSC <NR1> \*PSC?

**Related Commands** [\\*RST,](#page-36-0) \*OPC

**Arguments**  $\langle NR1 \rangle = 0$  sets the power-on status clear flag to false, disables the power-on clear, and allows the power supply to possibly assert SRQ after power on.  $\langle NRL \rangle \neq 0$  sets the power-on status clear flag to true. Sending \*PSC 1 therefore enables the power-on status clear and prevents any SRQ assertion after power-on.

**Returns** 0|1
<span id="page-36-0"></span>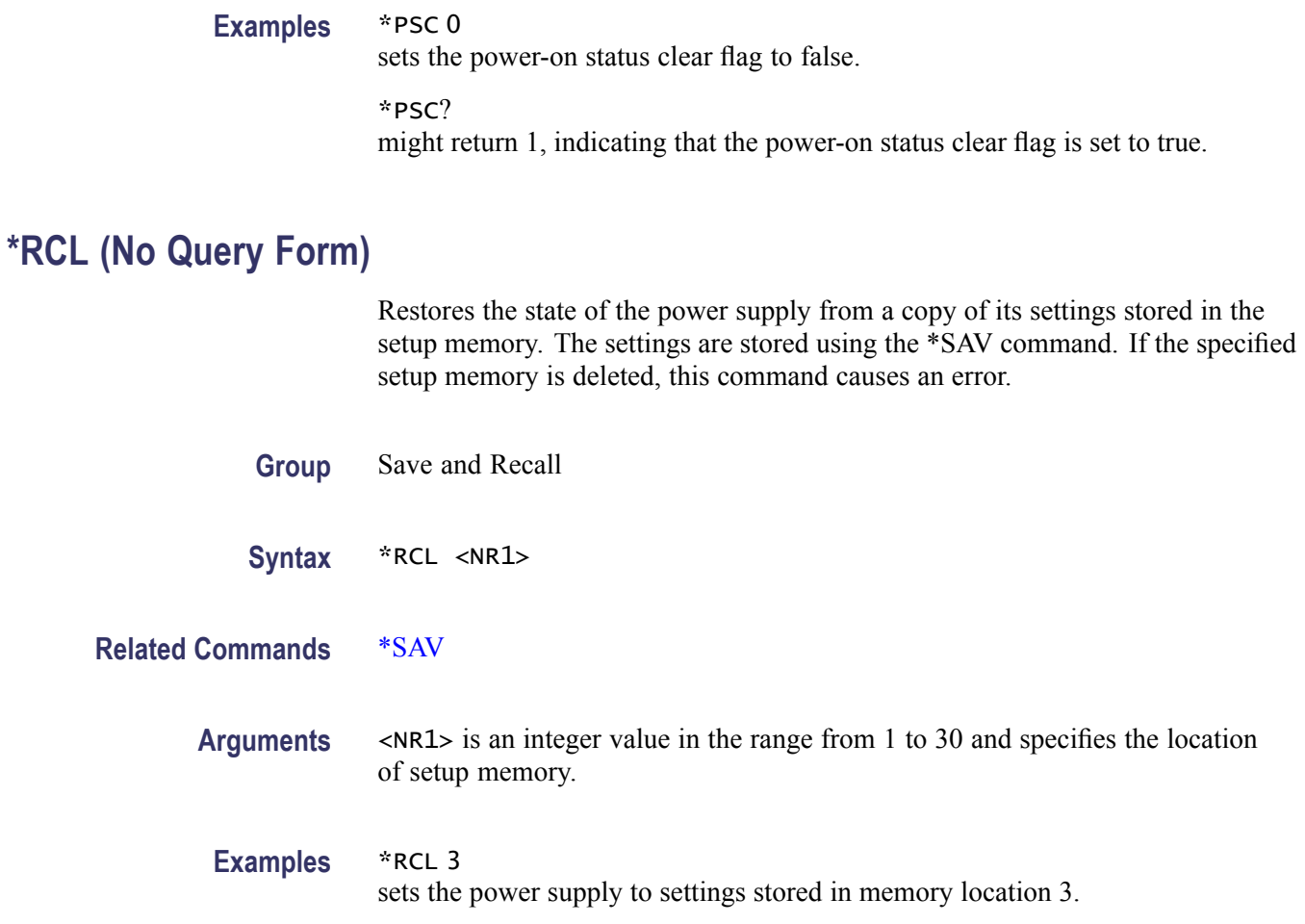

### **\*RST (No Query Form)**

This command resets the power supply to default settings, but does not purge any stored settings.

Sending the \*RST command does the following:

- $\overline{\phantom{a}}$ Returns the power supply settings to the defaults. [\(See page C-1,](#page-98-0) *[Default](#page-98-0) [Setup](#page-98-0)*.)
- Clears the pending operation flag and associated operations

<span id="page-37-0"></span>The \*RST command does not change the following items:

- $\overline{\phantom{a}}$ State of the USB or GPIB interface
- $\overline{\phantom{a}}$ Calibration data that affects device specifications
- $\overline{\phantom{a}}$ Current GPIB power supply address
- $\overline{\mathbb{R}^n}$ Stored settings
- $\overline{\phantom{a}}$ Output queue
- $\overline{\mathbb{R}^n}$ Service Request Enable Register settings
- $\mathcal{L}_{\mathcal{A}}$ Standard Event Status Enable Register settings
- $\mathcal{L}_{\mathcal{A}}$ Power-On Status Clear flag setting
- $\overline{\phantom{a}}$ front-panel LOCK state

#### **Group** Status

**Syntax** \*RST

#### **\*SAV (No Query Form)**

Saves the state of the power supply into a specified nonvolatile memory location. Any settings that had been stored previously at the location are overwritten. You can later use the \*RCL command to restore the power supply to this saved state.

**Group** Status

**Syntax** \*SAV <NR1>

**Related Commands** [\\*RCL](#page-36-0)

**Arguments** <NR1> is an integer value in the range from 1 to 30.

Examples \*SAV 2 saves the settings in memory location 2.

### **[SOURce:]APPly (No Query Form)**

This command is used to select channels and set voltage and current level using a single command.

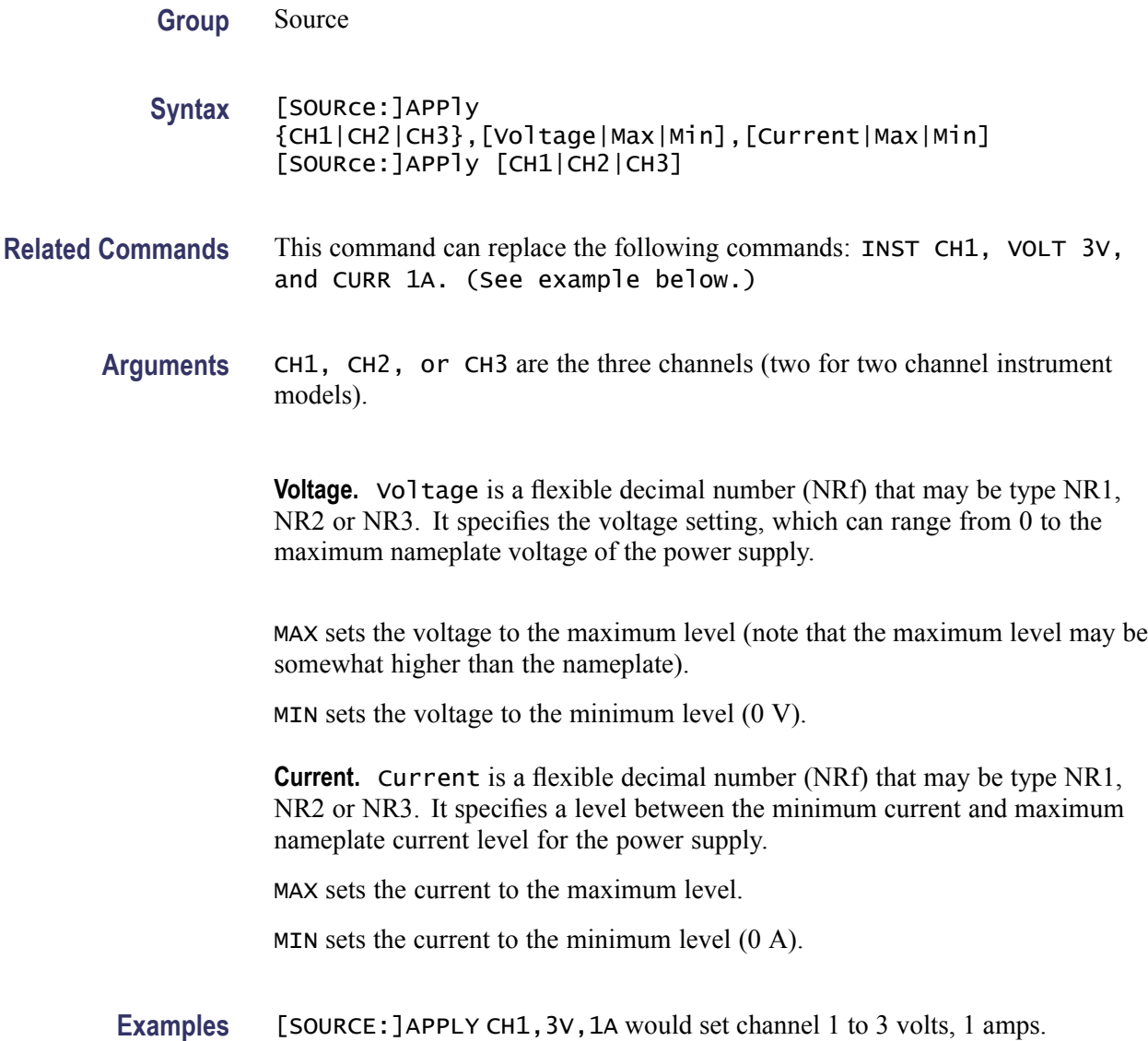

## **[SOURce]:CHANnel:OUTPut:[STATe]**

This command is used to individually control the output state of the single, currently-specified channel.

**Group** Source

<span id="page-39-0"></span>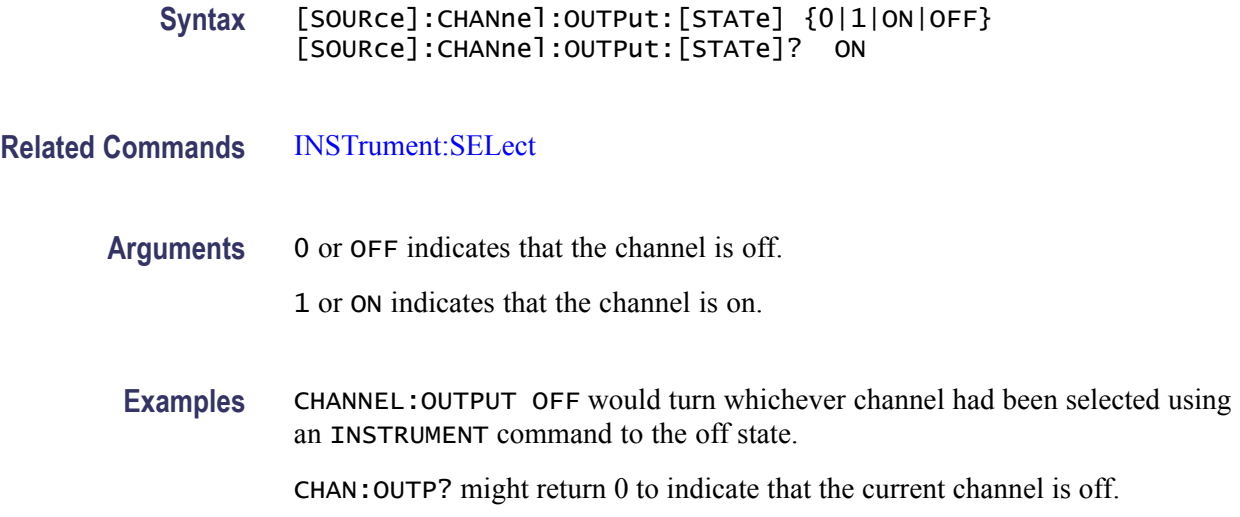

### **[SOURce:]CURRent[:LEVel]:DOWN[:IMMediate][:AMPLitude] (No Query Form)**

This command is used to decrease the current level by a step. The stepping current can be set by the following command: [SOURce:]CURRent[:LEVel][:IMMediate]:STEP[:INCRement]

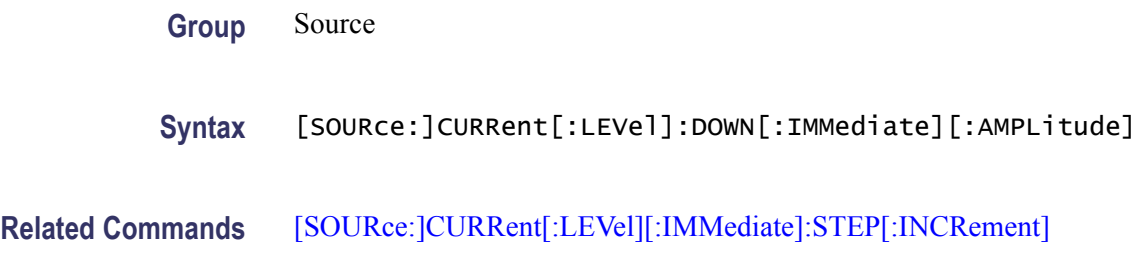

### **[SOURce:]CURRent[:LEVel][:IMMediate][:AMPLitude]**

This command is used to set or query the current value of the power supply in units of A or mA.

**Group** Source

**Syntax** [SOURce:]CURRent[:LEVel][:IMMediate][:AMPLitude] {<Current>|MIN|MAX} [SOURce:]CURRent[:LEVel][:IMMediate][:AMPLitude]?

**Related Commands** [INSTrument:SELect](#page-33-0)

<span id="page-40-0"></span>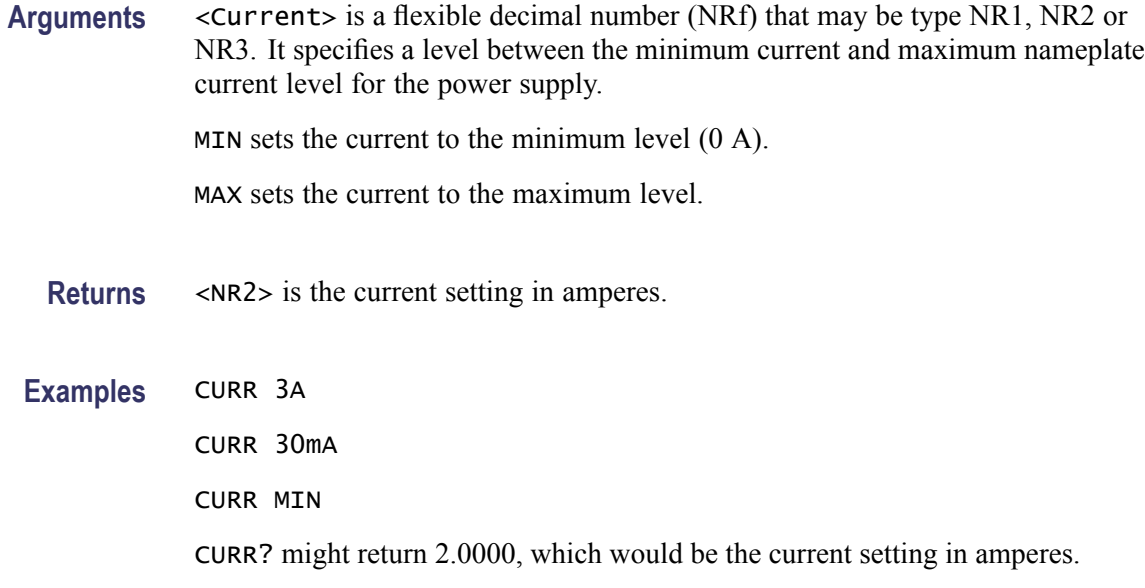

#### **[SOURce:]CURRent[:LEVel][:IMMediate]:STEP[:INCRement]**

This command is used to set the current step value.

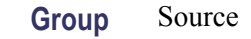

- **Syntax** [SOURce:]CURRent[:LEVel][:IMMediate]:STEP[:INCRement] {<current level>} [SOURce:]CURRent[:LEVel][:IMMediate]:STEP[:INCRement]?
- **Related Commands** [\[SOURce:\]CURRent\[:LEVel\]:UP\[:IMMediate\]\[:AMPLitude\]](#page-41-0), [\[SOURce:](#page-39-0) [\]CURRent\[:LEVel\]:DOWN\[:IMMediate\]\[:AMPLitude\]](#page-39-0)

**Arguments** The current level in A, mA, or μA.

#### **[SOURce:]CURRent:TRIGgered[:IMMediate]**

This command is used to set the current level for the trigger function. The command queues the next setting for the currently selected channel. The units are A, mA or uA. When the instrument receives its next trigger, the currently selected channel will be set to the specified value.

**Group** Source

<span id="page-41-0"></span>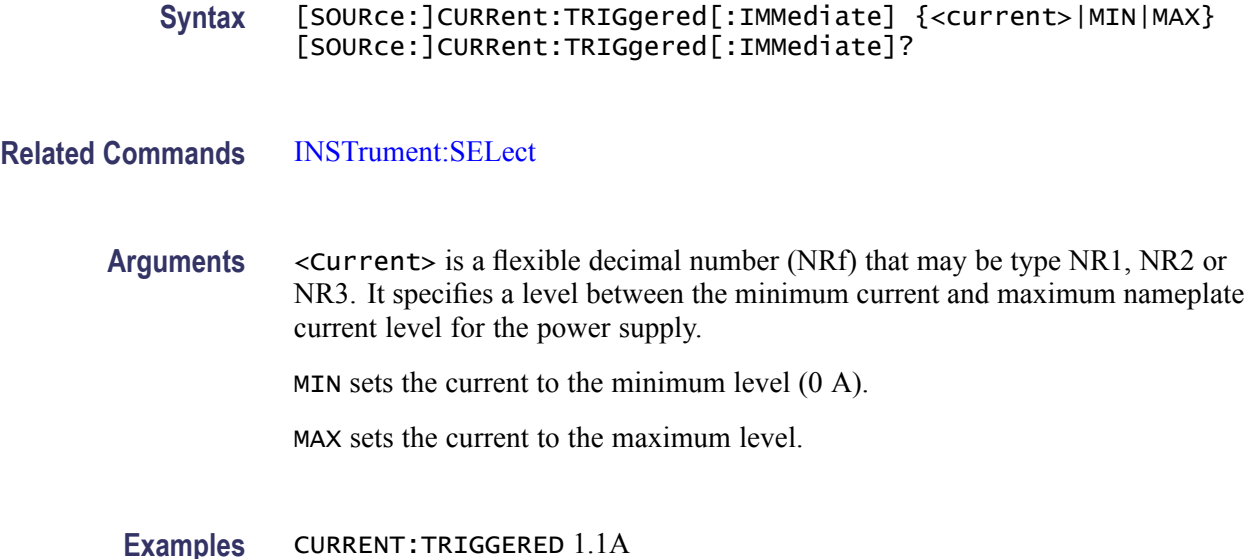

### **[SOURce:]CURRent[:LEVel]:UP[:IMMediate][:AMPLitude] (No Query Form)**

This command is used to increase the current level by a step. The stepping current can be set by the [SOURce:]CURRent[:LEVel][:IMMediate]:STEP[:INCRement] command.

**Group** Source

**Syntax** [SOURce:]CURRent[:LEVel]:UP[:IMMediate][:AMPLitude]

**Related Commands** [\[SOURce:\]CURRent\[:LEVel\]\[:IMMediate\]:STEP\[:INCRement\]](#page-40-0)

#### **[SOURce:]OUTPut:ENABle**

This command enables or disables the current channel. This command performs the same function as the "Channel Enable" selection in the menu.

**Group** Source

**Syntax** [SOURce:]OUTPut:ENABle [SOURce:]OUTPut:ENABle?

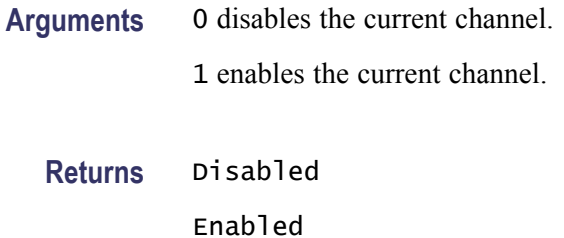

### **[SOURce:]OUTPut:PARallel[:STATe]**

This command sets the parallel state of CH1 and CH2.

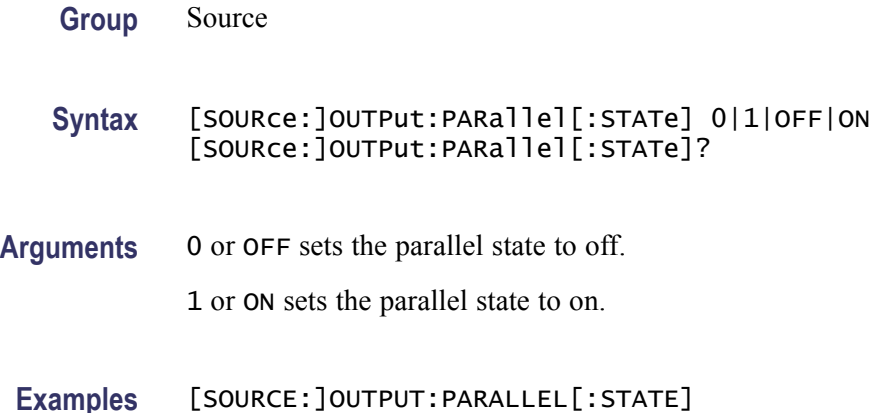

### **[SOURce:]OUTPut:PON[:STATe]**

This command configures the power supply to power up with its output turned off, or to return the output to the state it was in when it powered down.

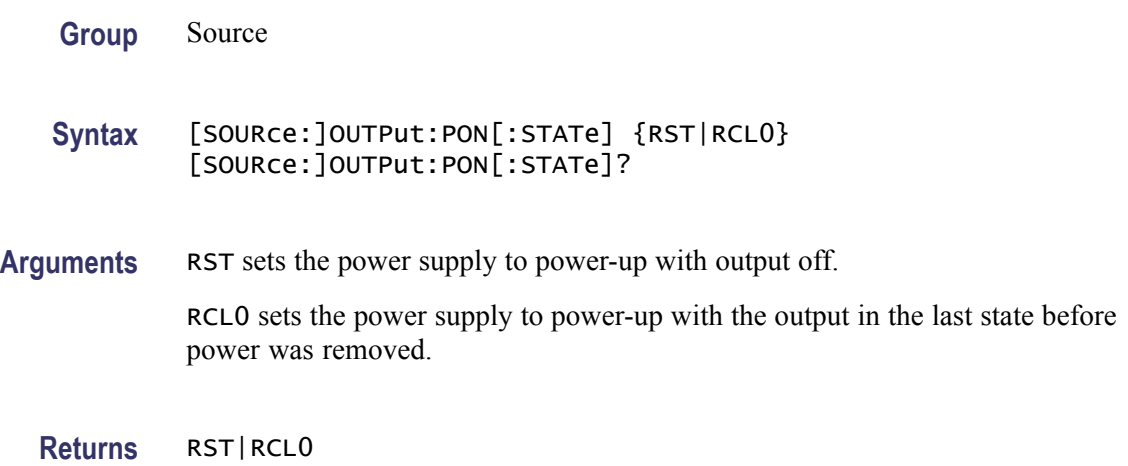

<span id="page-43-0"></span>**Examples** OUTPUT:PON RST

OUTPUT:PON? might return RCL0, which would indicate that the instrument will return to the present output state if the power is cycled.

# **[SOURce:]OUTPut:SERies**

This command sets the serial state of CH1 and CH2.

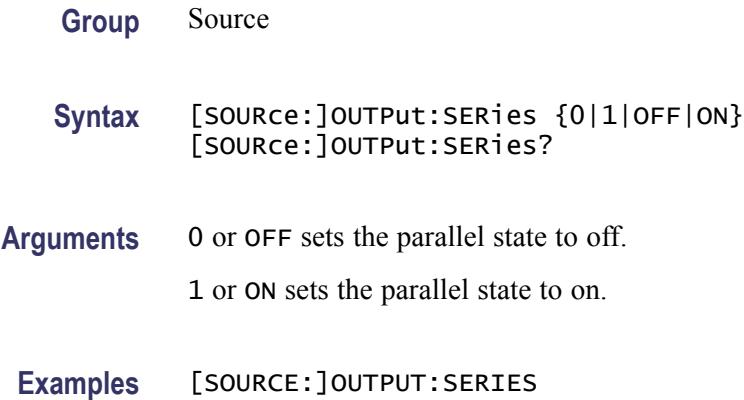

# **[SOURce:]OUTPut[:STATe][:ALL]**

This command turns all of the enabled output channels on or off.

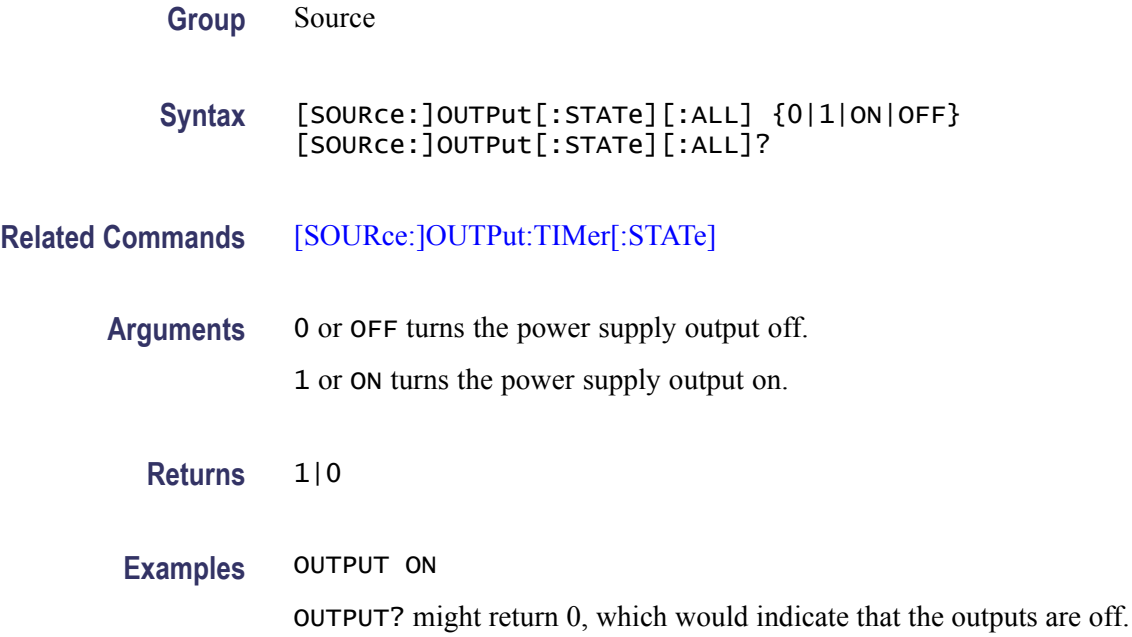

#### <span id="page-44-0"></span>**[SOURce:]OUTPut:TIMer:DELay**

This command sets the time duration of the output timer for the currently selected channel. When the timer is activated and a duration is set, the specified output of the power supply will turn off automatically if left on longer than the specified duration. In order to ensure proper operation of the output timer, the timer must be activated using the [SOURce:]OUTPut:TIMer[:STATe] command before turning the output on.

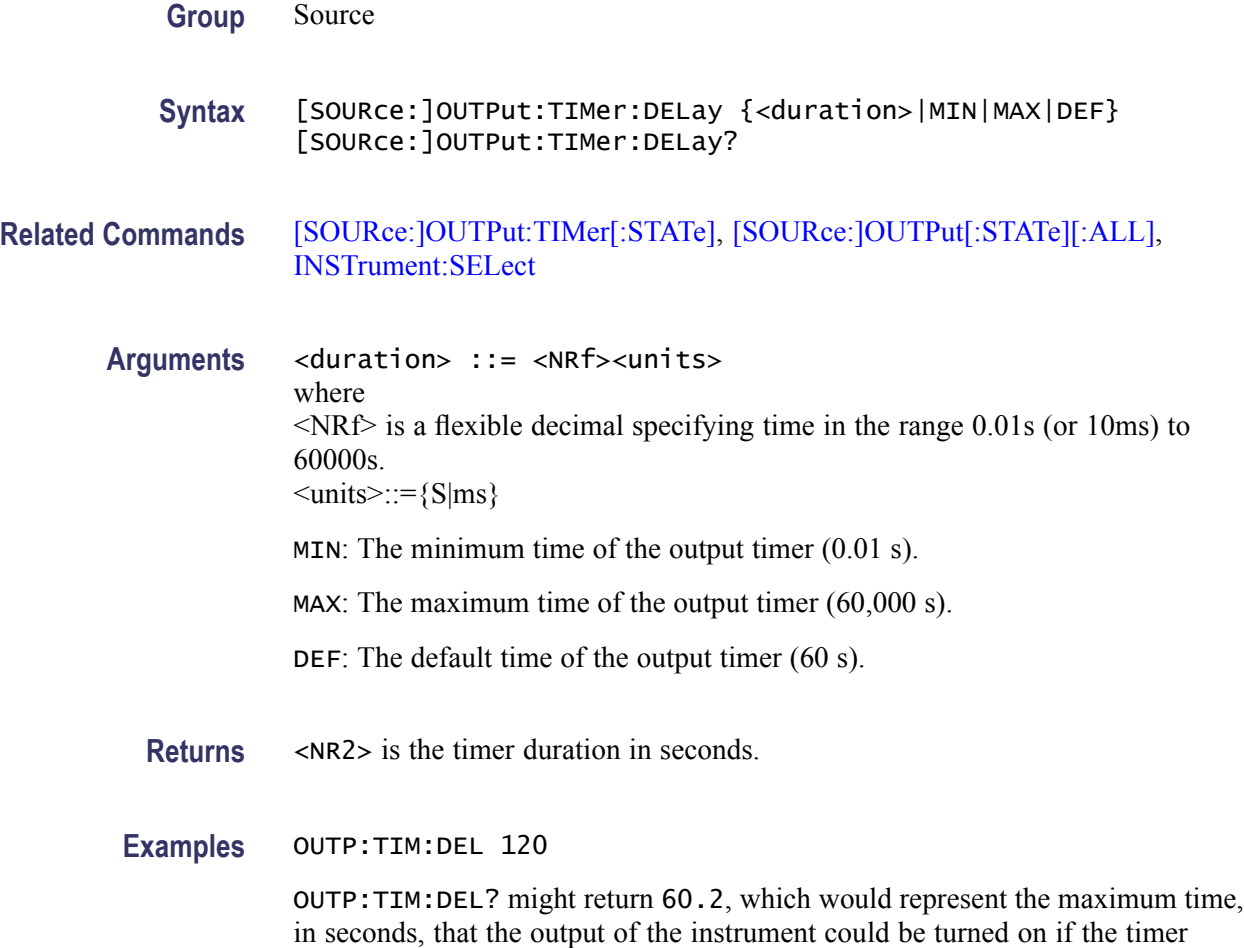

### **[SOURce:]OUTPut:TIMer[:STATe]**

This command turns the output timer function on and off. When the timer is activated and a duration is set, an output channel of the power supply will turn off automatically if left on longer than the specified duration. In order to ensure proper operation of the output timer, the timer must be activated using the [SOURce:]OUTPut:TIMer[:STATe] command before turning the output on.

is active.

<span id="page-45-0"></span>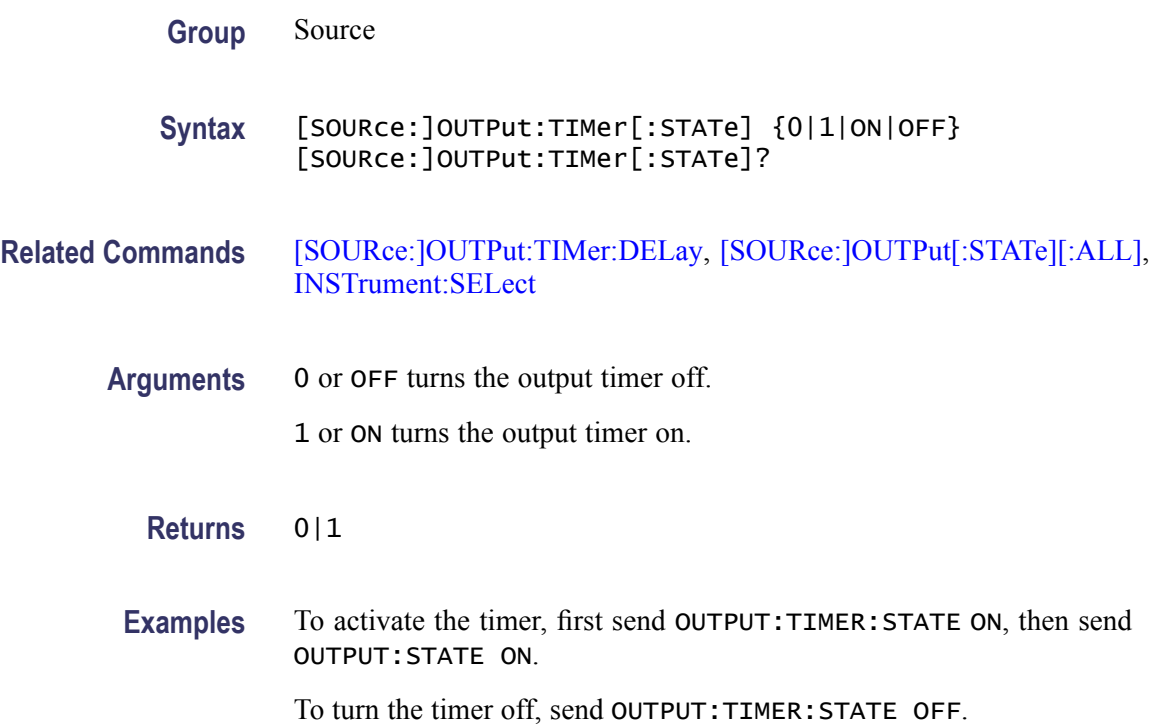

#### **[SOURce:]VOLTage[:LEVel]:DOWN[:IMMediate][:AMPLitude] (No Query Form)**

This command is used to decrease the voltage level of the currently selected channel by a step. The voltage step value can be set by the following command: [SOURce:]VOLTage[:LEVel][:IMMediate]:STEP[:INCRement]

**Group** Source **Syntax** [SOURce:]VOLTage[:LEVel]:DOWN[:IMMediate][:AMPLitude] **Related Commands** [\[SOURce:\]VOLTage\[:LEVel\]\[:IMMediate\]:STEP\[:INCRement\]](#page-46-0), [SOURce:]VOLTage[:LEVel][IMMediate][:AMPLitude], [\[SOURce:\]VOLTage\[:](#page-47-0) [LEVel\]:UP\[:IMMediate\]\[:AMPLitude\]](#page-47-0)

### **[SOURce:]VOLTage[:LEVel][IMMediate][:AMPLitude]**

This command is used to set the voltage level of the of the currently selected channel. The units are V, mV or kV.

**Group** Source

<span id="page-46-0"></span>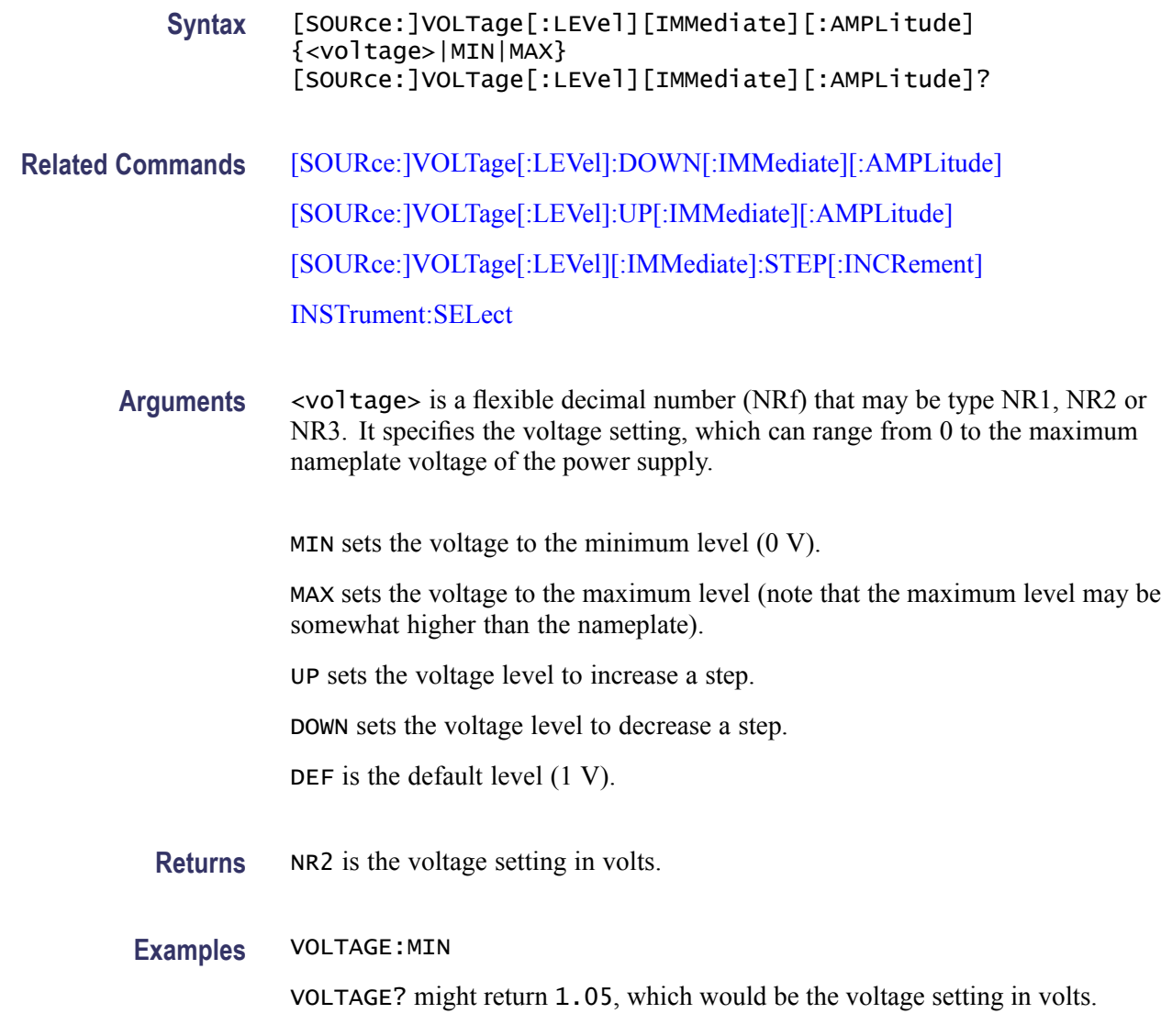

# **[SOURce:]VOLTage[:LEVel][:IMMediate]:STEP[:INCRement]**

This command is used to set the voltage step value.

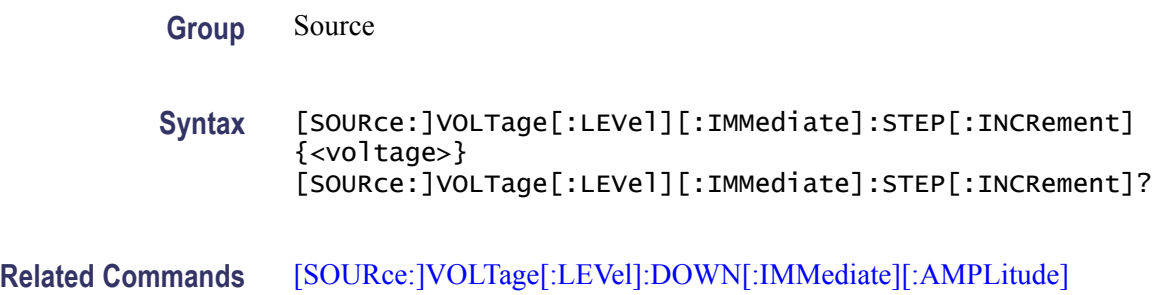

```
[SOURce:]VOLTage[:LEVel]:UP[:IMMediate][:AMPLitude]
[SOURce:]VOLTage[:LEVel][IMMediate][:AMPLitude]
INSTrument:SELect
```
<span id="page-47-0"></span>**Arguments** <voltage> is the voltage in kV, V, mV, or  $\mu$ V.

#### **[SOURce:]VOLTage[:LEVel]:UP[:IMMediate][:AMPLitude] (No Query Form)**

This command is used to increase the voltage level of the currently selected channel by a step. The voltage step value can be set by the following command: [SOURce:]VOLTage[:LEVel][:IMMediate]:STEP[:INCRement]

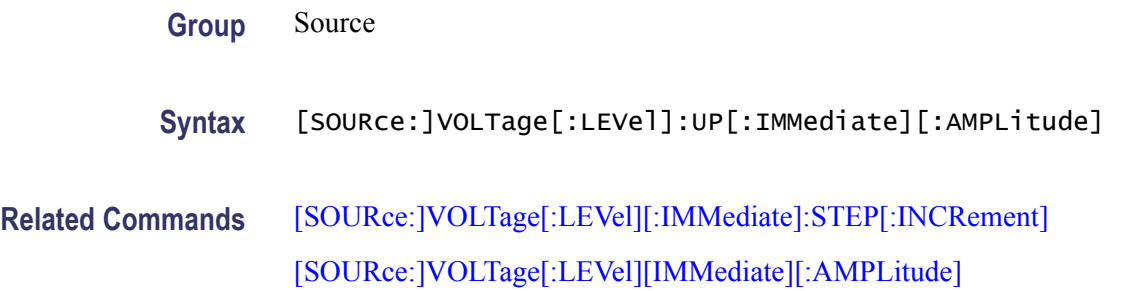

#### **[SOURce:]VOLTage[:LEVel]:TRIGgered[:IMMediate][:INCRement]**

This command is used to set the voltage level for the trigger function.

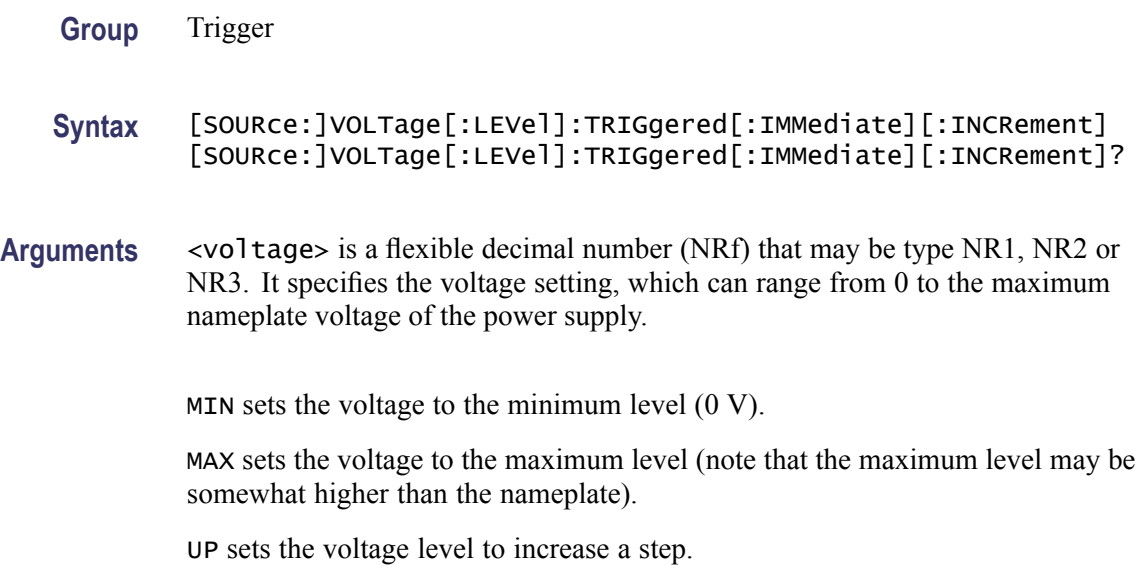

DOWN sets the voltage level to decrease a step.

DEF is the default level  $(1 V)$ .

**Returns** The voltage in kV, V, mV, or uV.

#### <span id="page-48-0"></span>**[SOURce:]VOLTage:LIMit[:LEVel]**

This command limits the maximum voltage that can be programmed on the power supply. This command will apply the limit to the currently-selected channel and corresponds to the front-panel Max Voltage setting that can be found under the Protection Settings submenu.

- **Group** Source
- **Syntax** [SOURce:]VOLTage:LIMit[:LEVel] {<voltage>|MIN|MAX} [SOURce:]VOLTage:LIMit[:LEVel]?
- **Related Commands** [INSTrument:SELect](#page-33-0) [SOURce:]VOLTage:LIMit:STATe
	- **Arguments** <voltage> is a flexible decimal number that may be type NR1, NR2 or NR3. It specifies the voltage limit setting, which can range from 0 to the maximum nameplate voltage of the power supply.

MIN sets the maximum voltage to the minimum level  $(0 V)$ .

MAX sets the maximum voltage to the maximum level (note that the maximum level may be somewhat higher than the nameplate).

**Examples** VOLTAGE:LIMIT:STATE 6V [SOURCE:]VOLTAGE:LIMIT[:LEVEL]? might return 30.1, which is the maximum voltage limit setting on the current channel.

#### **[SOURce:]VOLTage:LIMit:STATe**

This command turns the maximum voltage for the currently selected channel on or off on the current channel. This limit corresponds to the Max Volt Set command on the front panel of the instrument.

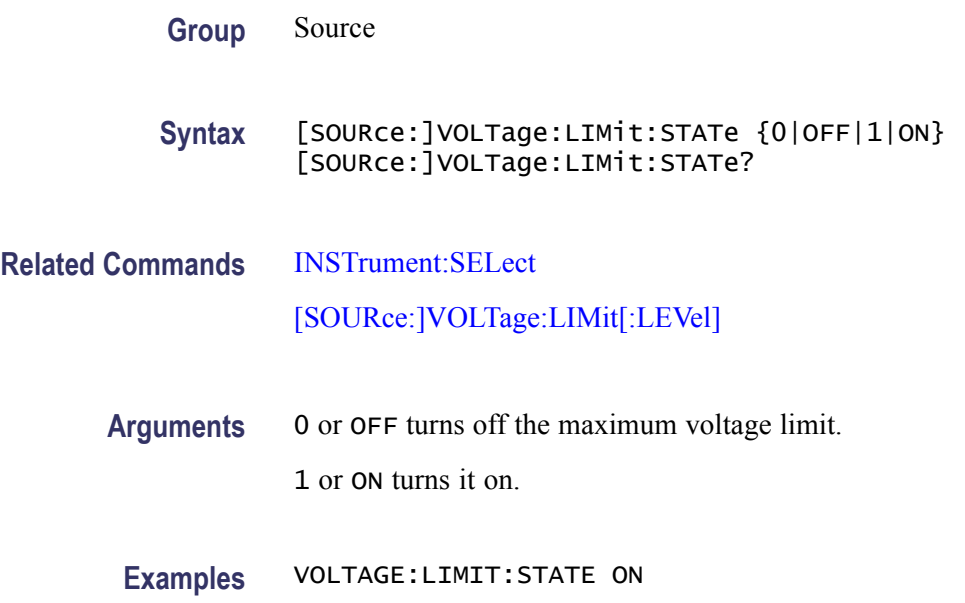

#### **[SOURce:]VOLTage:TRIGgered[:IMMediate]**

This command is used to set the voltage level for the trigger function. The command queues the next setting for the currently selected channel. The units are kV, V, mV or  $\mu$ V. When the instrument receives its next trigger, the currently selected channel will be set to the specified value. So, 8000000 μV will set the voltage to 8 V on the front panel.

**Group** Source

**Syntax** [SOURce:]VOLTage:TRIGgered[:IMMediate] {<voltage>|MIN|MAX} [SOURce:]VOLTage:TRIGgered[:IMMediate]?

**Related Commands** [INSTrument:SELect](#page-33-0)

**Arguments** <voltage> is a flexible decimal number (NRf) that may be type NR1, NR2 or NR3. It specifies a level between the minimum voltage and maximum nameplate voltage level for the power supply.

MIN sets the voltage to the minimum level  $(0 V)$ .

MAX sets the voltage to the maximum level.

**Examples** VOLTAGE:TRIGGERED 4.5V

#### **\*SRE**

(Service Request Enable) sets and queries the bits in the Service Request Enable Register (SRER). Refer to the *Status and Events* chapter for more information.

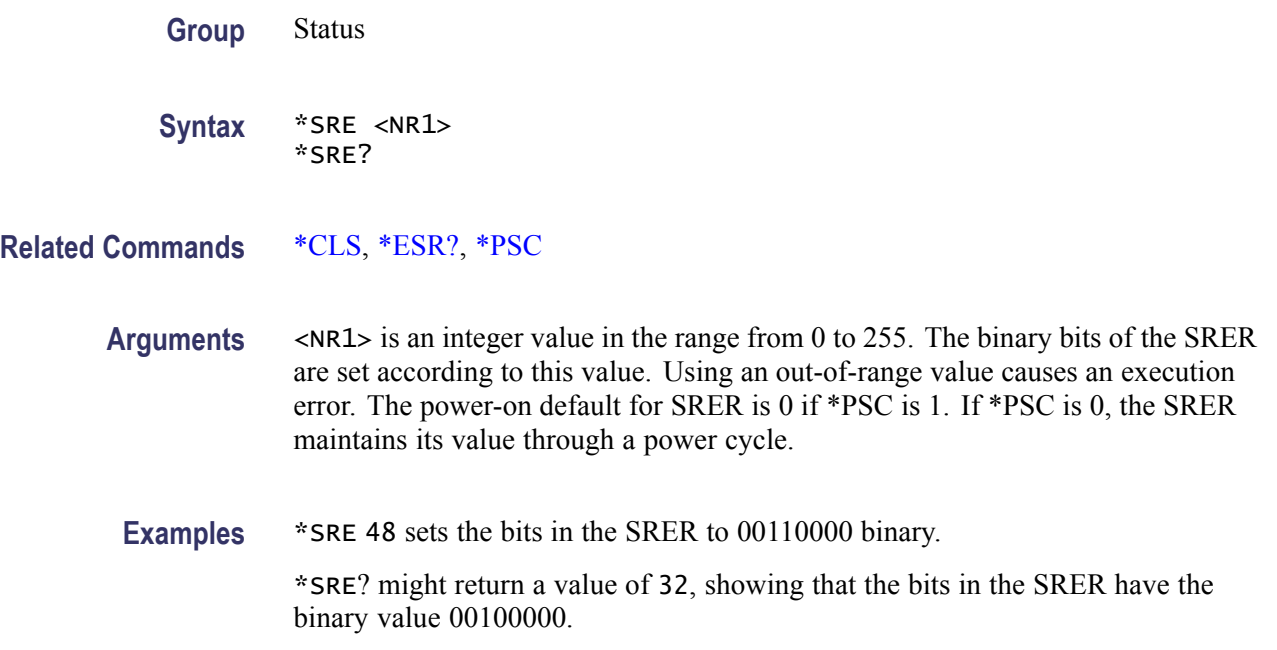

# **STATus:OPERation:ENABle**

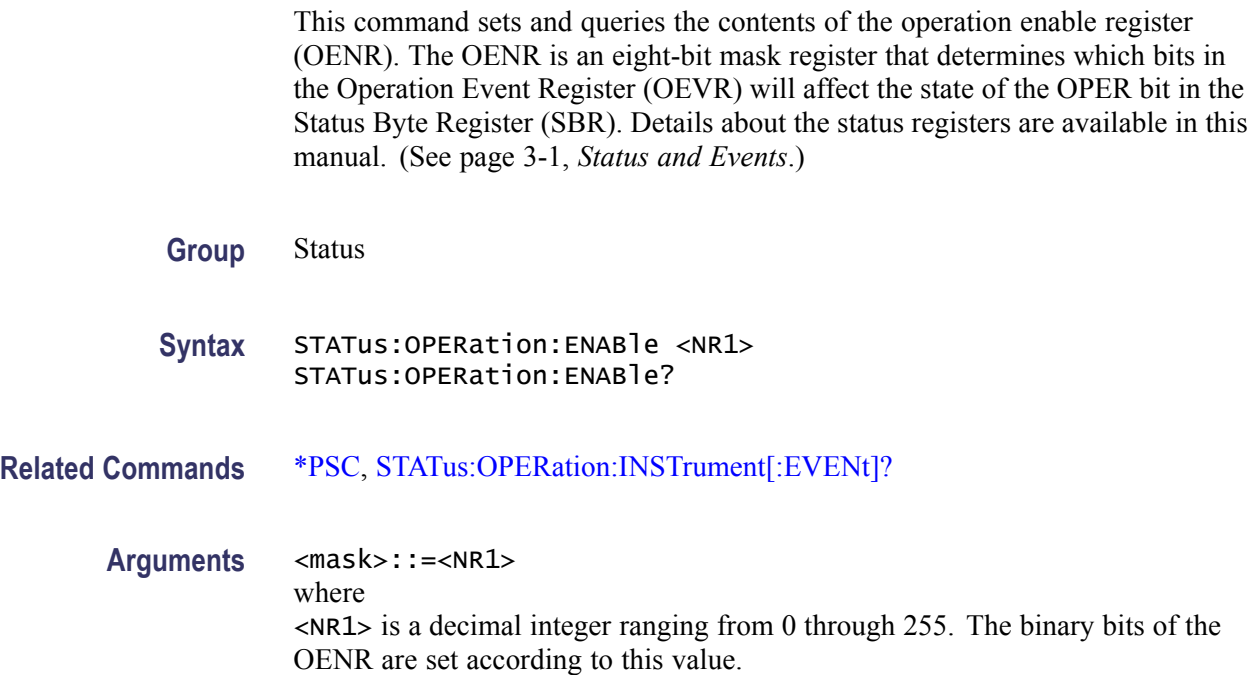

<span id="page-51-0"></span>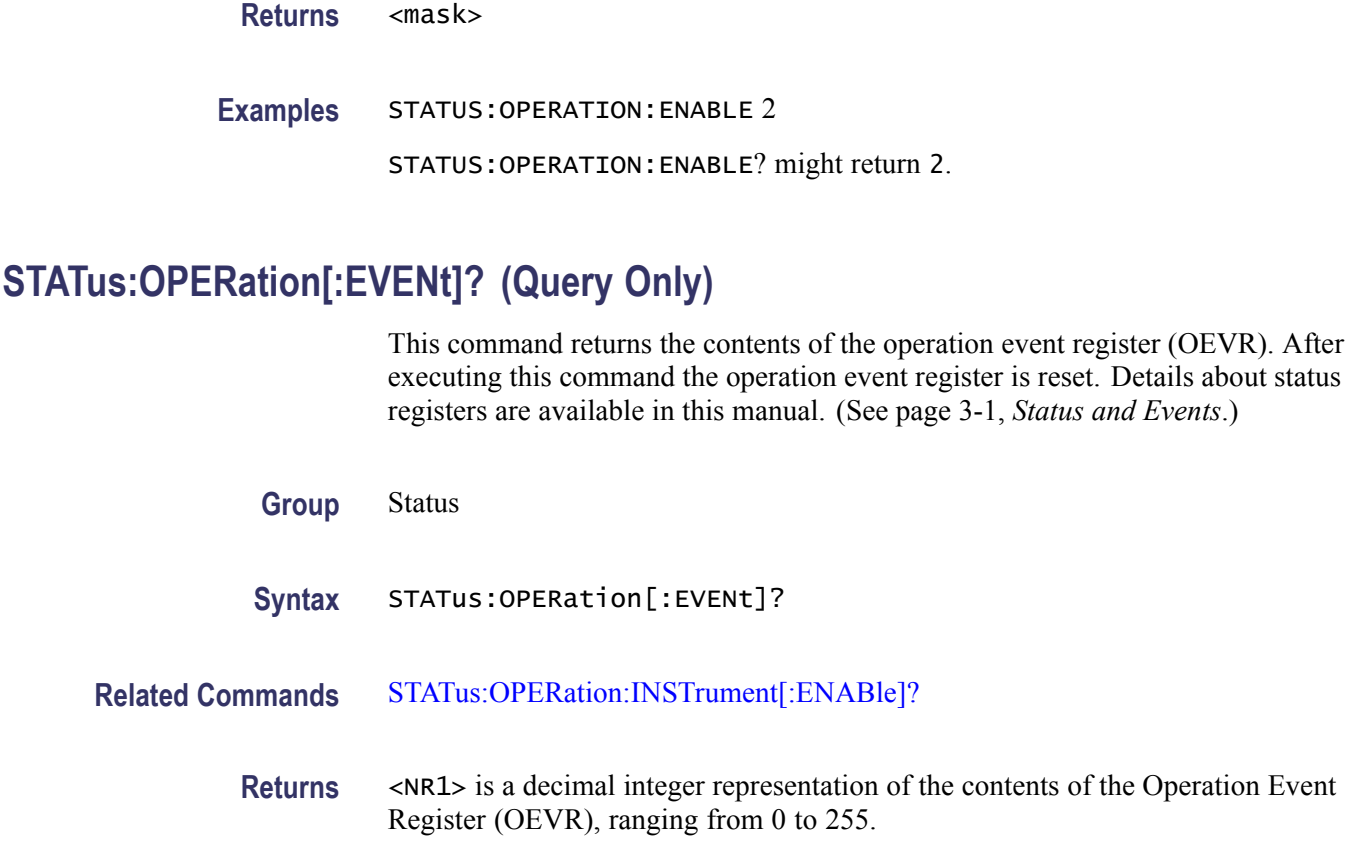

**Examples** STATUS:OPERATION:EVENT? might return 2, which indicates that the summary bit is set.

# **STATus:OPERation:INSTrument[:ENABle]? (Query Only)**

This command queries the contents of the operation instrument enable register (OIENR). The OIENR is an eight-bit mask register that determines which bits in the Operation Enable Register (OENR) will affect the state of the OPER bit in the Status Byte Register (SBR). Details about the status registers are available in this manual. [\(See page 3-1](#page-66-0), *[Status and Events](#page-66-0)*.)

- **Group** Status
- **Syntax** STATus:OPERation:INSTrument[:ENABle]? <NR1>

#### **Related Commands** [\\*PSC](#page-35-0)

[STATus:OPERation:INSTrument\[:EVENt\]?](#page-52-0)

<span id="page-52-0"></span>**Returns** <mask> **Examples** STATUS:OPERATION:INSTRUMENT[:ENABLE]? might return 128, which would indicate that only the Constant Current bit of the Operation Enable Register would affect the OPER bit of the Status Byte Register. **STATus:OPERation:INSTrument[:EVENt]? (Query Only)** This command returns the contents of the operation event register. After executing this command the operation event register is reset. Details about status registers are available in this manual. [\(See page 3-1,](#page-66-0) *[Status and Events](#page-66-0)*.) **Group** Status **Syntax** STATus:OPERation:INSTrument[:EVENt]? **Related Commands** [STATus:OPERation:INSTrument\[:ENABle\]?](#page-51-0) **Returns** <NR1> is a decimal integer representation of the contents of the Operation Event Register (OEVR), ranging from 0 to 255. **Examples** STATUS:OPERATION:INSTrument[:EVENT]? might return 10, which indicates that the power supply is waiting for trigger and is in a constant current mode.

### **STATus:OPERation:INSTrument:ISUMmary<x>:CONDition? (Query Only)**

This command is used to query the operation condition register of a channel, where  $\langle x \rangle$  is 1, 2, or 3. 1, 2, and 3 are channel 1, 2, and 3, respectively. Only 1 and 2 are available on two channel instruments.

**Group** Status **Syntax** STATus:OPERation:INSTrument:ISUMmary<x>:CONDition? **Related Commands** [STATus:OPERation:INSTrument:ISUmmary<x>\[:EVENt\]?,](#page-53-0) [STATus:OPERation:](#page-53-0) [INSTrument:ISUmmary<x>:ENABle](#page-53-0)

**Returns** <NR1> is a decimal integer ranging from 0 through 255. The binary bits of the specified channel's operation enable register are set according to this value.

#### <span id="page-53-0"></span>**STATus:OPERation:INSTrument:ISUmmary<x>:ENABle**

This command is used to modify or query the operation enable register of a channel, where  $\langle x \rangle$  is 1, 2, or 3. 1, 2, and 3 are channel 1, 2, and 3, respectively. Only 1 and 2 are available on two channel instruments. [\(See page 3-1,](#page-66-0) *[Status](#page-66-0) [and Events](#page-66-0)*.)

**Group** Status

**Syntax** STATus:OPERation:INSTrument:ISUmmary<x>:ENABle STATus:OPERation:INSTrument:ISUmmary<x>:ENABle?

- **Arguments** <mask>::=<NR1> where <NR1> is a decimal integer ranging from 0 through 255. The binary bits of the OENR are set according to this value. register
	- **Examples** STAT:OPER:INST:ISUM2:ENABle 2

STAT:OPER:INST:ISUM2:ENABle? might return 2, which would indicate that only the Constant Current bit of the Operation Enable Register for channel 2 would affect the OPER bit of the Status Byte Register.

#### **STATus:OPERation:INSTrument:ISUmmary<x>[:EVENt]? (Query Only)**

This queries the operation event register summary of a channel, where  $\langle x \rangle$  is 1, 2, or 3. 1, 2, and 3 are channel 1, 2, and 3, respectively. Only 1 and 2 are available on two channel instruments.[\(See page 3-1](#page-66-0), *[Status and Events](#page-66-0)*.)

- **Group** Status
- **Syntax** STATus:OPERation:INSTrument:ISUmmary<x>[:EVENt]?
- **Returns** <NR1> is a decimal integer representation of the contents of the Operation Event Register (OEVR) for the specified channel, ranging from 0 to 255.

**Examples** STATUS:OPERATION:INSTRUMENT:ISUMMARY1:EVENT? might return 9, which indicates that channel 1 is turned on and in constant voltage mode.

#### **STATus:QUEStionable:ENABle**

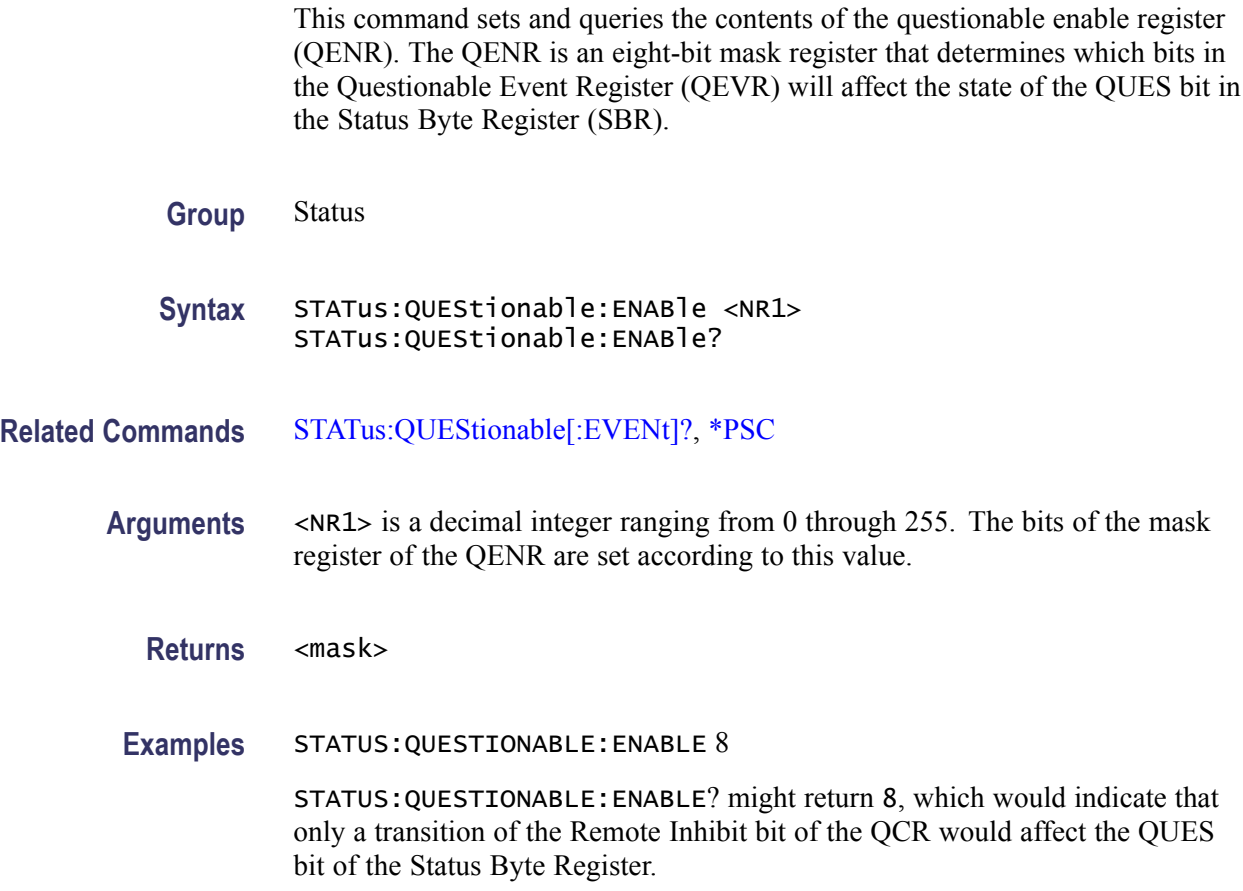

### **STATus:QUEStionable[:EVENt]? (Query Only)**

This command returns the contents of the questionable event register (QEVR). After executing this command, the quest event register is reset. Details about the QEVR are available in this manual. [\(See page 3-1](#page-66-0), *[Status and Events](#page-66-0)*.)

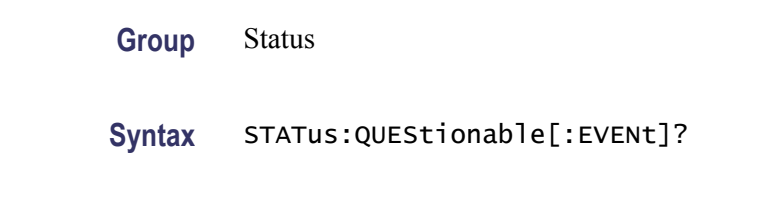

**Related Commands** STATus:QUEStionable:ENABle

- **Returns** <NR1> is a decimal integer representation of the contents of the Questionable Event Register (QEVR), ranging from 0 to 255.
- **Examples** STATUS:QUESTIONABLE:EVENT? might return 0, which would indicate an over voltage condition.

#### **STATus:QUEStionable:INSTrument:ENABle**

This command queries the questionable instrument status event register of the instrument.

**Group** Status

- **Syntax** STATus:QUEStionable:INSTrument:ENABle <NR1> STATus:QUEStionable:INSTrument:ENABle?
- **Arguments** <NR1> is a decimal integer ranging from 0 through 255. The bits of the mask register of the Questionable Enable Register for the specified channel are set according to this value.
- **Examples** STATus:QUEStionable:INSTrument[:EVENt] 8

STATus:QUEStionable:INSTrument[:EVENt]? might return 8, which would indicate that only a transition of the Remote Inhibit bit of the QCR would affect the QUES bit of the Status Byte Register.

#### **STATus:QUEStionable:INSTrument[:EVENt]? (Query Only)**

This command queries the questionable instrument status event register of the instrument.

**Group** Status

- **Syntax** STATus:QUEStionable:INSTrument[:EVENt]?
- **Related Commands** STATus:QUEStionable:INSTrument:ENABle
	- **Returns** <NR1> is a decimal integer representation of the contents of the Questionable Event Register (QEVR), ranging from 0 to 255.

**Examples** STATUS:QUESTIONABLE:INSTRUMENT:EVENT? might return 0, which would indicate an over voltage condition.

#### **STATus:QUEStionable:INSTrument:ISUMmary<x>:CONDition? (Query Only)**

This queries the questionable condition register (QCR) summary of a channel, where  $\langle x \rangle$  is 1, 2, or 3. 1, 2, and 3 are channel 1, 2, and 3, respectively. Only 1 and 2 are available on two channel instruments. [\(See page 3-1](#page-66-0), *[Status and Events](#page-66-0)*.)

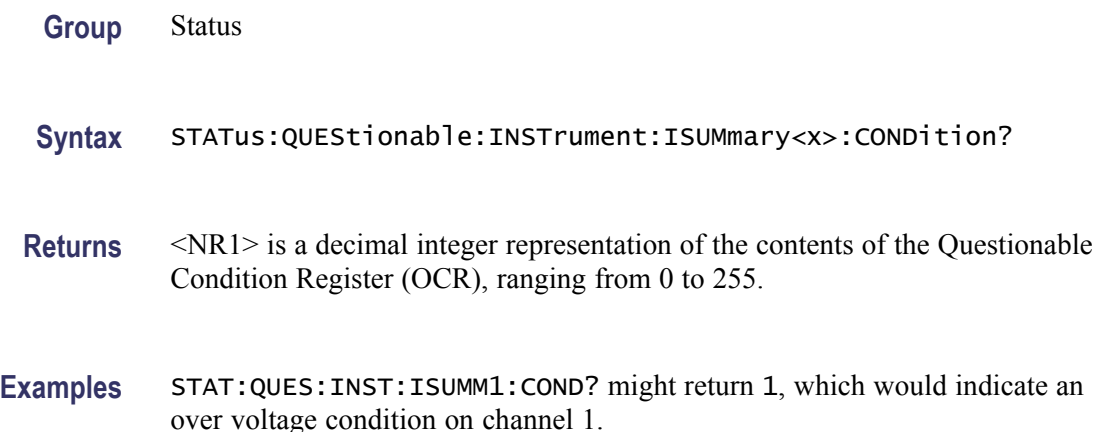

#### **STATus:QUEStionable:INSTrument:ISUMmary<x>:ENABle7**

This command is used to modify or query the operation enable register summary of a channel, where  $\langle x \rangle$  is 1, 2, or 3. 1, 2, and 3 are channel 1, 2, and 3, respectively. Only 1 and 2 are available on two channel instruments. [\(See](#page-66-0) [page 3-1](#page-66-0), *[Status and Events](#page-66-0)*.)

- **Group** Status
- **Syntax** STATus:QUEStionable:INSTrument:ISUMmary<x>:ENABle <NR1> STATus:QUEStionable:INSTrument:ISUMmary<x>:ENABle?
- **Arguments** <NR1> is a decimal integer representation ranging from 0 through 255. The bits of the mask register of the Questionable Enable Register for the specified channel are set according to this value.

**Examples** STATus:QUEStionable:INSTrument:ISUMmary2:ENABle? 2

### **STATus:QUESTionable:INSTrument:ISUMmary<x>:[EVENt]? (Query Only)**

This queries the operation event register of summary of a channel, where  $\langle x \rangle$  is 1, 2, or 3. 1, 2, and 3 are channel 1, 2, and 3, respectively. Only 1 and 2 are available on two channel instruments. [\(See page 3-1,](#page-66-0) *[Status and Events](#page-66-0)*.)

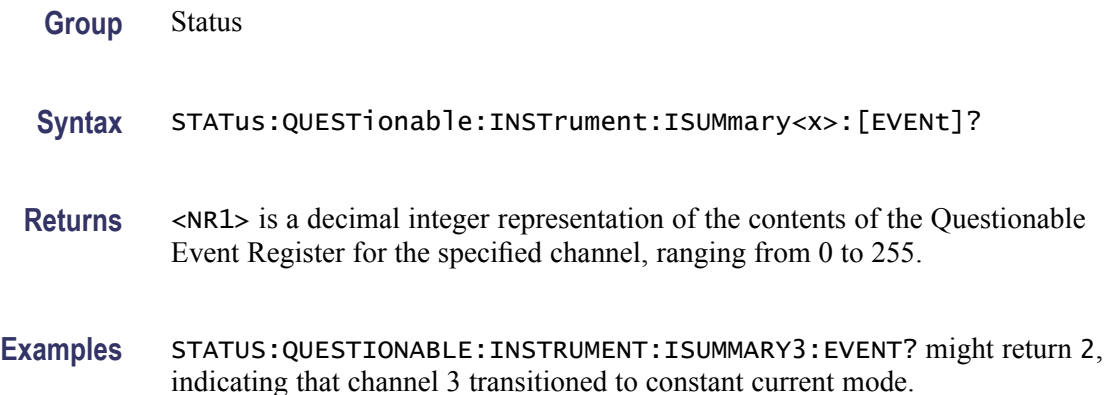

## **\*STB? (Query Only)**

The byte query returns the contents of the Status Byte Register (SBR) using the Master Summary Status (MSS) bit. Refer to the *Status and Events* chapter for more information. [\(See page 3-3.\)](#page-68-0)

- **Group** Status
- **Syntax** \*STB?
- **Related Commands** [\\*ESE](#page-27-0), [\\*CLS,](#page-26-0) [\\*ESR?](#page-28-0)
	- **Returns** <NR1>
	- **Examples** \*STB? 96

shows that the SBR contains the binary value 01100000.

### **SYSTem:ERRor? (Query Only)**

This command queries the error code and error information of the power supply and returns both values. [\(See Table 3-10 on page 3-10.\)](#page-75-0)

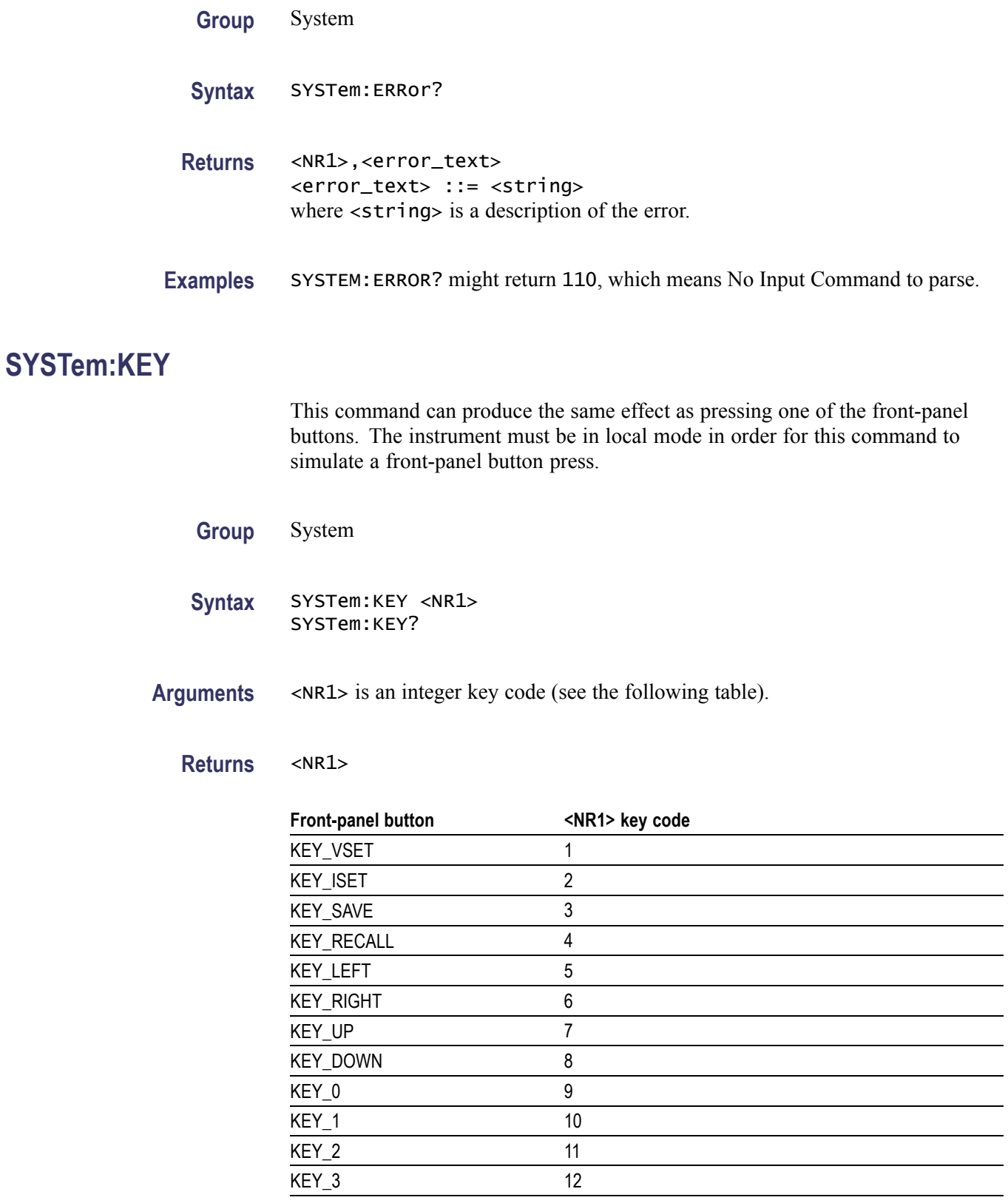

<span id="page-59-0"></span>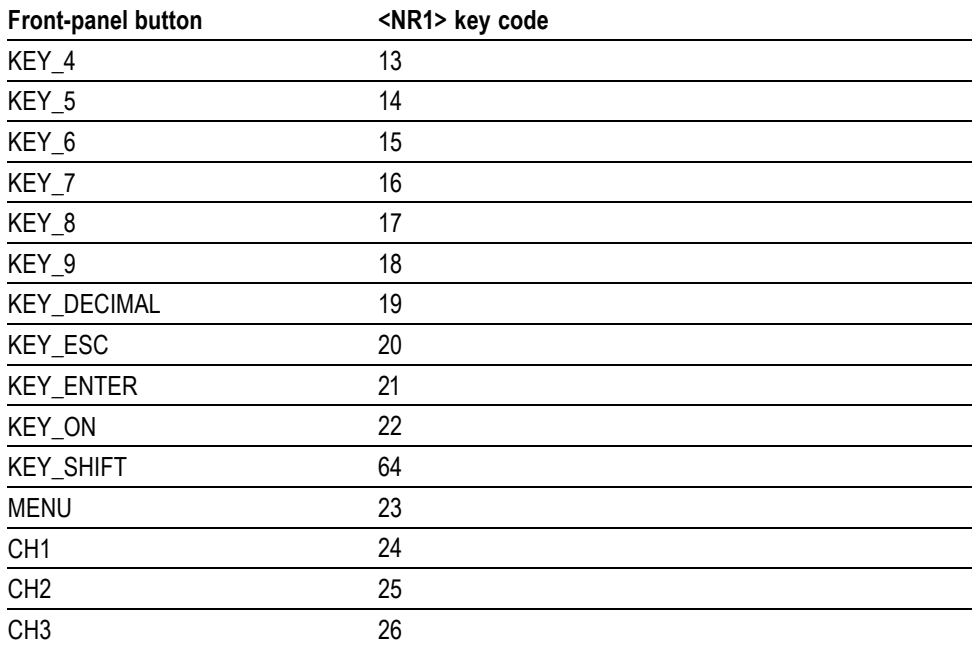

**Examples** SYSTEM:KEY 64 would simulate a press of the Shift key.

### **SYSTem:LOCal (No Query Form)**

This command sets the power supply for control from the front-panel.

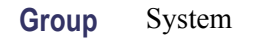

**Syntax** SYSTem:LOCal

**Related Commands** [SYSTem:REMote](#page-60-0), [SYSTem:RWLock](#page-61-0)

**Examples** SYS:LOC

#### **SYSTem:MODUle? (Query Only)**

This command queries the module of the power supply.

**Group** System

<span id="page-60-0"></span>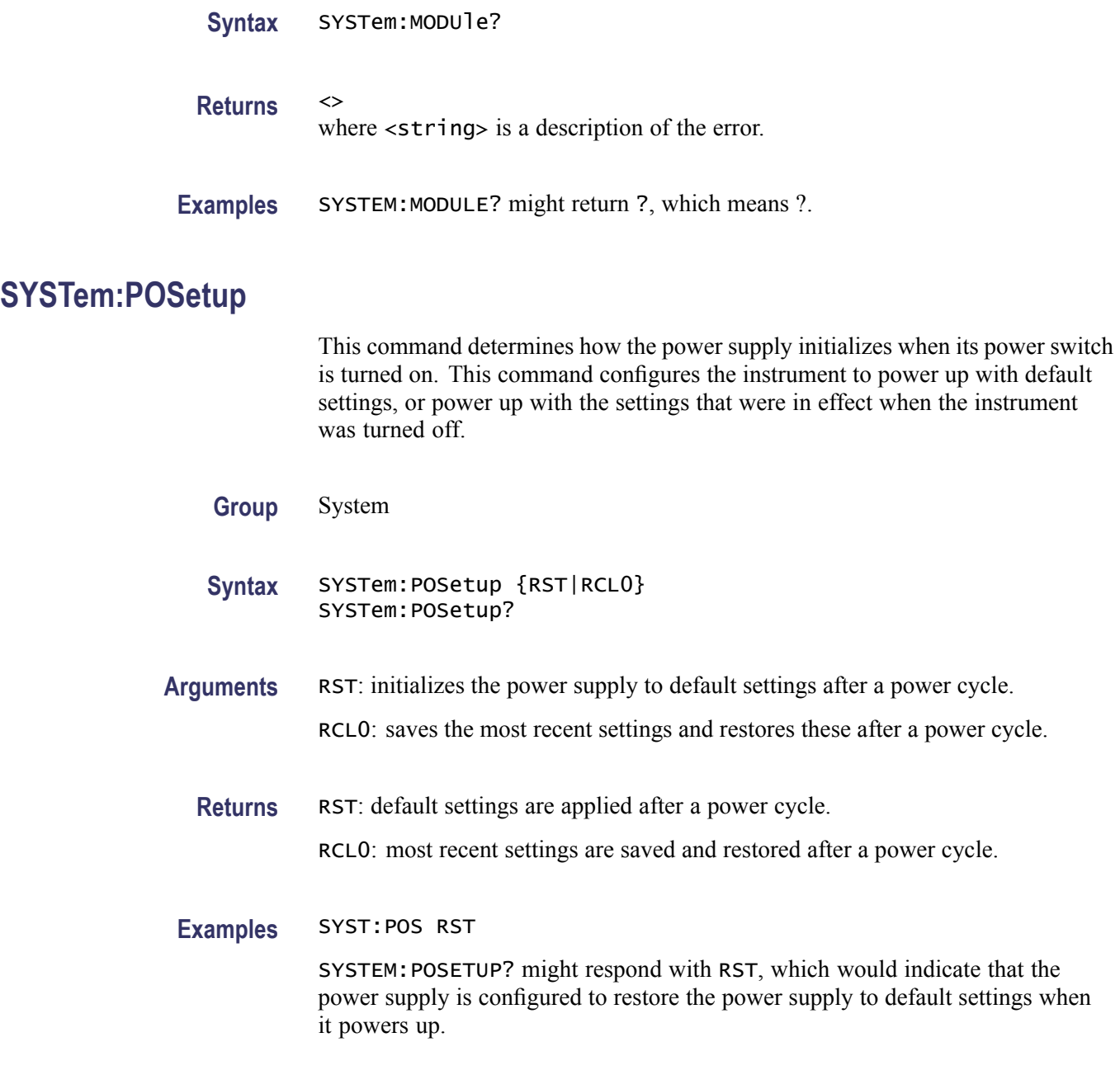

# **SYSTem:REMote (No Query Form)**

This command sets the power supply to remote control mode.

**Group** System

**Syntax** SYSTem:REMote

<span id="page-61-0"></span>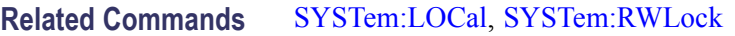

**Arguments** None.

**Examples** SYSTEM:REMOTE

### **SYSTem:RWLock (No Query Form)**

If the power supply is in remote mode, this command locks out the front panel. This command has no effect if the instrument is in local mode.

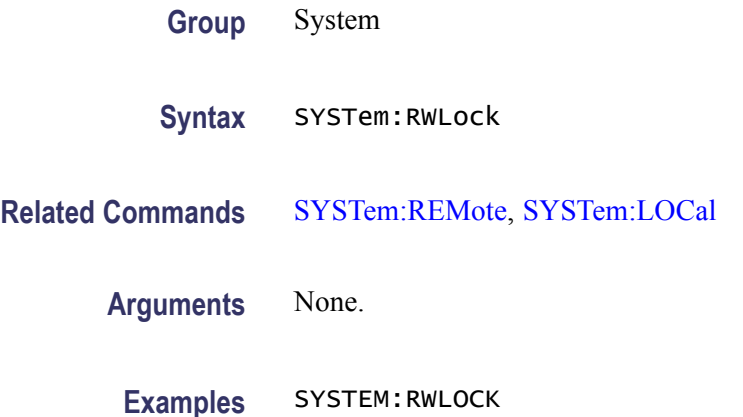

### **SYSTem:VERSion? (Query Only)**

This command returns SCPI version of the instrument.

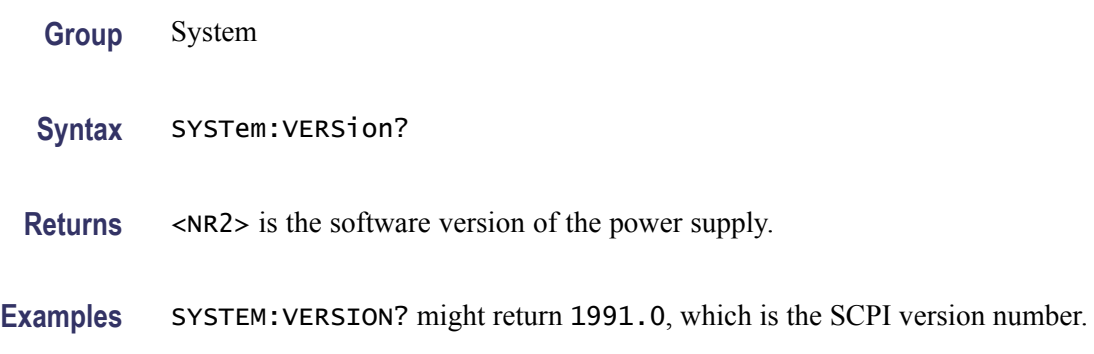

### **\*TRG (No Query Form)**

This command generates a trigger event.

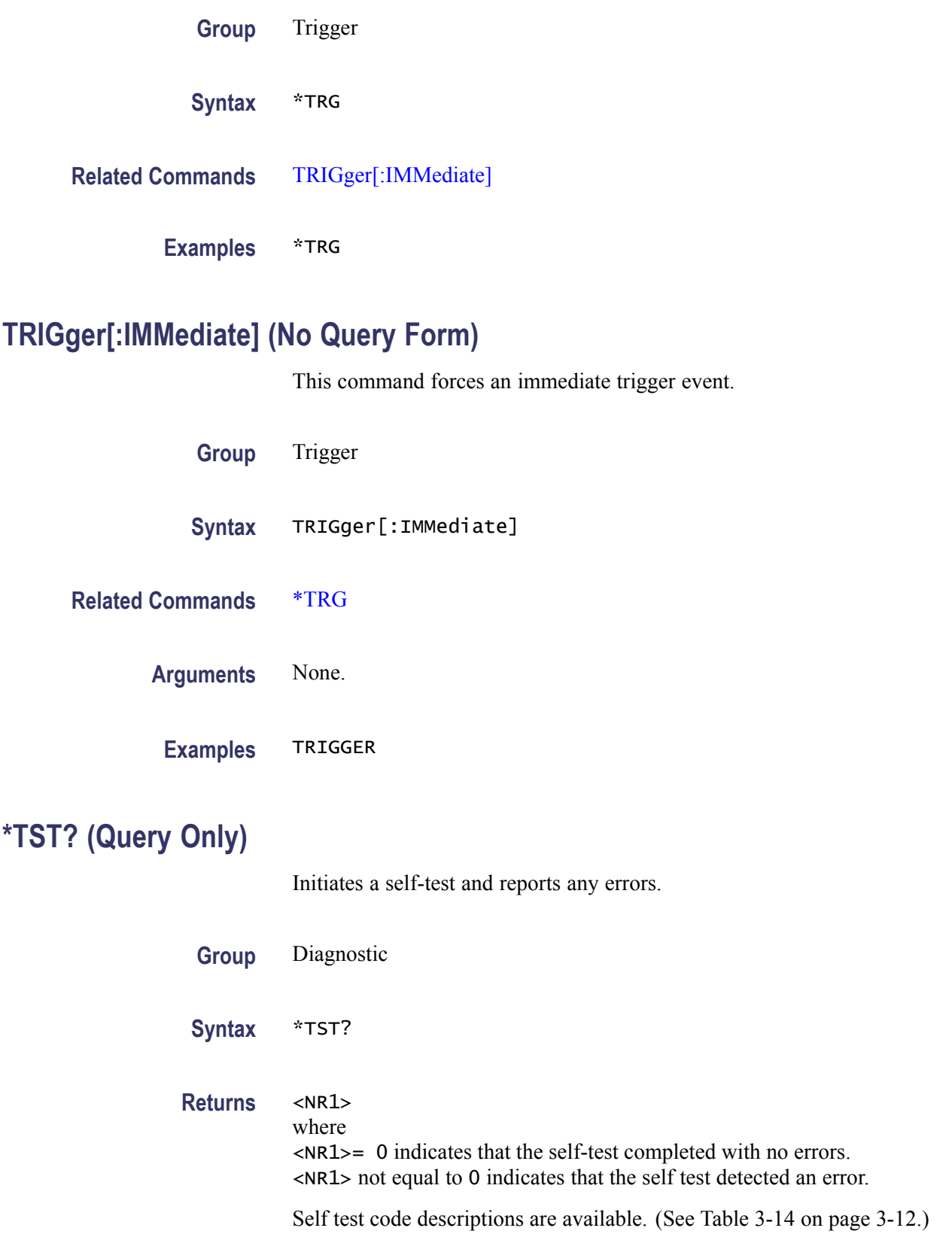

### **\*WAI (No Query Form)**

This command prevents the instrument from executing further commands or queries until all pending commands are complete.

**Group** Synchronization

**Syntax** \*WAI

**Examples** \*WAI

# **Status and Events**

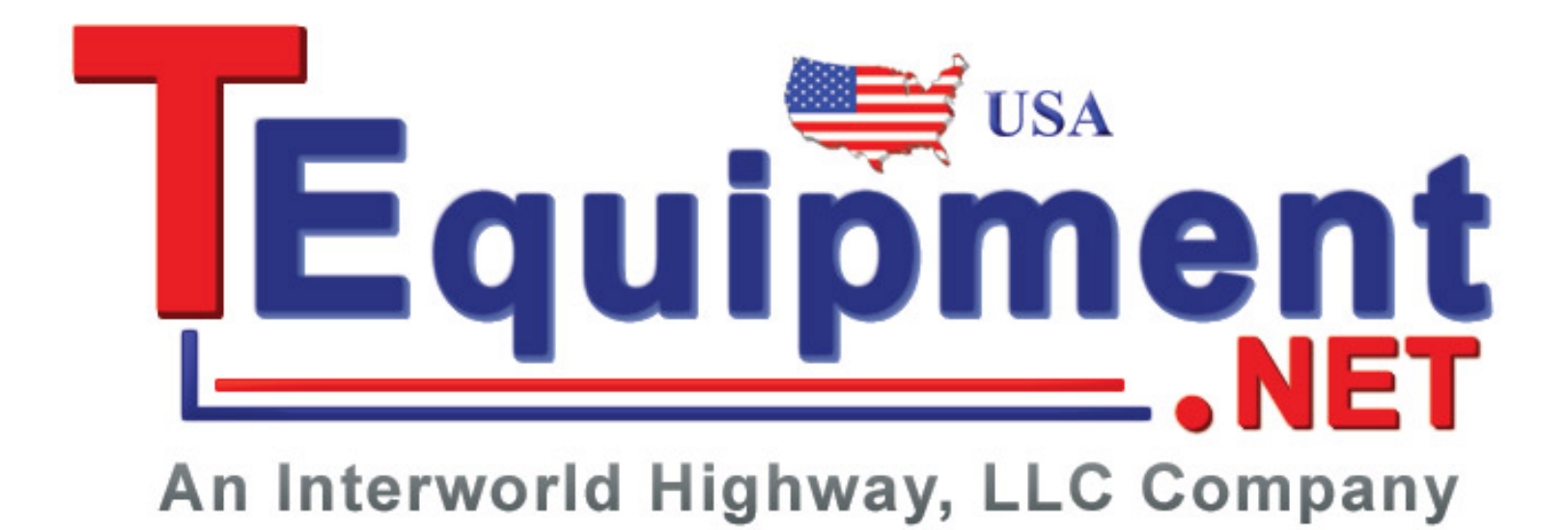

# <span id="page-66-0"></span>**Status and Events**

This section provides details about the status information and events the power supply reports.

#### **Status Reporting Structure**

A diagram is provided showing an outline of the power supply error and event reporting function. [\(See Figure 3-1.\)](#page-67-0)

The error and event reporting system consists of the following four register groups:

- $\overline{\phantom{a}}$ Status Byte
- $\overline{\phantom{a}}$ Standard Event
- Operation Status  $\mathbb{R}^2$
- $\Box$ Questionable Status

The operations processed in these registers are summarized in status bytes, which provide the error and event data.

<span id="page-67-0"></span>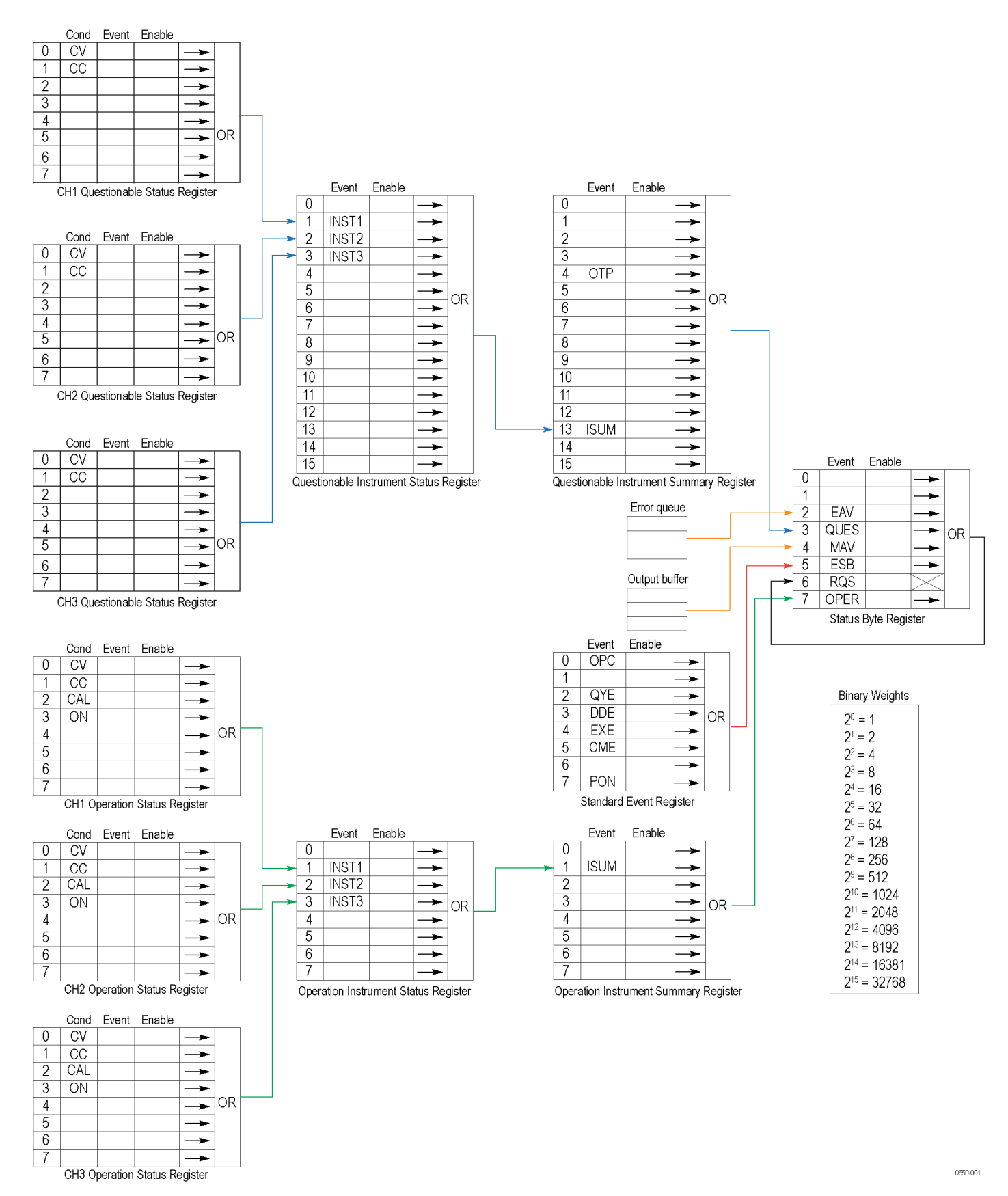

**Figure 3-1: Error and event handling process**

#### <span id="page-68-0"></span>**Registers**

The registers in the event reporting system fall into two functional groups:

- $\overline{\phantom{a}}$ Status registers contain information about the status of the power supply. They include the Status Byte Register (SBR), Standard Event Register (SER), the Questionable Status Register (QSR), the Questionable Instrument Status Register (QISR), the Operation Status Register (OSR), and the Operation Instrument Status Register (OISR).
- $\mathcal{L}$ Summary registers record high-level summary information reported in the other register groups. They include the Questionable Instrument Summary Register (QISUR) and the Operation Instrument Summary Register (OISUR).

#### **Status Registers** There are six types of status registers:

- $\overline{\phantom{a}}$ Status Byte Register (SBR). (See page 3-3.)
- Ē. Standard Event Register (SER). [\(See page 3-4.\)](#page-69-0)
- П Operation Instrument Status Register (OISR). [\(See page 3-4.\)](#page-69-0)
- n. Operation Status Register (OSR). [\(See page 3-5.\)](#page-70-0)
- $\overline{\phantom{a}}$ Questionable Instrument Status Register (QISR). [\(See page 3-5.\)](#page-70-0)
- $\overline{\phantom{a}}$ Questionable Status Register (QSR). [\(See page 3-6.\)](#page-71-0)

**The Status Byte Register (SBR).** The SBR is made up of 8 bits. Bits 2, 4 and 5 are defined in accordance with IEEE Std 488.2-1992. These bits are used to monitor the error queue, output queue, and SER, respectively.

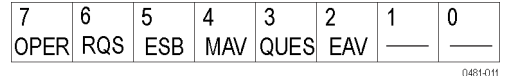

#### **Figure 3-2: SBR bit functions**

#### **Table 3-1: SBR bit functions**

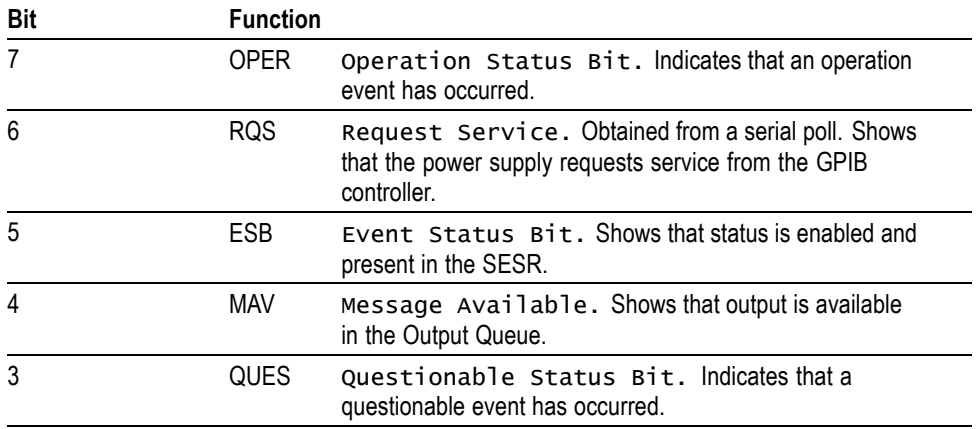

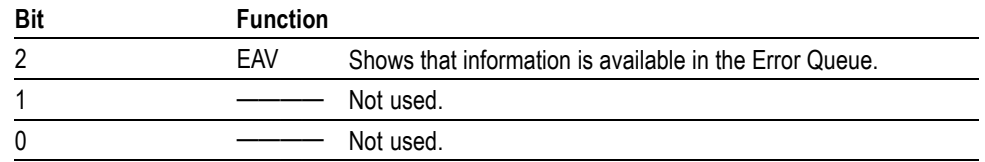

#### <span id="page-69-0"></span>**Table 3-1: SBR bit functions (cont.)**

Each bit in an Enable Register corresponds to a bit in an Event Register. In order for an event to be reported to a bit in the Status Byte Register, the corresponding bit in the Enable Register must be set to one. If the bit in the Enable Register is set to zero, the event will not affect the status bit.

Various commands set the bits in the Enable Registers. Following are descriptions of the Enable Registers and the commands used to set them.

**The Standard Event Register (SER).** The SER records six types of events that can occur within the power supply as shown in the following figure.

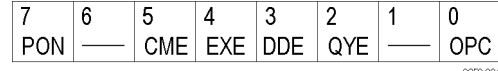

#### **Figure 3-3: The Standard Event Register (SER)**

#### **Table 3-2: SER bit functions**

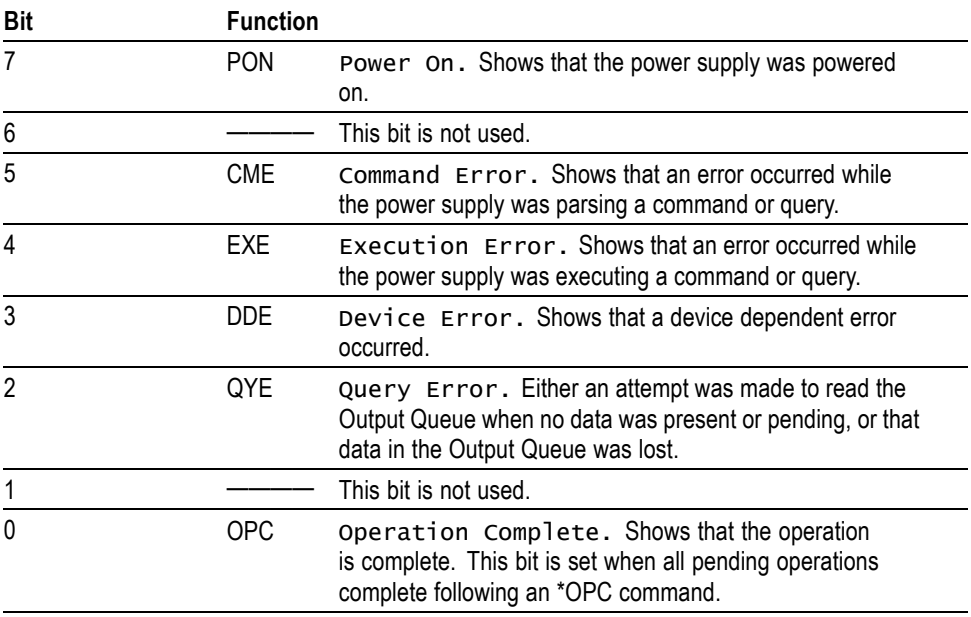

**The Operation Instrument Status Register (OISR).** The Operation Instrument Status Register is made up of eight bits that note the occurrence of events as shown here.

<span id="page-70-0"></span>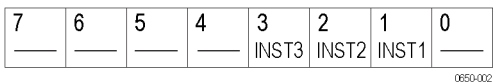

#### **Figure 3-4: OISR bit functions**

#### **Table 3-3: OISR bit functions**

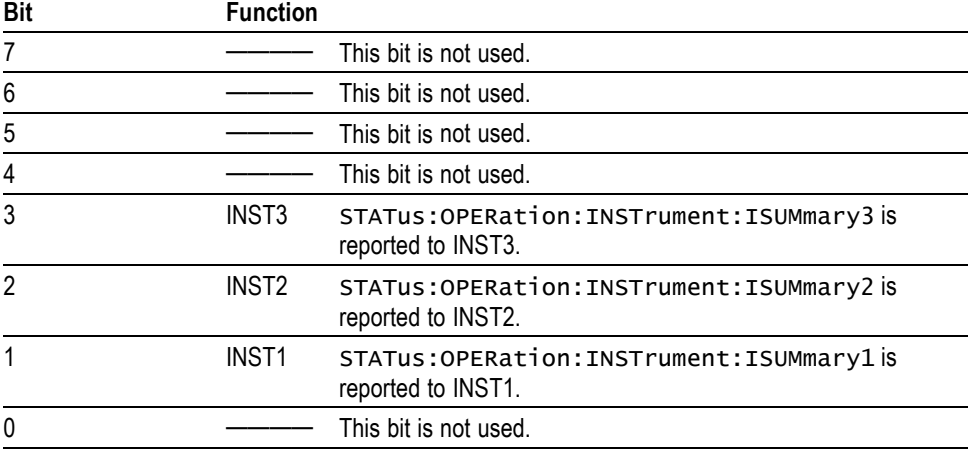

**The Operation Status Register (OSR).** The Operation Status Register is made up of 8 bits which note the occurrence of four types of events as shown here.

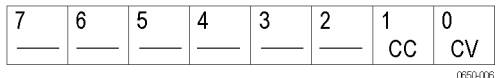

#### **Figure 3-5: OSR bit functions**

#### **Table 3-4: OSR bit functions**

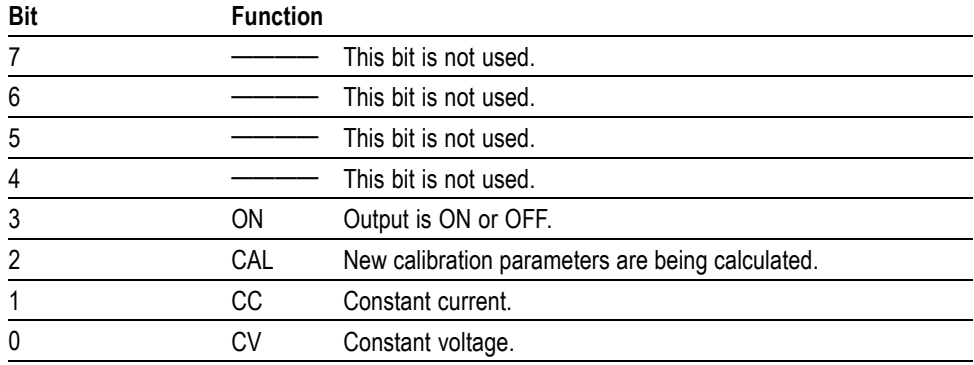

**The Questionable Instrument Status Register (QISR).** The Questionable Instrument Status Register is made up of 16 bits which note the occurrence of three types of events as shown here.

<span id="page-71-0"></span>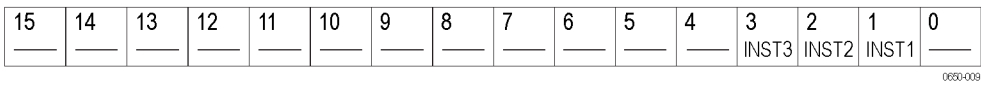

#### **Figure 3-6: QISR bit functions**

#### **Table 3-5: QISR bit functions**

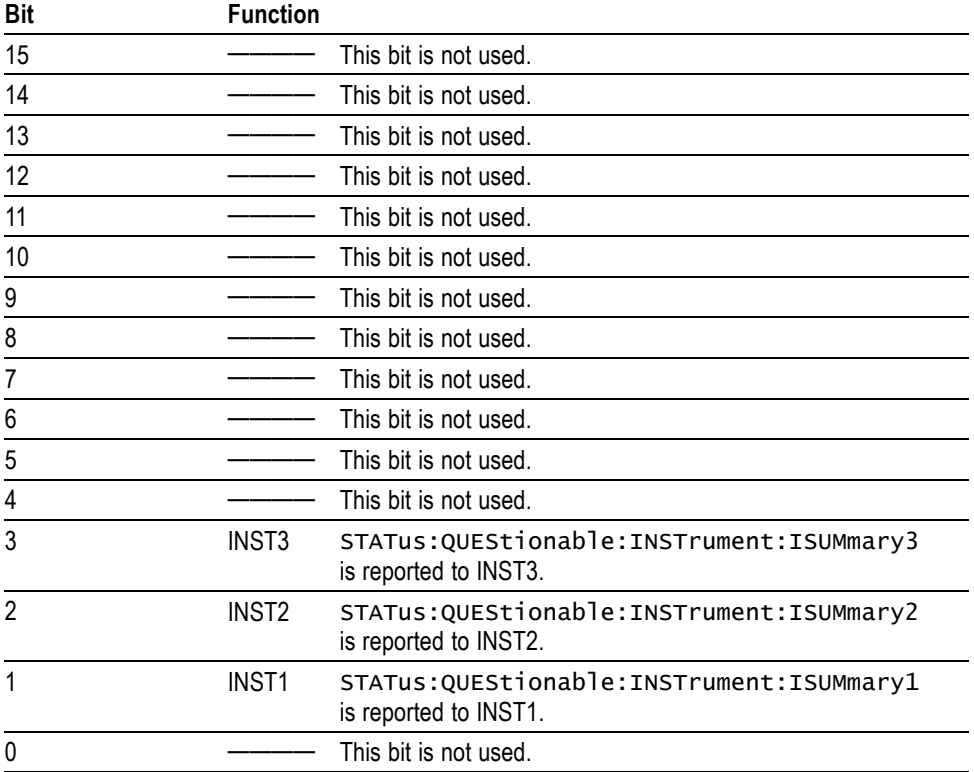

**The Questionable Status Register (QSR).** The Questionable Status Register is made up of 8 bits which note the occurrence of two types of events as shown in the following figure and table.

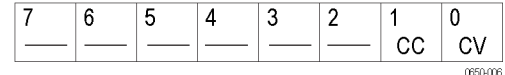

#### **Figure 3-7: QSR bit functions**

#### **Table 3-6: QSR bit functions**

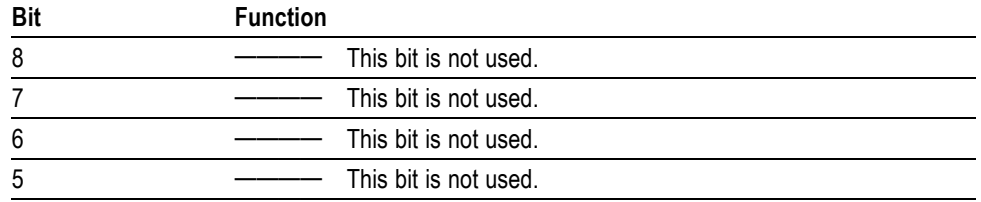
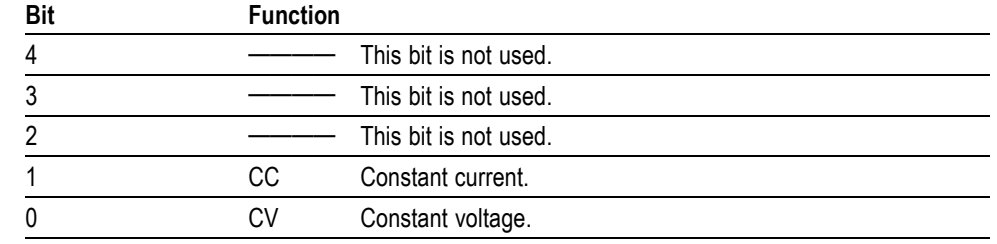

### **Table 3-6: QSR bit functions (cont.)**

**Summary Registers** There are two types of summary registers:

- $\overline{\phantom{a}}$ Operation Instrument Summary Register (OISUR). [\(See page 3-8.\)](#page-73-0)
- Questionable Instrument Summary Register (QISUR). [\(See page 3-8.\)](#page-73-0)  $\overline{\phantom{a}}$

The QISUR and OISUR allow you to select which events are reported to the Status Byte Register (SBR).

<span id="page-73-0"></span>**The Operation Instrument Summary Register (OISUR).** The Operation Instrument Summary Register is made up of 8 bits, which note the occurrence of the condition shown here.

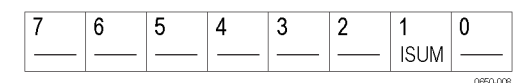

### **Table 3-7: OISUR bit functions**

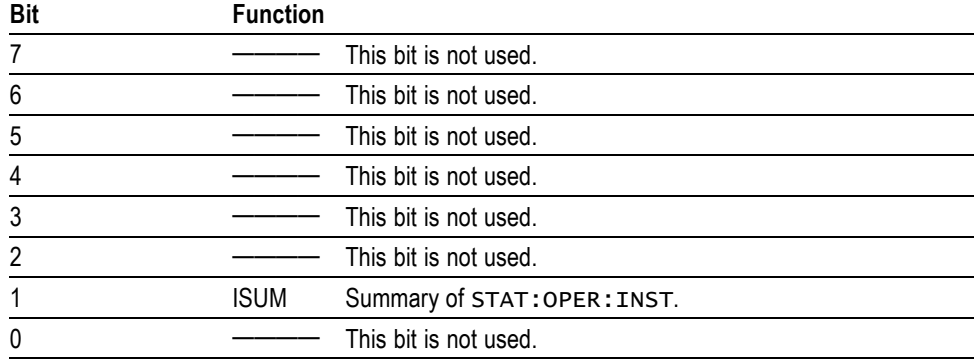

### **The Questionable Instrument Summary Register (QISUR).** The Questionable Instrument Summary Register is made up of 16 bits, which note the occurrence of two types of conditions as shown here.

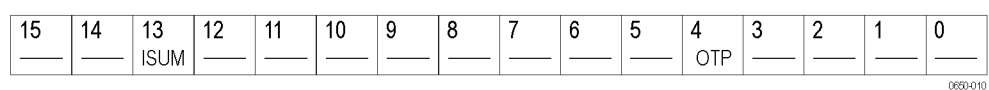

### **Figure 3-8: QISUR bit functions**

### **Table 3-8: QISUR bit functions**

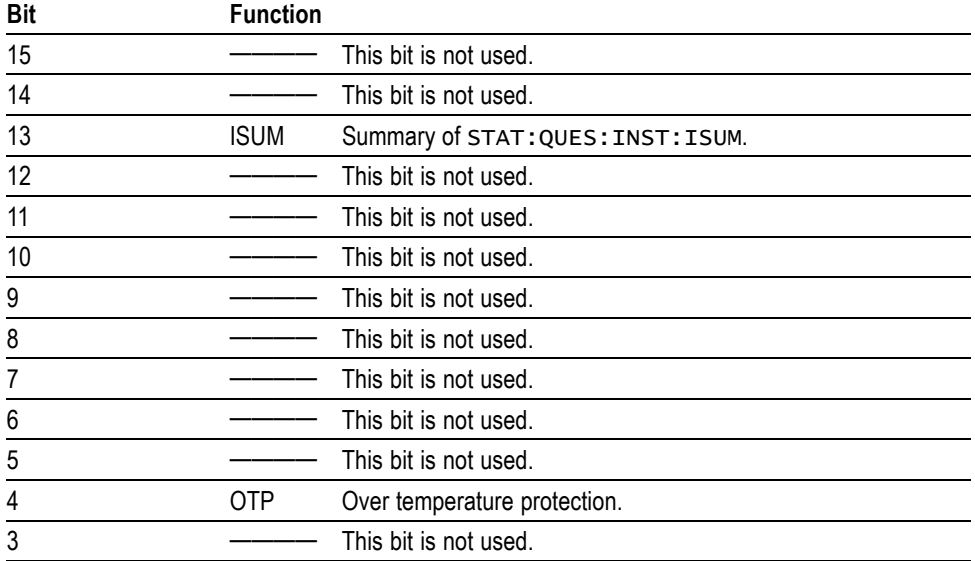

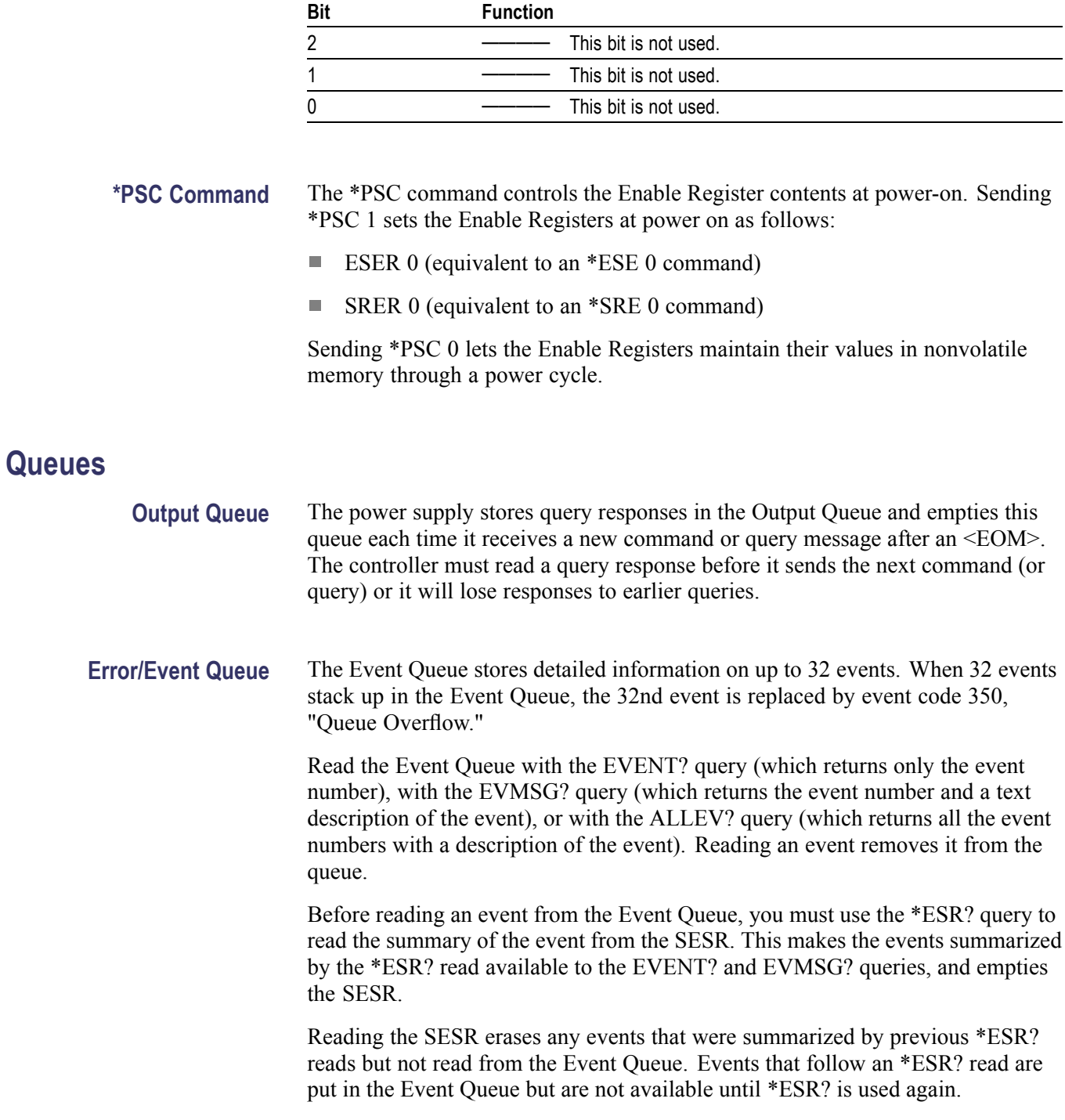

### **Table 3-8: QISUR bit functions (cont.)**

### **Messages and Codes**

Error and event codes with negative values are SCPI standard codes. Error and event codes with positive values are unique to the Series 2200 Programmable Multichannel DC Power Supplies.

### **Table 3-9: No event messages**

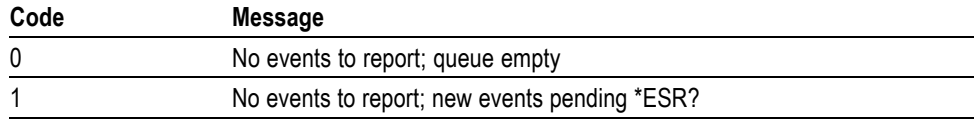

**Command Errors** The following table shows the command error messages generated by improper syntax. Check that the command is properly formed and that it follows the rules in the section on command Syntax.

#### **Table 3-10: Command error messages (CME bit 5)**

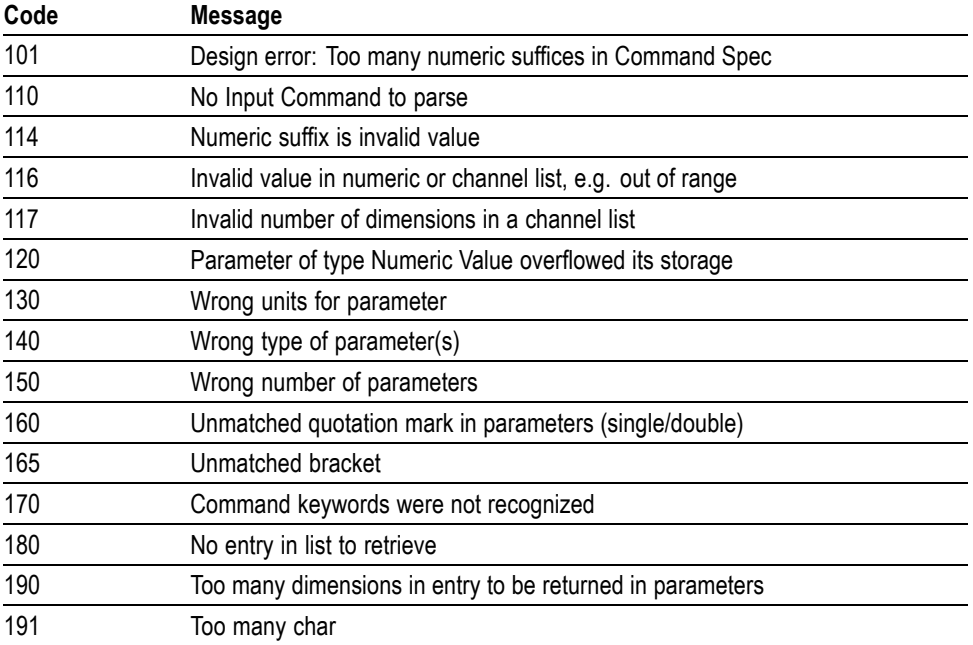

**Execution Errors** The following table lists the execution errors that are detected during execution of a command.

### **Table 3-11: Execution error messages (EXE bit 4)**

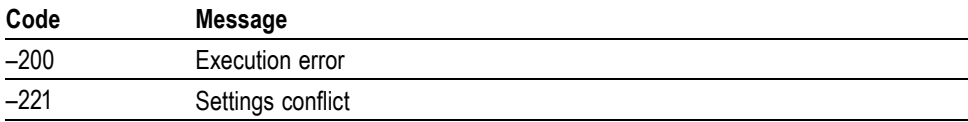

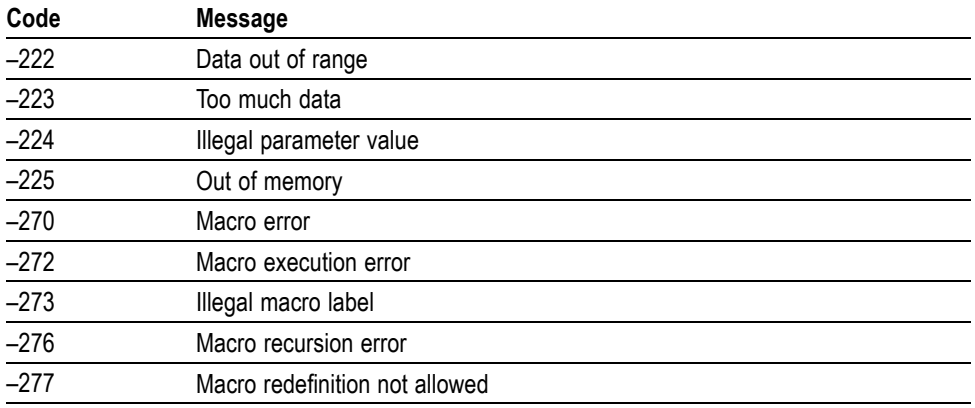

### **Table 3-11: Execution error messages (EXE bit 4) (cont.)**

**System Errors** The following table lists the system errors that can occur during power supply operation.

### **Table 3-12: System error messages (DDE bit 3)**

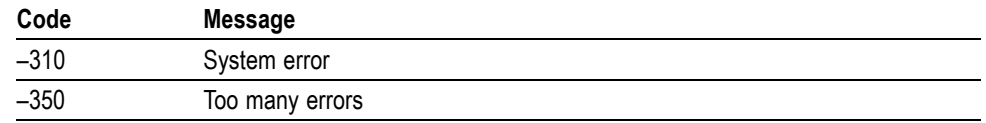

**Query Errors** The following table lists the query errors that can occur during power supply operation. These errors may indicate that there was a problem during the query process and that your query will not be performed.

#### **Table 3-13: Query error messages (Standard Event Status Register bit 2)**

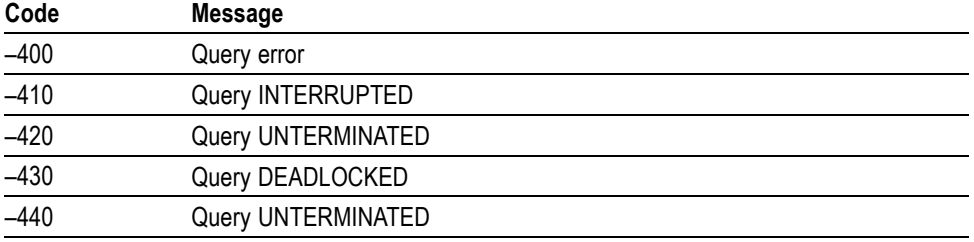

### **Self Test Errors** The following table lists the self test errors that can occur during power supply operation.

### **Table 3-14: Self test error messages (Standard Event Status Register bit 3)**

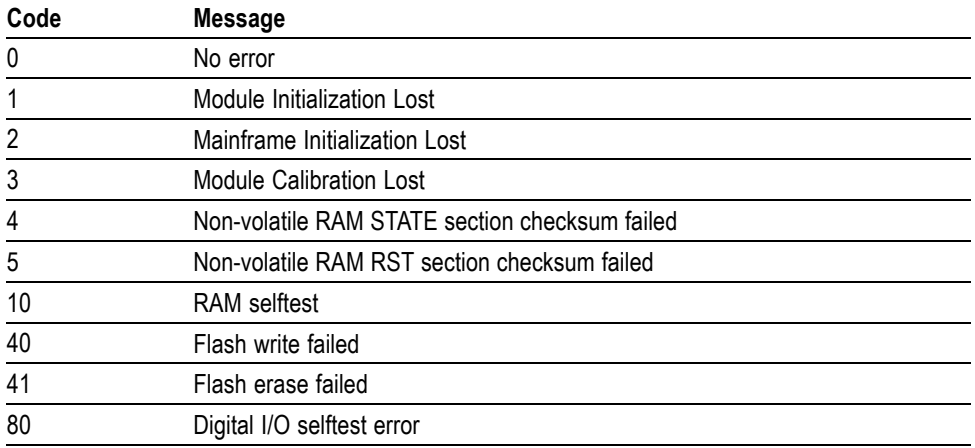

**Device Dependent Errors** The following table lists the device errors that can occur during power supply operation. These errors may indicate that the power supply needs repair.

### **Table 3-15: Device dependent error messages (DDE bit 3)**

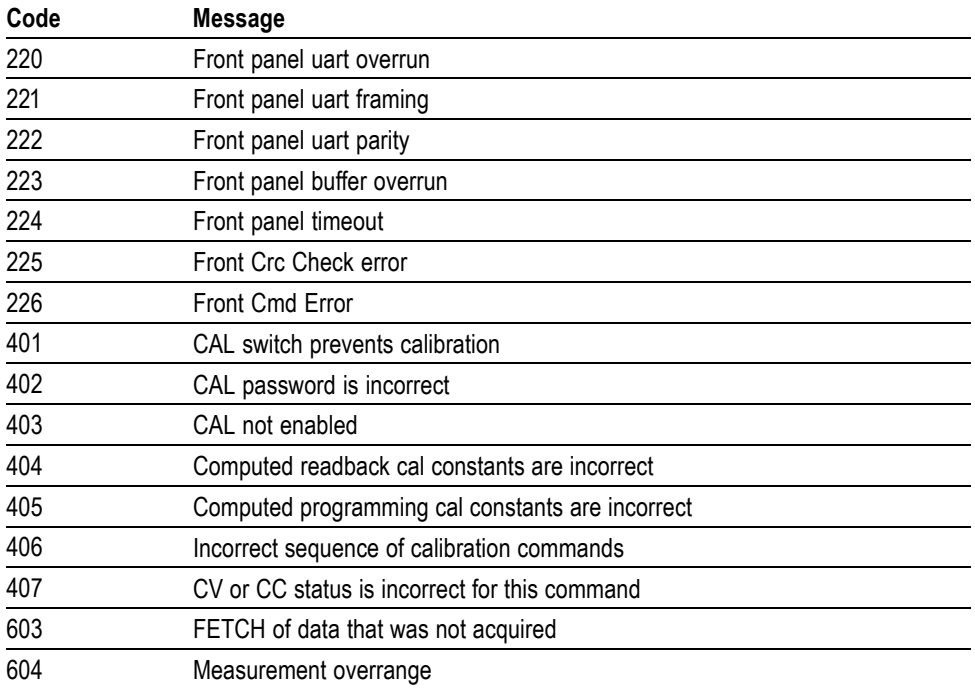

# **Appendices**

# <span id="page-82-0"></span>**Appendix A: ASCII Code Chart**

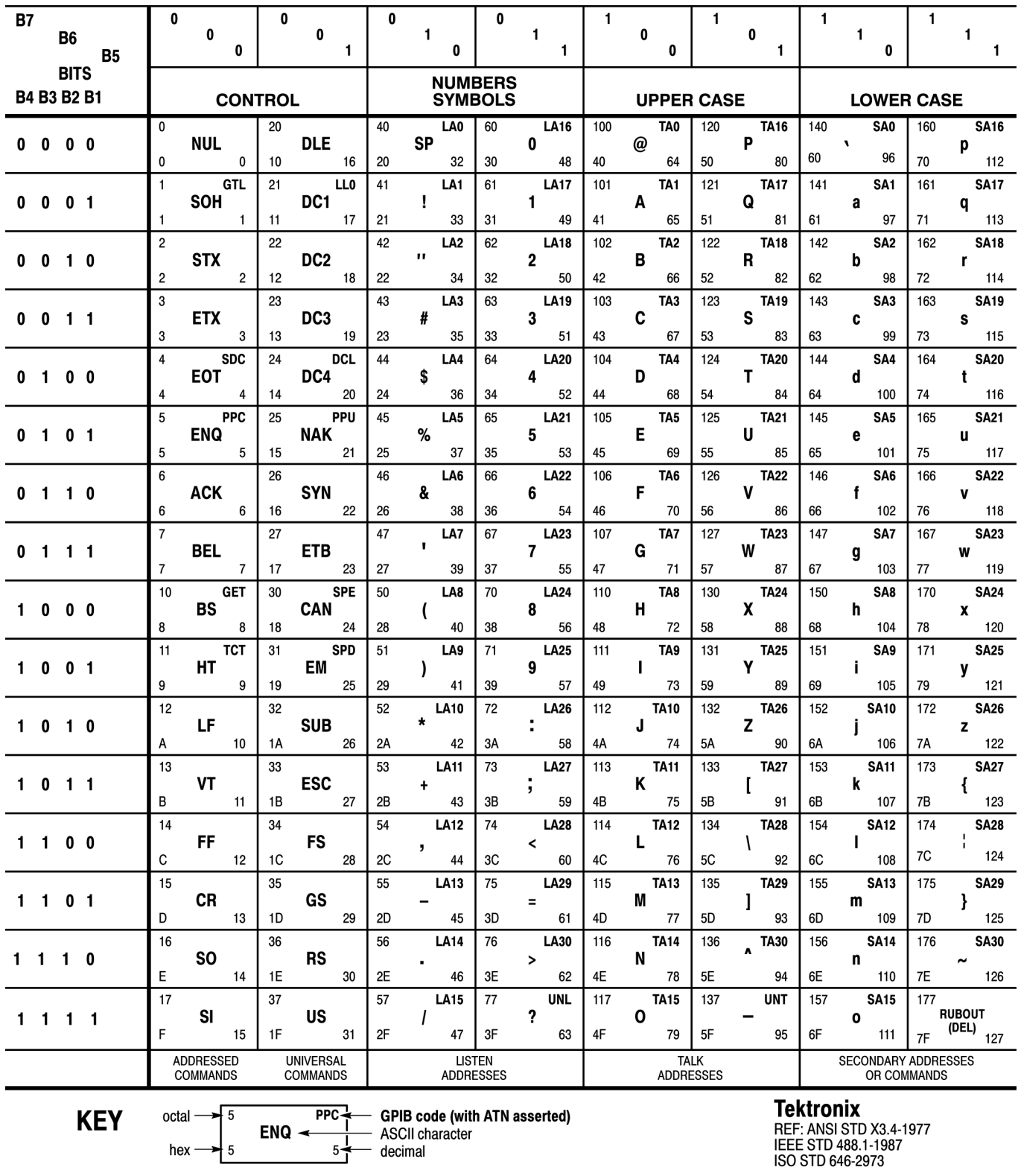

# **Appendix B: Programming Examples**

**Example 1** This example is written in the C programming language; NIVISA can be used. It demonstrates basic communication with the power supply and error checking. The program establishes communication with the power supply and puts it into remote mode. It then initializes the voltage and current and turns the output on. It sends new values for the voltage and current, and reads back the actual meter values before turning off the power supply output and closing communications.

```
#include "stdafx.h"
\#include \langlevisa.h>#include <stdio.h>
#include <string.h>
#include <time.h>
\#include \langleconio.h>\#include \ltstdlib.h>ViSession defaultRM; // Resource manager ID
ViSession PWT4K; // Identifies the power supply
long ErrorStatus;
char commandString[256];
char ReadBuffer[256];
void OpenPort();
void SendSCPI(char* pString);
void CheckError(char* pMessage);
void delay(clock_t wait);
void ClosePort();
int main(int argc, _TCHAR* argv[])
\{char Buffer[256];
float setting[3][2]={
{11.9, 0.55},
\{15.15, 0.25\},\\{2.5, 0.15\}} ; // Voltage, current for three channels
float query[3][2]; 
unsigned int i;
OpenPort();
// Query the power supply ID, read the response and print it
sprintf(Buffer, "*IDN?");
SendSCPI(Buffer);
printf("Instrument identification string:%s \n", Buffer);
SendSCPI("*RST"); // Reset the power supply
SendSCPI("OUTPut 1"); // Turn the output on
for (i=0; i<3; i++){
printf("setting Channel: %d, voltage(V):%f, current(A):%f \n", i+1,
setting[i][0], setting[i][1]);
ErrorStatus = viPrintf(PWT4K, "INSTrument:NSELect %d\n", i+1); // Select the channel
CheckError("Unable to select the channel");
ErrorStatus = viPrintf(PWT4K,"VOLTage %f\<sup>n</sup>",setting[i][0]); // Set the output voltage
CheckError("Unable to set voltage");
```

```
ErrorStatus = viPrintf(PWT4K, "CURRent %f\n", setting[i][1]); // Set the output current
CheckError("Unable to set current");
}
SendSCPI("*SAV 4");
delay (10);
for (i=0; i<3; i++){
ErrorStatus = viPrintf(PWT4K, "INSTrument:NSELect %d\n", i+1); //Select the channel
CheckError("Unable to select the channel");
ErrorStatus = viPrintf(PWT4K,"Measure:voltage?\n"); // Measure the output voltage
CheckError("Unable to write the device");
ErrorStatus = viScanf(PWT4K,"%f", &query[i][0]); // Retrieve the reading
CheckError("Unable to read voltage");
ErrorStatus = viPrintf(PWT4K,"Measure:current?\n"); // Measure the output current
CheckError("Unable to write the device");
ErrorStatus = viScanf(PWT4K,"%f", \&query[i][1]); // Retrieve the reading
CheckError("Unable to read current");
printf("Channel: %d, measured voltage(V):%f, current(A):%f \n", i+1,
query[i][0], query[i][1]);
}
return 0;
}
void OpenPort()
\{//Open communication session with the power supply
ErrorStatus = viOpenDefaultRM(&defaultRM);
ErrorStatus =viOpen(defaultRM,
"USB0::0X0699::0X0397::083001106673201002::INSTR",0,0,&PWT4K);
CheckError("Unable to open the port");
SendSCPI("SYSTem:REMote");
}
void SendSCPI(char* pString)
{
char* pdest;
strcpy(commandString,pString);
strcat(commandString, "\n");
ErrorStatus = viPrintf(PWT4K, commandString);
CheckError("Can't Write to Power Supply");
pdest = strchr(commandString, '?'); // Search for the query command
if (pdest != NULL)
\left\{ \right.ErrorStatus = viBufRead(PWT4K, (ViBuf)ReadBuffer,
sizeof(ReadBuffer), VI_NULL);
```

```
CheckError("Can't read from driver");
strcpy(pString, ReadBuffer);
}
}
void ClosePort()
{
viClose(PWT4K);
viClose(defaultRM);
}
void CheckError(char* pMessage)
{
if(ErrorStatus != VI_SUCCESS)
{
printf("\n %s",pMessage);
ClosePort();
exit(0);}
}
void delay(clock_t wait)
{
clock_t goal;
goal = wait + clock();while(goal > clock());
}
```
**Example 2** This example is written in the C programming language; TekVISA or NIVISA can be used. It demonstrates establishing a connection with the power supply, putting it into remote mode, initializing the current and voltage for channel 1 and channel 2, and initializing the track settings function.

```
#include "stdafx.h"
\#include \langlevisa.h>#include <stdio.h>
#include <string.h>
#include <time.h>
\#include \langleconio.h>\#include \ltstdlib.h>ViSession defaultRM; // Resource manager ID
ViSession PWT4K; // Identifies power supply
long ErrorStatus;
char commandString[256];
char ReadBuffer[256];
void OpenPort();
void SendSCPI(char* pString);
void CheckError(char* pMessage);
void delay(clock_t wait);
void ClosePort();
int main(int argc, _TCHAR* argv[])
\{char Buffer[256];
float setting[2][2] = {
\{2.5, 0.1\},\\{7.5, 0.2\}}; // Initial the voltage and current for CH1 and CH2
float voltage, current;
unsigned int i;
OpenPort();
// Query the power supply ID, read the response and print it
sprintf(Buffer, "*IDN?");
SendSCPI(Buffer);
printf("Instrument identification string:%s \n", Buffer);
SendSCPI("*RST"); // Reset the power supply
SendSCPI("OUTPut 1"); // Turn output on
SendSCPI("OUTPut:TRACK 0"); // Check that the track function is turned off
for (i=0; i<2; i++){
printf("initial value for Channel: %d, voltage(V):%f, current(A):%f \n",
i+1, setting[i][0], setting[i][1]);
ErrorStatus = viPrintf(PWT4K,"APPLy CH%d, %f, %f\n",i+1,
setting[i][0], setting[i][1]); //set the output valtage
CheckError("Unable to use APPLy command to set voltage and current");
}
```

```
delay(10);SendSCPI("OUTPut:TRACK 1"); // Enable the track function
delay(5);
// Change the voltage and current for CH1; the values for CH2 will change automatically
voltage = 5.5;
current = 0.23;
ErrorStatus = viPrintf(PWT4K,"APPLy CH1, %f, %f\n", voltage, current); //Set the output voltage
CheckError("Unable to use APPLy command to set voltage and current");
return 0;
}
void OpenPort()
{
// Open communication session with the power supply
ErrorStatus = viOpenDefaultRM(&defaultRM);
ErrorStatus =viOpen(defaultRM,
"USB0::0X0699::0X0397::083001106673201002::INSTR",0,0,&PWT4K);
CheckError("Unable to open the port");
SendSCPI("SYSTem:REMote");
}
void SendSCPI(char* pString)
{
char* pdest;
strcpy(commandString,pString);
strcat(commandString, "\n");
ErrorStatus = viPrintf(PWT4K, commandString);
CheckError("Can't Write to Power Supply");
pdest = strchr(commandString, '?'); // Search for query command
if (pdest != NULL)
\{ErrorStatus = viBufRead(PWT4K, (ViBuf)ReadBuffer,
sizeof(ReadBuffer), VI_NULL);
CheckError("Can't read from driver");
strcpy(pString, ReadBuffer);
}
}
void ClosePort()
\{viClose(PWT4K);
viClose(defaultRM);
}
void CheckError(char* pMessage)
{
if(ErrorStatus != VI_SUCCESS)
```

```
{
printf("\n %s",pMessage);
ClosePort();
exit(0);
}
}
void delay(clock_t wait)
{
clock_t goal;
goal = wait + clock();while(goal > clock());
}
```
**Example 3** This example is written in the C programming language; TekVISA or NIVISA can be used. The program demonstrates setting trigger settings.

```
#include "stdafx.h"
\#include \langlevisa.h>#include <stdio.h>
#include <string.h>
#include <time.h>
\#include \ltconio.h>\#include \ltstdlib.h>ViSession defaultRM; // Resource manager ID
ViSession PWT4K; // Identifies the power supply
long ErrorStatus;
char commandString[256];
char ReadBuffer[256];
void OpenPort();
void SendSCPI(char* pString);
void CheckError(char* pMessage);
void delay(clock_t wait);
void ClosePort();
int main(int argc, _TCHAR* argv[])
\{char Buffer[256];
float trig_setting[3][2]={
{11.9, 0.55},
{16.15, 0.25},
\{2.5, 0.15\}}; // Voltage, current for trigger
unsigned int i;
OpenPort();
// Query the power supply ID, read the response and print it
sprintf(Buffer, "*IDN?");
SendSCPI(Buffer);
printf("Instrument identification string:%s \n", Buffer);
SendSCPI("*RST"); // Reset the power supply
SendSCPI("OUTPut 1"); // Turn the output on
for (i=0; i<3; i++)\left\{ \right.printf("setting Channel: %d, voltage(V):%f, current(A):%f \n", i+1,
trig_setting[i][0], trig_setting[i][1]);
ErrorStatus = viPrintf(PWT4K, "INSTrument:NSELect %d\n", i+1); // Select the channel
CheckError("Unable to select the channel");
// Set the output valtage
ErrorStatus = viPrintf(PWT4K,"VOLTage:TRIGgered %f\n",trig_setting[i][0]);
CheckError("Unable to set voltage");
```

```
// Set the output current
ErrorStatus = viPrintf(PWT4K, "CURRent:TRIGgered %f\n",trig_setting[i][1]);
CheckError("Unable to set current");
}
// Select the channels that will respond the trigger command
SendSCPI("INSTrument:COUPle ALL");
SendSCPI("*TRG");
return 0;
}
void OpenPort()
\{// Open communication session with the power supply
ErrorStatus = viOpenDefaultRM(&defaultRM);
ErrorStatus =viOpen(defaultRM,
"USB0::0X0699::0X0397::083001106673201002::INSTR",0,0,&PWT4K);
CheckError("Unable to open the port");
SendSCPI("SYSTem:REMote");
} 
void SendSCPI(char* pString)
\{char* pdest;
strcpy(commandString,pString);
strcat(commandString, "\n");
ErrorStatus = viPrintf(PWT4K, commandString);
CheckError("Can't Write to Power Supply");
pdest = strchr(commandString, '?'); // Search for the query command
if (pdest != NULL)
{
ErrorStatus = viBufRead(PWT4K, (ViBuf)ReadBuffer, sizeof(ReadBuffer),
VI_NULL);
CheckError("Can't read from driver");
strcpy(pString, ReadBuffer);
}
}
void ClosePort()
\{viClose(PWT4K);
viClose(defaultRM);
}
void CheckError(char* pMessage)
{
if(ErrorStatus != VI_SUCCESS)
{
```
file:///L|/XMLWork/15-BenchInstruments/Nikola/Programmer/Examples/Example\_3\_Trigger\_Setting.txt

```
printf("\n %s",pMessage);
ClosePort();
exit(0);
}
}
void delay(clock_t wait)
{
clock_t goal;
goal = wait + clock();while(goal > clock());
}
```
**Example 4** This example shows a command sequence that configures series mode, output voltage, and current.

> Talker Listener Script1: configure to the series mode and configure the output voltage and current.

SYSTem:REMote

\*IDN?

\*RST

INSTrument:COMBine:SERies

OUTPut 1

VOLTage 35

CURRent 0.3

OUTPut:SERies?

\*OPC

MEASure:VOLTage?

MEASure:CURRent?

**Example 5** This example shows a command sequence that uses the APPLy command to configure voltage and current values.

> Talker Listener Script2: use the APPLy command to configure the voltage and current value.

SYSTem:REMote

\*IDN?

\*RST

OUTPut 1

APPLy CH1,15.0,1

APPLy CH2,10.0,0.5

APPLy CH3,5.0,0.1

\*OPC

MEASure:VOLTage? ALL

MEASure:CURRent? ALL

**Example 6** This example shows a command sequence to couple all outputs with voltage and current triggered levels.

> Talker Listener Script1: use the INSTrument:COUPle command to couple all output with voltage and current triggered levels.

SYSTem:REMote

\*IDN?

\*RST

OUTPut 1

INSTrument:NSELect 1

VOLTage:TRIGgered 6

CURRent:TRIGgered 0.2

INSTrument:NSELect 2

VOLTage:TRIGgered 10

CURRent:TRIGgered 0.5

INSTrument:NSELect 3

VOLTage:TRIGgered 1

CURRent:TRIGgered 0.1

INSTrument:COUPle CH1, CH2, CH3

\*TRG

# **Appendix C: Default Setup**

The following table lists the settings that are restored when you return the power supply to default settings.

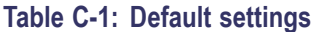

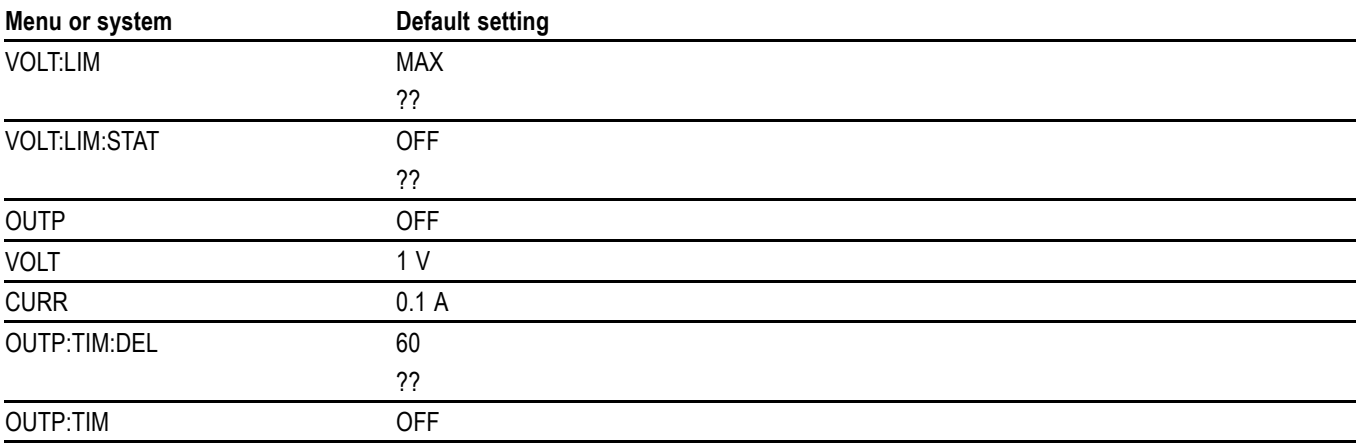

# **Index**

# **A**

[ASCII, 2](#page-14-0)-[1](#page-14-0) [code chart,](#page-82-0) A-[1](#page-82-0)

# **B**

[BNF \(Backus Naur form\), 2](#page-14-0)-[1](#page-14-0)

# **C**

[\\*CLS, 2](#page-26-0)-[13](#page-26-0) [Command and Query Structure, 2](#page-14-0)-[1](#page-14-0) [Command Groups,](#page-20-0) 2-[7](#page-20-0) [Command syntax,](#page-14-0) [BNF \(Backus Naur form\), 2](#page-14-0)-[1](#page-14-0) [Command,](#page-14-0) [syntax, 2-1](#page-14-0) [syntax:BNF \(Backus Naur form\),](#page-14-0) 2[-1](#page-14-0)

# **D**

[DISPlay\[:WINDow\]:TEXT:CLEar, 2](#page-27-0)-[14](#page-27-0) [DISPlay\[:WINDow\]:TEXT\[:DATA\],](#page-26-0) 2[-13](#page-26-0) [DISPlay\[:WINDow\]\[:STATe\],](#page-26-0) 2[-13](#page-26-0)

# **E**

[\\*ESE,](#page-27-0) 2[-14](#page-27-0) [\\*ESR?, 2](#page-28-0)-[15](#page-28-0) [Event handling,](#page-66-0) 3-[1](#page-66-0)

## **F**

[FETCh\[:SCALar\]:CURRent\[:DC\]?, 2](#page-28-0)-[15](#page-28-0) [FETCh\[:SCALar\]:POWer\[:DC\]?,](#page-29-0) 2[-16](#page-29-0) [FETCh\[:SCALar\]:VOLTage\[:DC\]?, 2-16](#page-29-0)

## **I**

[\\*IDN?,](#page-30-0) 2[-17](#page-30-0) [IEEE Std. 488.2-1987, 2](#page-14-0)-[1](#page-14-0) [INSTrument:COMbine:OFF, 2](#page-30-0)-[17](#page-30-0) [INSTrument:COMbine:PARAllel, 2-18](#page-31-0) [INSTrument:COMbine:SERies, 2-18](#page-31-0) [INSTrument:COMbine:TRACk,](#page-32-0) 2[-19](#page-32-0) [INSTrument:COMbine?,](#page-30-0) 2[-17](#page-30-0)

[INSTrument:COUPle\[:TRIGger\],](#page-32-0) 2-[19](#page-32-0) [INSTrument:SELect,](#page-33-0) 2-[20](#page-33-0)

# **M**

[MEASure\[:SCALar\]:CURRent\[:DC\]?,](#page-33-0) 2-[20](#page-33-0) [MEASure\[:SCALar\]:POWer\[:DC\]?,](#page-33-0) 2[-20](#page-33-0) [MEASure\[:SCALar\]\[:VOLTage\]\[:DC\]?,](#page-34-0) 2[-21](#page-34-0) [Message,](#page-66-0) [handling,](#page-66-0) 3[-1](#page-66-0)

# **O**

[\\*OPC, 2](#page-35-0)-[22](#page-35-0)

### **P**

[\\*PSC, 2](#page-35-0)-[22](#page-35-0)

### **R**

[\\*RCL, 2](#page-36-0)-[23](#page-36-0) [\\*RST,](#page-36-0) 2-[23](#page-36-0)

# **S**

[\\*SAV,](#page-37-0) 2-[24](#page-37-0) [\[SOURce:\]APPly,](#page-38-0) 2[-25](#page-38-0) [\[SOURce:\]CURRent:TRIGgered\[:IMMediate\], 2](#page-40-0)-[27](#page-40-0) [\[SOURce:\]CURRent\[:LEVel\]:DOWN\[:IMMediate\]\[:](#page-39-0) [AMPLitude\],](#page-39-0) 2[-26](#page-39-0) [\[SOURce:\]CURRent\[:LEVel\]:UP\[:IMMediate\]\[:](#page-41-0) [AMPLitude\],](#page-41-0) 2[-28](#page-41-0) [\[SOURce:\]CURRent\[:LEVel\]\[:IMMediate\]:STEP\[:](#page-40-0) [INCRement\], 2](#page-40-0)-[27](#page-40-0) [\[SOURce:\]CURRent\[:LEVel\]\[:IMMediate\]\[:](#page-39-0) [AMPLitude\],](#page-39-0) 2[-26](#page-39-0) [\[SOURce:\]OUTPut:ENABle,](#page-41-0) 2-[28](#page-41-0) [\[SOURce:\]OUTPut:PARallel\[:STATe\], 2](#page-42-0)-[29](#page-42-0) [\[SOURce:\]OUTPut:PON\[:STATe\],](#page-42-0) 2-[29](#page-42-0) [\[SOURce:\]OUTPut:SERies, 2-30](#page-43-0) [\[SOURce:\]OUTPut:TIMer:DELay,](#page-44-0) 2-[31](#page-44-0) [\[SOURce:\]OUTPut:TIMer\[:STATe\],](#page-44-0) 2[-31](#page-44-0) [\[SOURce:\]OUTPut\[:STATe\]\[:ALL\],](#page-43-0) 2[-30](#page-43-0) [\[SOURce:\]VOLTage:LIMit:STATe, 2-35](#page-48-0) [\[SOURce:\]VOLTage:LIMit\[:LEVel\], 2](#page-48-0)-[35](#page-48-0)

[\[SOURce:\]VOLTage:TRIGgered\[:IMMediate\],](#page-49-0) 2[-36](#page-49-0) [\[SOURce:\]VOLTage\[:LEVel\]:DOWN\[:IMMediate\]\[:](#page-45-0) [AMPLitude\], 2-32](#page-45-0) [\[SOURce:\]VOLTage\[:LEVel\]:TRIGgered\[:](#page-47-0) [IMMediate\]\[:INCRement\],](#page-47-0) 2-[34](#page-47-0) [\[SOURce:\]VOLTage\[:LEVel\]:UP\[:IMMediate\]\[:](#page-47-0) [AMPLitude\], 2-34](#page-47-0) [\[SOURce:\]VOLTage\[:LEVel\]\[:IMMediate\]:STEP\[:](#page-46-0) [INCRement\], 2](#page-46-0)-[33](#page-46-0) [\[SOURce:\]VOLTage\[:LEVel\]\[IMMediate\]\[:](#page-45-0) [AMPLitude\], 2-32](#page-45-0) [\[SOURce\]:CHANnel:OUTPut:\[STATe\],](#page-38-0) 2[-25](#page-38-0) [\\*SRE,](#page-50-0) 2-[37](#page-50-0) [Status and error commands, 2](#page-20-0)-[7](#page-20-0) [Status, 3](#page-66-0)-[1](#page-66-0) [STATus:OPERation:ENABle, 2](#page-50-0)-[37](#page-50-0) [STATus:OPERation:INSTrument:ISUMmary<x>:](#page-52-0) [CONDition?, 2-39](#page-52-0) [STATus:OPERation:INSTrument:ISUmmary<x>:](#page-53-0) [ENABle, 2](#page-53-0)-[40](#page-53-0) [STATus:OPERation:INSTrument:ISUmmary<x>\[:](#page-53-0) [EVENt\]?, 2](#page-53-0)-[40](#page-53-0) [STATus:OPERation:INSTrument\[:ENABle\]?,](#page-51-0) 2[-38](#page-51-0) [STATus:OPERation:INSTrument\[:EVENt\]?, 2](#page-52-0)-[39](#page-52-0) [STATus:OPERation\[:EVENt\]?,](#page-51-0) 2[-38](#page-51-0) [STATus:QUEStionable:ENABle, 2](#page-54-0)-[41](#page-54-0)

[STATus:QUEStionable:INSTrument:ENABle,](#page-55-0) 2[-42](#page-55-0) [STATus:QUESTionable:INSTrument:ISUMmary<x>:](#page-57-0)

[\[EVENt\]?,](#page-57-0) 2[-44](#page-57-0)

[STATus:QUEStionable:INSTrument:ISUMmary<x>:](#page-56-0) [CONDition?, 2](#page-56-0)-[43](#page-56-0) [STATus:QUEStionable:INSTrument:ISUMmary<x>:](#page-56-0) [ENABle,](#page-56-0) 2[-43](#page-56-0) [STATus:QUEStionable:INSTrument\[:EVENt\]?,](#page-55-0) 2[-42](#page-55-0) [STATus:QUEStionable\[:EVENt\]?, 2-41](#page-54-0) [\\*STB?, 2](#page-57-0)-[44](#page-57-0) [Syntax,](#page-14-0) [BNF \(Backus Naur form\), 2](#page-14-0)-[1](#page-14-0) [command, 2](#page-14-0)-[1](#page-14-0) [SYSTem:ERRor?,](#page-57-0) 2-[44](#page-57-0) [SYSTem:KEY,](#page-58-0) 2[-45](#page-58-0) [SYSTem:LOCal, 2-46](#page-59-0) [SYSTem:MODUle?,](#page-59-0) 2-[46](#page-59-0) [SYSTem:POSetup,](#page-60-0) 2[-47](#page-60-0) [SYSTem:REMote,](#page-60-0) 2[-47](#page-60-0) [SYSTem:RWLock, 2](#page-61-0)-[48](#page-61-0) [SYSTem:VERSion?, 2-48](#page-61-0)

# **T**

```
*TRG, 2-48
TRIGger[:IMMediate], 2-49
*TST?, 2-49
```
# **W**

[\\*WAI, 2](#page-63-0)-[50](#page-63-0)

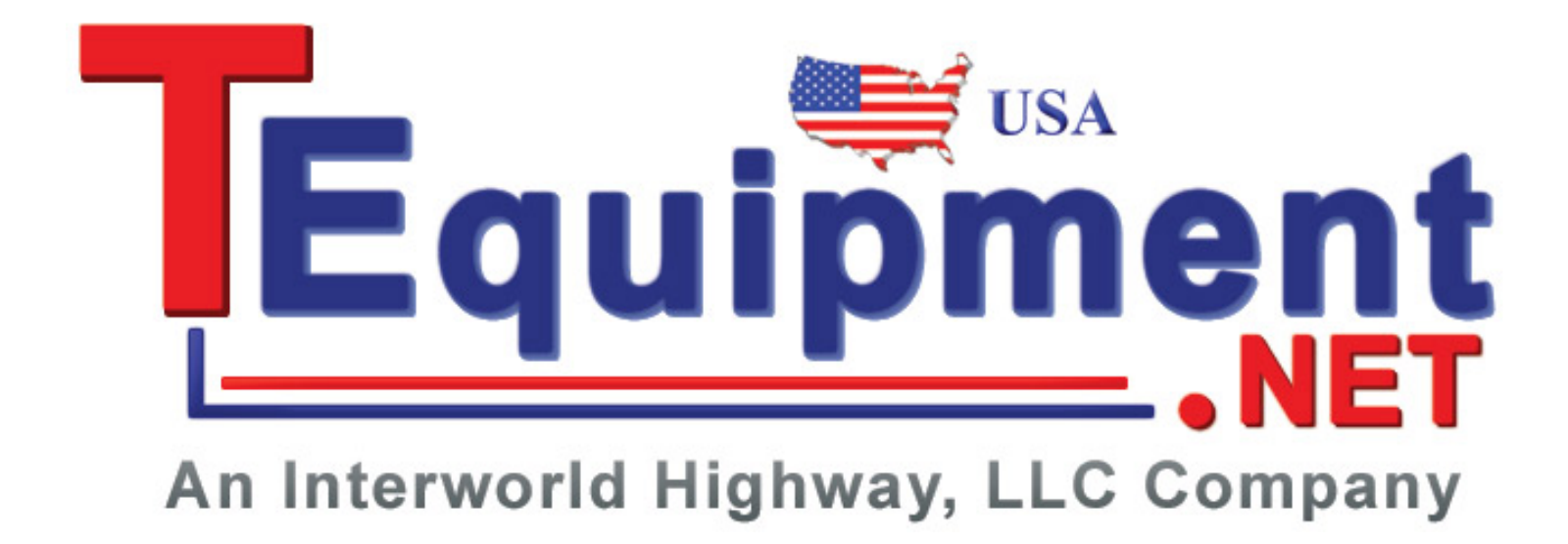

Specifications are subject to change without notice. All Keithley trademarks and trade names are the property of Keithley Instruments, Inc. All other trademarks and trade names are the property of their respective companies.

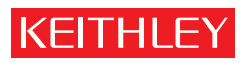

A GREATER MEASURE OF CONFIDENCE

**Keithley Instruments, Inc.**

**Corporate Headquarters** • 28775 Aurora Road • Cleveland, Ohio 44139 • 440-248-0400 • Fax: 440-248-6168 • 1-888-KEITHLEY • www.keithley.com